### **Oracle® Revenue Management and Billing**

Version 3.0.0.0.0

## **Release Notes**

Revision 1.6

F42563-01 May, 2021

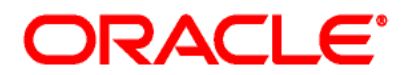

#### Oracle Revenue Management and Billing Version 3.0.0.0.0 Release Notes

F42563-01

#### **Document Category:** Public

### **Copyright Notice**

Copyright © 2009, 2021 Oracle and/or its affiliates. All rights reserved.

### **Trademark Notice**

Oracle, Java, JD Edwards, PeopleSoft, and Siebel are registered trademarks of Oracle Corporation and/or its affiliates. Other names may be trademarks of their respective owners.

Intel and Intel Xeon are trademarks or registered trademarks of Intel Corporation. All SPARC trademarks are used under license and are trademarks or registered trademarks of SPARC International, Inc. AMD, Opteron, the AMD logo, and the AMD Opteron logo are trademarks or registered trademarks of Advanced Micro Devices. UNIX is a registered trademark of The Open Group.

### **License Restrictions Warranty/Consequential Damages Disclaimer**

This software and related documentation are provided under a license agreement containing restrictions on use and disclosure, and are protected by intellectual property laws. Except as expressly permitted in your license agreement or allowed by law, you may not use, copy, reproduce, translate, broadcast, modify, license, transmit, distribute, exhibit, perform, publish, or display any part, in any form, or by any means. Reverse engineering, disassembly, or de-compilation of this software, unless required by law for interoperability, is prohibited.

### **Warranty Disclaimer**

The information contained herein is subject to change without notice and is not warranted to be errorfree. If you find any errors, please report them to us in writing.

### **Restricted Rights Notice**

If this software or related documentation is delivered to the U.S. Government or anyone licensing it on behalf of the U.S. Government, the following notice is applicable:

### U.S. GOVERNMENT RIGHTS

Oracle programs, including any operating system, integrated software, any programs installed on the hardware, documentation, and/or technical data delivered to U.S. Government end users are "commercial computer software" or "commercial technical data" pursuant to the applicable Federal Acquisition Regulation and agency-specific supplemental regulations. As such, use, duplication, disclosure, modification, and adaptation of the programs, including any operating system, integrated software, any programs installed on the hardware, documentation, and/or technical data shall be subject to license terms and restrictions as mentioned in Oracle License Agreement, and to the extent applicable, the additional rights set forth in FAR 52.227-19, Commercial Computer Software-- Restricted Rights (June 1987). No other rights are granted to the U.S. Government.

#### **Hazardous Applications Notice**

This software is developed for general use in a variety of information management applications. It is not developed or intended for use in any inherently dangerous applications, including applications that may create a risk of personal injury. If you use this software in dangerous applications, then you shall be responsible to take all appropriate fail-safe, backup, redundancy, and other measures to ensure the safe use of this software. Oracle Corporation and its affiliates disclaim any liability for any damages caused by use of this software in dangerous applications.

### **Third Party Content, Products, and Services Disclaimer**

This software and documentation may provide access to or information on content, products, and services from third parties. Oracle Corporation and its affiliates are not responsible for and expressly disclaim all warranties of any kind with respect to third party content, products, and services unless otherwise set forth in an applicable agreement between you and Oracle. Oracle Corporation and its affiliates will not be responsible for any loss, costs, or damages incurred due to your access to or use of third party content, products, or services.

# **About this Document**

This document describes the new features, enhancements, UI and database level changes, supported platforms, framework upgrade, supported upgrades, and technology upgrade made in this release. It also highlights the discontinued features, bug fixes, and known issues in this release.

This document does not describe the functionality of Oracle Revenue Management and Billing or technical know-how on how to install or upgrade Oracle Revenue Management and Billing. For more detailed information, you can refer to the following documents:

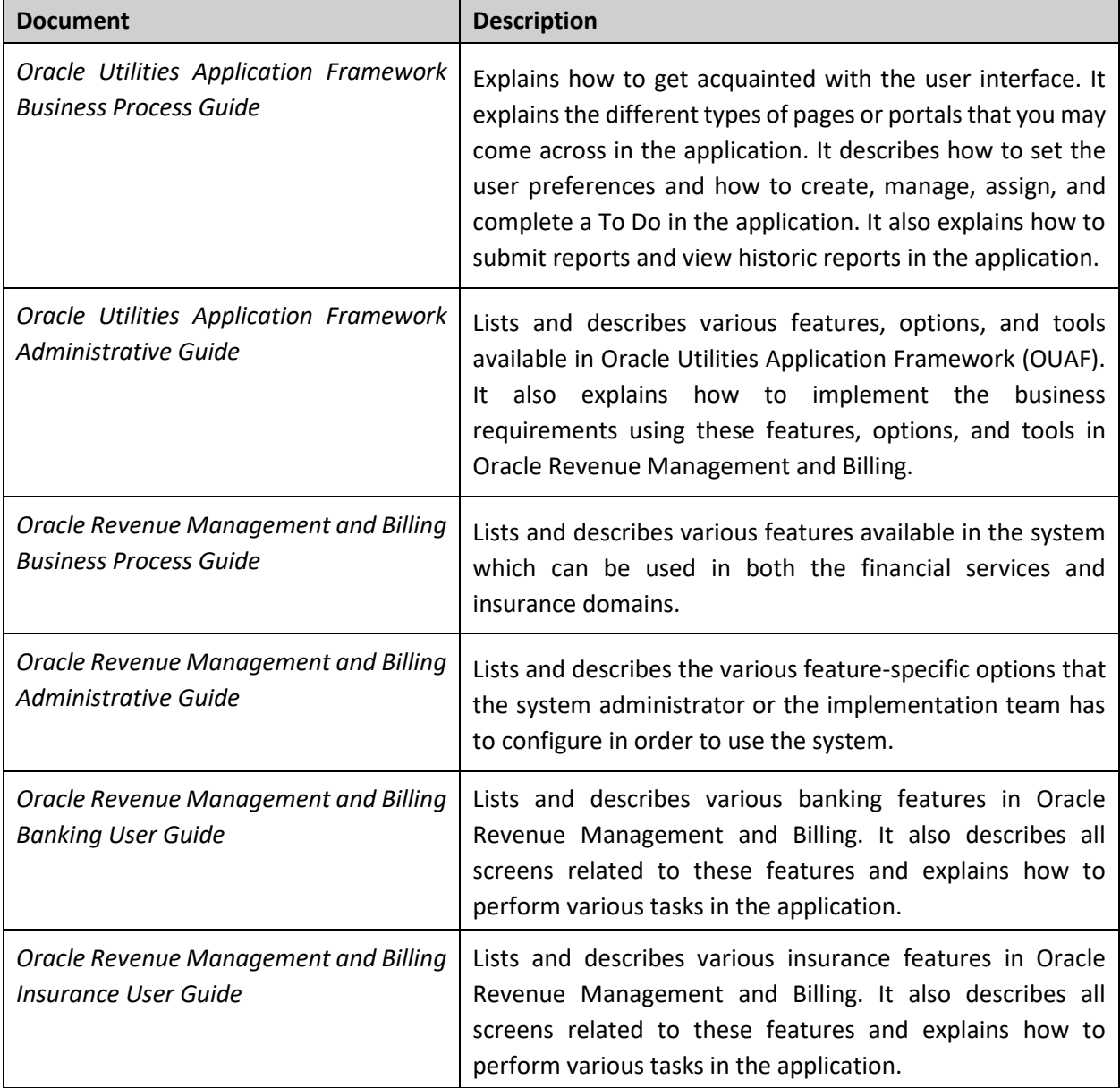

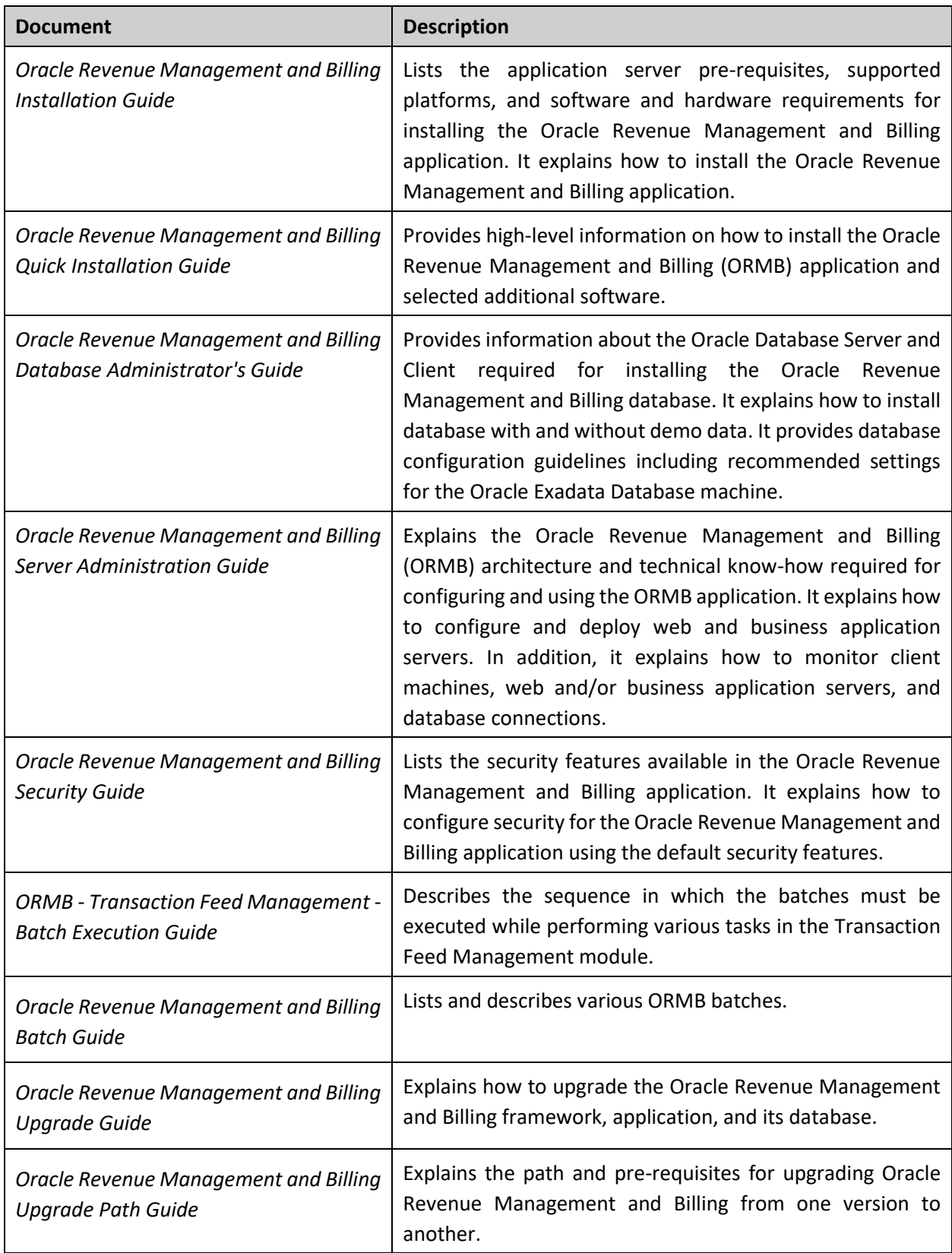

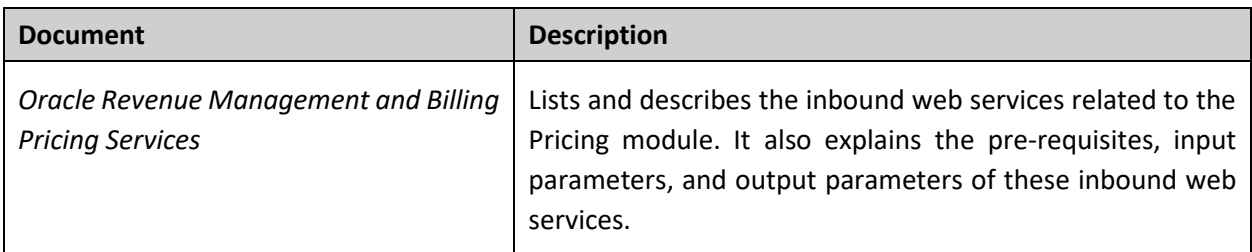

# **Change Log**

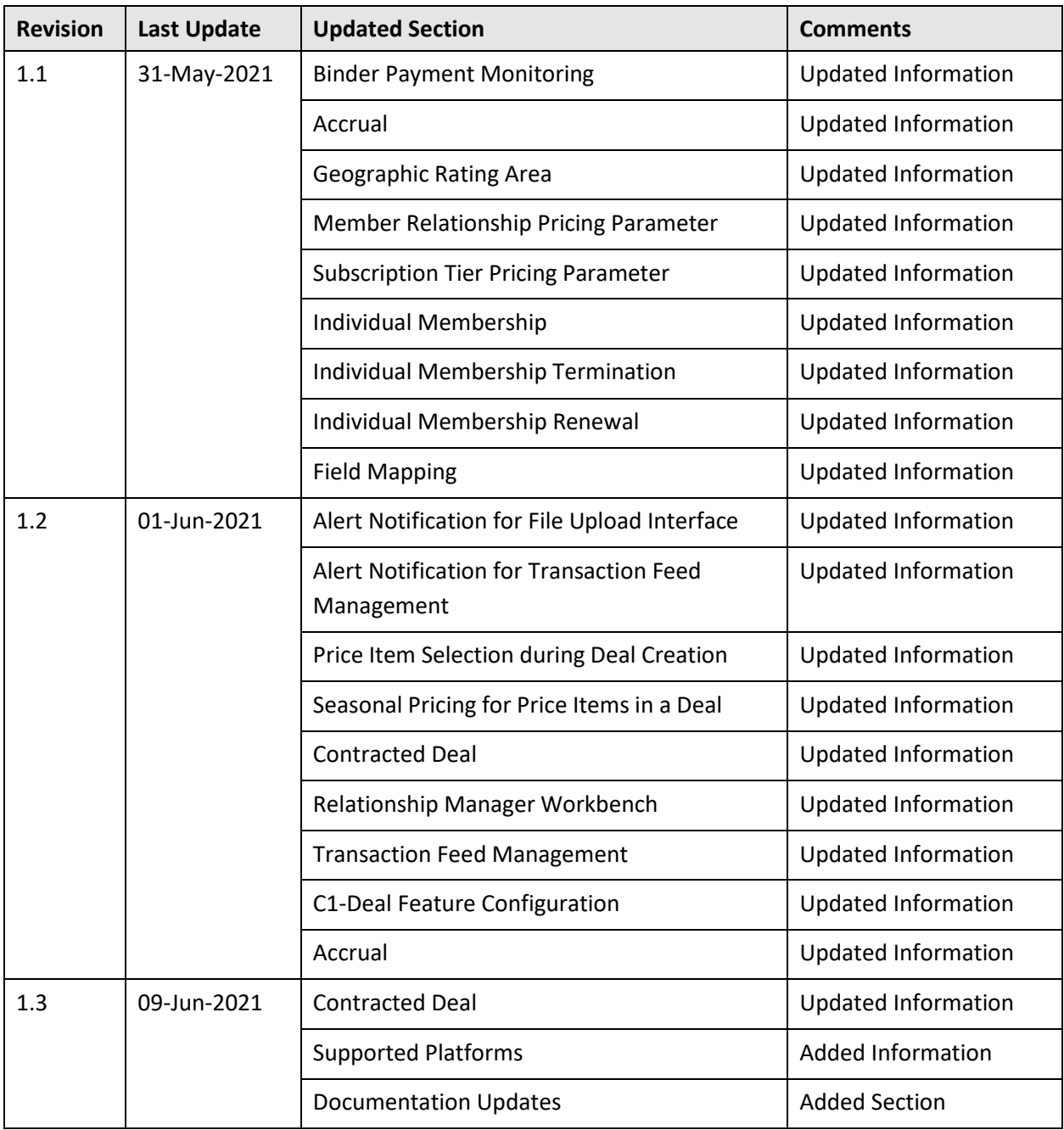

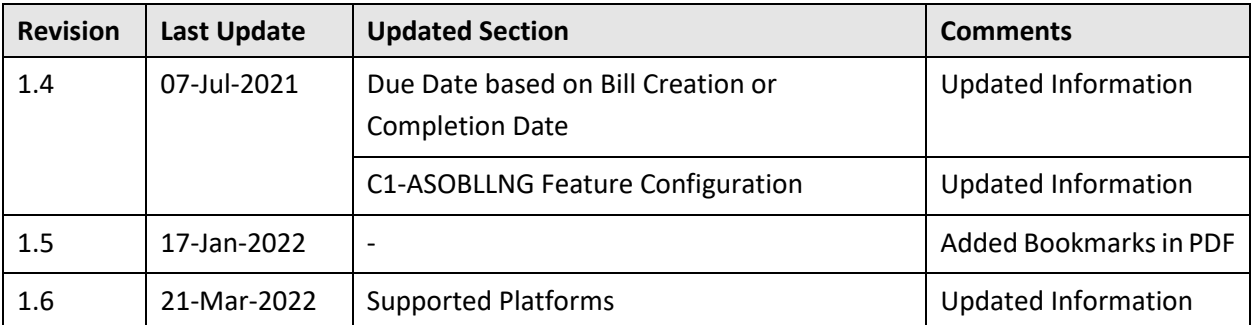

# **Contents**

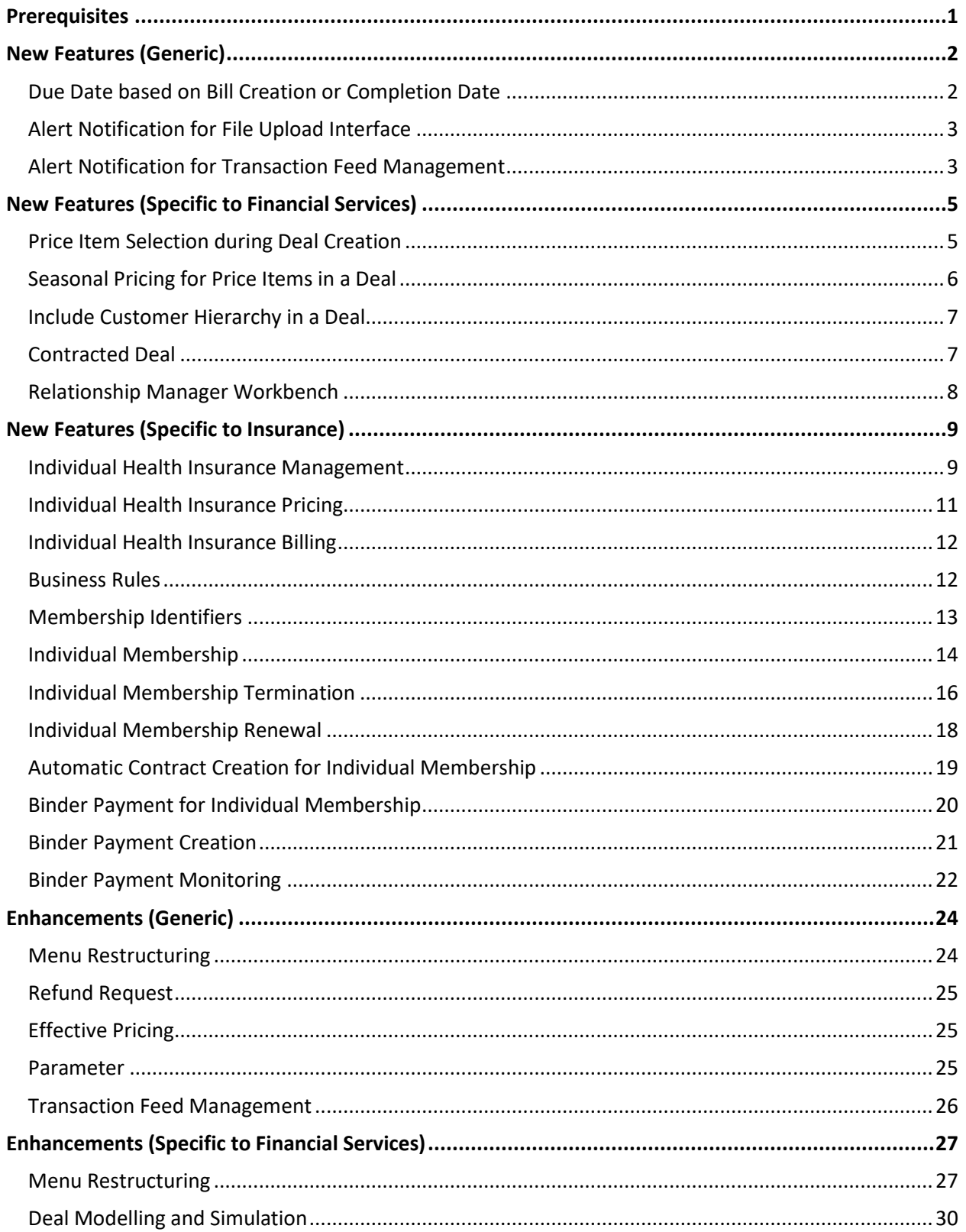

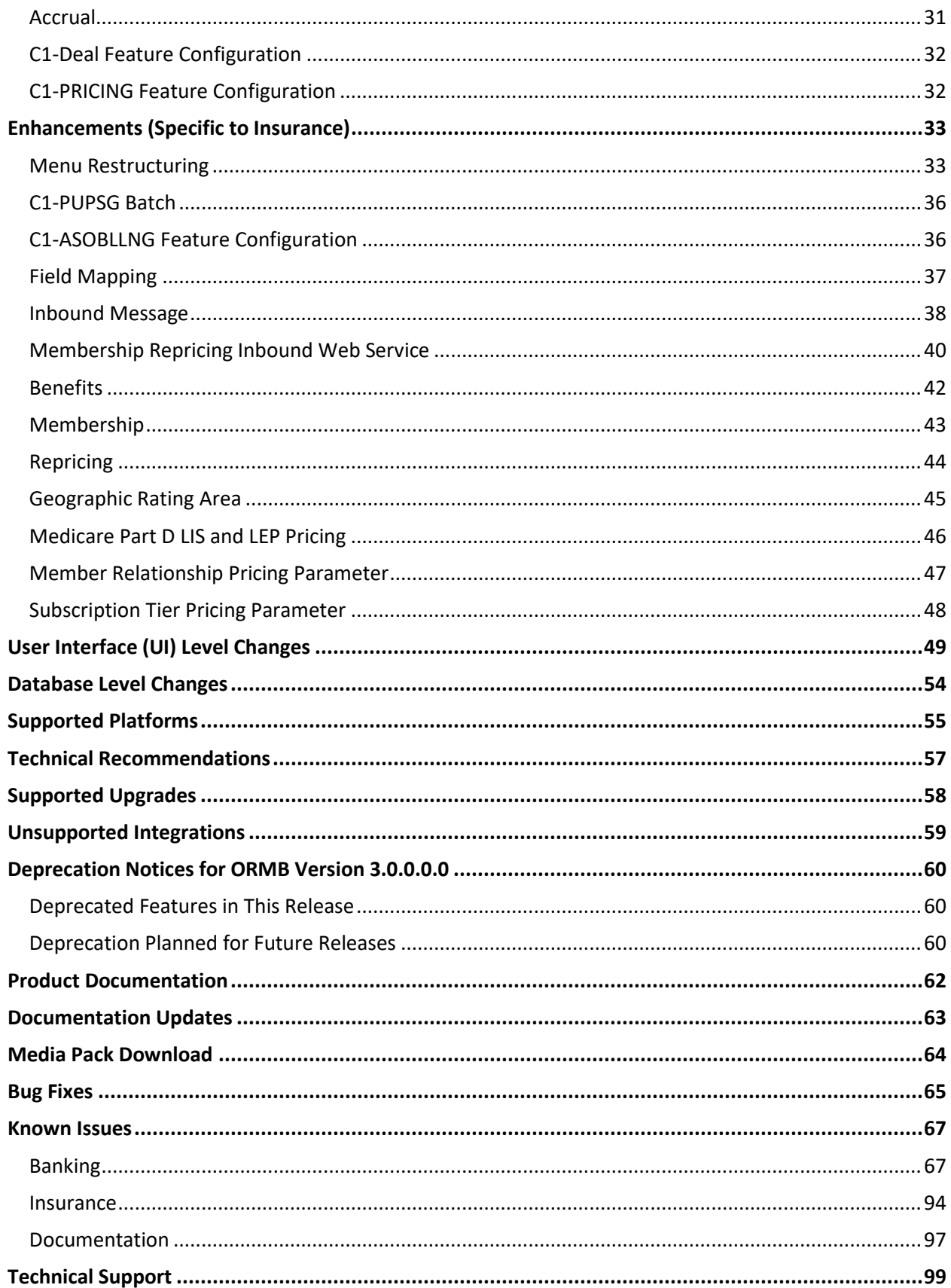

# <span id="page-10-0"></span>**Prerequisites**

If a customer is already using the Transaction Feed Management feature and wants to upgrade to Oracle Revenue Management and Billing Version 3.0.0.0.0, then the customer needs to ensure the following (before upgrading):

- All bills generated in the system are in the **Complete** status. In other words, there should not be any bills in the **Pending** status. If there are any bills in the **Pending** status or if any billable charge (generated through TFM) is not yet billed, disaggregation and cancellation of transactions which are uploaded using 2.9.0.1.0 will not happen successfully.
- Transactions which are uploaded using 2.9.0.1.0 must not be in the **Initial Product Determined (INPD)** status. They can be in the **Uploaded (UPLD)**, **Invalid (INVL)**, **Error (EROR)**, **Completed (COMP)**, or **Cancelled (CNCL)** status.
- Equal to  $(=)$  or tilde  $(>)$  symbol is not used in any existing price item parameter code or value. Otherwise, erroneous results might occur.

# <span id="page-11-0"></span>**New Features (Generic)**

This section describes the following new features added in this release which can be used in both financial services and health insurance domains:

- [Due Date based on Bill Creation or Completion Date](#page-11-1)
- Alert Notification [for File Upload Interface](#page-12-0)
- Alert Notification for [Transaction Feed Management](#page-12-1)

### <span id="page-11-1"></span>**Due Date based on Bill Creation or Completion Date**

Until now, the system considered the bill date while calculating the bill due date. A new algorithm type named **C1DUDTCALC** is introduced in this release. It enables you to calculate the bill due date either using the bill creation date or bill completion date. It contains the following parameters:

- **Days To Add**  Used to specify the characteristic type which indicates the number of days you want to add to the bill creation date or bill completion date in order to derive the bill due date. This type of characteristic is defined for an account.
- **Specific Date** Used when you want a specific date to be a bill due date. In such case, the month and year for the bill due date are derived from the bill creation date or bill completion date. This parameter is used when the characteristic type specified in the **Days To Add** parameter is not defined for the account. If the derived bill due date is earlier than bill creation date or bill completion date, the system adds one month to the bill due date. Here, the parameter value should be greater than zero and less than or equal to 28.
- **Due Date Rule** Used to specify the characteristic type which indicates whether the bill due date should be calculated considering the business days (i.e. excluding weekends and holidays) or considering the calendar days (i.e. including weekends and holidays). This type of characteristic is defined for a division. The system derives the characteristic from the division to which the account belongs. Here, you must specify a predefined characteristic type which has the following two characteristic values:

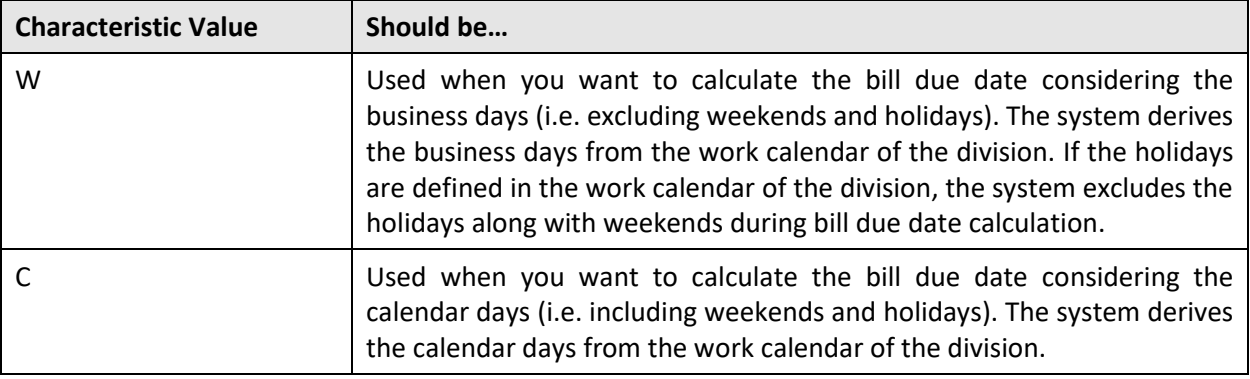

- **Date To Consider** Used to indicate whether you want to calculate the bill due date using the bill creation date or bill completion date. The valid values are:
	- o **BILL\_CRE\_DT** Used when you want to calculate the bill due date using the bill creation date.

o **BILL\_COMP\_DT** – Used when you want to calculate the bill due date using the bill completion date.

To derive the bill due date for an account using the bill creation or completion date, you need to attach an algorithm which is created using the **C1DUDTCALC** algorithm type to the **Override Due Date** system event of the respective customer class.

# <span id="page-12-0"></span>**Alert Notification for File Upload Interface**

Oracle Revenue Management and Billing enables you to configure alert notification for the **File Upload Interface** utility. At present, the system supports the following two alert notifications:

- To Do Creation
- Email Notification

The objective of these notifications is to create an alert for the records which are in the **Error** status. Once a To Do is created, it indicates the number of records which are in the **Error** status. However, the email notification provides the error summary statistics.

A new batch named **C1-ERRAL** is introduced in this release. While executing the **C1-ERRAL** batch, you need to set the **To Do Created For** parameter to **FRT**. In addition, you need to specify the file request type. The system considers the files which are uploaded using the specified file request type and checks whether there are any records in these files which are currently in the **Error** status. If there are any error records, the system creates a To Do using the To Do type which is specified in the respective file request type. A new To Do type named **C1-FUPTD** is shipped with the product. You need to specify the **C1-FUPTD** To Do type in the **Error To Do Type** field while defining a file request type.

On clicking the To Do notification in the **To Do List**screen, you can view the error records in the **File Upload Dashboard** screen. Note that the system will not create a new To Do when the To Do for the same drill key combination already exists in the **Open** status.

To create an email notification, you need to attach an algorithm which is created using the **C1-FUPERREML** algorithm type to the **To Do Post-Processing** system event of the **C1-FUPTD** To Do type. On creating a To Do, the batch creates an email outbound message which contains the error summary statistics.

# <span id="page-12-1"></span>**Alert Notification for Transaction Feed Management**

Oracle Revenue Management and Billing enables you to configure alert notification for the **Transaction Feed Management** feature. At present, the system supports the following two alert notifications:

- To Do Creation
- Email Notification

The objective of these notifications is to create an alert for the records which are in the **Ignored** or **Error** status. Once a To Do is created, it indicates the number of records which are in the **Ignored** or **Error**status. However, the email notification provides the error summary statistics.

A new batch named **C1-ERRAL** is introduced in this release. While executing the **C1-ERRAL** batch, you need to set the **To Do Created For** parameter to **TFM**. In addition, you need to specify the transaction status (for example, EROR or IGNR) for which you want to create an alert notification. On executing the **C1-ERRAL** batch, the system creates a To Do using the **C1-TXNER** To Do type.

The **C1-ERRAL** batch must be executed only after all the transaction feed management batches are executed successfully. If the **C1-ERRAL** batch is executed for the first time, the system considers all the transactions whose **CURR\_SYS\_PRS\_DT** is earlier than or equal to the batch business date. However, in the subsequent execution, the system considers only those transactions whose **CURR\_SYS\_PRS\_DT** is later than the last To Do generation date and earlier than or equal to the batch business date.

On clicking the To Do notification in the **To Do List** screen, you can view the error records in the **Feed Management Dashboard** screen. Note that the system will not create a new To Do when the To Do for the same drill key combination already exists in the **Open** status.

To create an email notification, you need to attach an algorithm which is created using the **C1- TFMERREML** algorithm type to the **To Do Post-Processing** system event of the **C1-TXNER** To Do type. On creating a To Do, the batch creates an email outbound message which contains the error summary statistics.

# <span id="page-14-0"></span>**New Features (Specific to Financial Services)**

This section describes the following new features added in this release which can be used in the financial services domain:

- [Price Item Selection during Deal Creation](#page-14-1)
- [Seasonal Pricing for Price Items in a Deal](#page-15-0)
- [Include Customer Hierarchy in a Deal](#page-16-0)
- [Contracted Deal](#page-16-1)
- [Relationship Manager Workbench](#page-17-0)

### <span id="page-14-1"></span>**Price Item Selection during Deal Creation**

Oracle Revenue Management and Billing enables you to select the price items which you want to offer in a deal. If you create a deal for an existing customer, the system, by default, considers the following price items:

- Whose pricing is directly assigned to the customer
- Whose pricing is inherited by the customer

The system does not consider the price items assigned to the customer's accounts and the price items assigned to the child customers and their accounts. However, if you create a deal for an account, the system, by default, considers the following price items:

- Whose pricing is directly assigned to the account
- Whose pricing is inherited by the account

If required, you can deselect a price item by clicking the **Edit** icon in the **Price Item Group Selection** column corresponding to the customer or account in the **Customer Hierarchy** section. Only the selected price items are considered in the deal for simulation.

A new screen named **Select Price Item Group** is introduced in this release. You can access the **Select Price Item Group** screen in either of the following ways:

- By clicking the **Edit** icon in the **Price Item Group Selection** column corresponding to the customer or account in the **Simulation Details** zone of the **Deal Information** screen
- By clicking the **Select Price Item Group** button in the **Pricing and Commitments** screen
- By clicking the **Save and Select Price Item Group** button in the **Price List Assignment** screen

Earlier, on assigning a new price list to an entity in the customer hierarchy, all price assignments from the price list were by default inherited by the entity in the deal. Now, on assigning a price list to an entity in the customer hierarchy, you need to select the price items whose pricing you want to inherit from the price list. Only the selected price items from the price list will be considered in the deal for simulation. If you remove a price list which is newly assigned to an entity in the deal, the price item pricing inherited from the price list is removed from the **Pricing and Commitments** screen.

However, if you override a price list pricing and create a customer or account agreed pricing for the entity, the system does not delete the customer or account agreed pricing when the assigned price list is removed from the deal.

The system enables you to select or deselect all price items within a root level or non-root level hierarchy entity by selecting the check box corresponding to the root level or non-root level hierarchy entity. On clicking the check box corresponding to the root level hierarchy entity, all the subsequent non-root level hierarchy entities and their price items are selected.

# <span id="page-15-0"></span>**Seasonal Pricing for Price Items in a Deal**

Oracle Revenue Management and Billing enables the relationship manager to create a seasonal pricing for a price item. This feature enables the relationship manager to offer different rates for a price item for different periods. You can create a seasonal pricing for a price item by overriding the proposed pricing of the price item which is effective from the deal start date. While creating a seasonal pricing, you need to ensure the following:

- Start and end dates are specified in the seasonal pricing
- Start date is later than the deal start date
- End date is not later than the date which is calculated using the start date and number of months specified in the **Validity Period for Deal in Months** option type of the **C1-Deal** feature configuration
- Price assignment type of the seasonal pricing should be same as the proposed pricing which is overridden

If the proposed pricing which you are overriding to create the seasonal pricing is open-ended (i.e. the end date is not specified in the proposed pricing), the system automatically ends the proposed pricing of the price item. The end date of the proposed pricing is set to Seasonal Pricing Start Date - 1.

You can define more than one seasonal pricing for a price item which is effective during a different date range. However, note that you cannot define more than 10 seasonal pricing for a customer or an account. Along with the proposed pricing, the system sends the seasonal pricing of a price item for product, division, and deal level approval. An approver can only approve the seasonal pricing, but cannot recommend a change in the seasonal pricing. An approver can approve the seasonal pricing when the average price falls within the floor and ceil limits of the approver. The relationship manager or approver can send the seasonal pricing of a price item to the price item manager for approval. In such case, the price item manager can view both proposed and seasonal pricing for the price item. But, the price item manager can only approve the seasonal pricing of the price item.

You cannot specify the commitments for the seasonal pricing in the deal. By default, the system considers the commitments of the proposed pricing while calculating the revenue from the seasonal pricing. Also, the system does not consider the seasonal pricing of a price item while calculating the product, division, and deal level financial summary. The system only considers the proposed pricing of a price item while calculating the product, division, and deal level financial summary. You can view the revenue generated for a price item from the seasonal pricing in the **Pricing and Commitments** screen.

If the seasonal pricing is created for a price item with the assignment level other than **Customer Agreed** or **Account Agreed**, the system will automatically consider the proposed pricing of the price item after the seasonal pricing's effective end date. However, if the seasonal pricing is created for a price item with the assignment level as **Customer Agreed** or **Account Agreed**, the relationship manager will have to create a new seasonal pricing for the price item for the remaining deal period. Let us understand this with the help of the following scenarios:

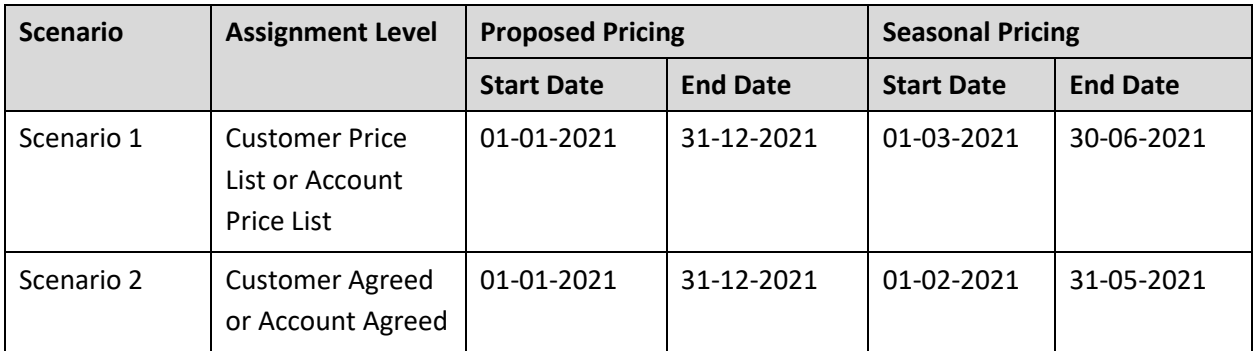

In scenario 1, the system considers the proposed pricing of the price item after the seasonal pricing of the price item is expired. However, in scenario 2, the relationship manager will have to create a new seasonal pricing for the price item which is effective from 01-06-2021 to 31-12-2021.

## <span id="page-16-0"></span>**Include Customer Hierarchy in a Deal**

Earlier, while creating a deal for an existing customer, the system, by default, considered all child and grandchild persons and their accounts in the customer hierarchy. Now, the system facilitates you to indicate whether you want to consider all child and grandchild persons and their accounts in the customer hierarchy while creating a deal.

A new option named **Include Hierarchy** is introduced in this release. It appears when the entity type is set to **Customer** and simulation type is set to **Customer** while creating a deal. If you select the **Include Hierarchy** option while creating a deal, the system considers all child and grandchild persons and their accounts in the customer hierarchy. Note that if you select a reference customer while creating a deal for an existing customer, the system considers all child and grandchild persons and their accounts in the referenced customer's hierarchy irrespective of whether the **Include Hierarchy** option is selected or not.

# <span id="page-16-1"></span>**Contracted Deal**

At present, the relationship manager of a deal can offer a customer or account agreed pricing for a price item or can inherit the pricing for a price item from a price list. If you inherit the pricing for a price item from a price list in a deal and if you change the price item pricing in the price list after orchestrating the deal, the price list is updated in the system. As a result, the pricing offered for a price item to an entity in the deal is overridden. Oracle Revenue Management and Billing enables you to handle this issue by creating a contracted deal.

A new option named **Contracted Deal** is introduced in this release. If you select the **Contracted Deal** option while creating a deal for an existing customer, account, or prospect, any change in the price item pricing of the price list (after orchestration) will not affect the price item pricing offered in the deal.

The **Contracted Deal** option works in conjunction with a new option named **Variable Price** which is available while defining a price item. If the **Variable Price** option is selected for a price item, the system will inherit the pricing for the price item from the price list. In such case, the pricing offered for a price item to an entity in the deal is overridden when the price list pricing is changed after orchestrating the deal in the system.

However, if the **Variable Price** option is not selected for a price item, the system will create a customer or account agreed pricing for the price item, whose pricing is inherited from the price list, whenever the relationship manager orchestrates the deal. In such case, the pricing offered for a price item to an entity in the deal is not overridden when the price list pricing is changed in the system. This enables the relationship manager to create deals for an existing customers, accounts, and prospects where the pricing of the price items are fixed for a particular timeframe. Note that the system creates a customer or account agreed pricing for the price item whose pricing is inherited from the price list only when the commitments are specified for the price item in the deal. If the commitments are not specified for the price item in the deal, the system does not create customer or account agreed pricing for the price item, whose pricing is inherited from the price list. In such case, the system ignores the price items without commitments. It neither creates an error message nor creates a To Do to indicate the error that occurred while creating the price assignments during orchestration.

While accepting a contracted deal, you need to specify the customer acceptance end date. The system then uses the customer acceptance end date as the effective end date while creating the customer or account agreed price assignments during orchestration.

**Note:** You cannot define seasonal pricing for a price item in a contracted deal.

### <span id="page-17-0"></span>**Relationship Manager Workbench**

A new screen named **Relationship Manager Workbench** is introduced in this release. It is designed for a relationship manager wherein the relationship manager can obtain a holistic view of all its customers. It is designed to provide the following statistics to a relationship manager:

- Revenue Metrics
- Customer Metrics
- Customer Hierarchy
- Deal Metrics
- Top 10 Customers by Revenue
- Top 10 Products by Revenue
- Top 10 Price Items by Revenue
- Top 10 Customers by Revenue Variations

In addition, a relationship manager can also view all the assigned To Dos from the **Relationship Manager Workbench** screen.

# <span id="page-18-0"></span>**New Features (Specific to Insurance)**

This section describes the following new features added in this release which can be used in the insurance domain:

- [Individual Health Insurance Management](#page-18-1)
- [Individual Health Insurance Pricing](#page-20-0)
- [Individual Health Insurance Billing](#page-21-0)
- [Business Rules](#page-21-1)
- [Membership Identifiers](#page-22-0)
- [Individual Membership](#page-23-0)
- [Individual Membership Termination](#page-25-0)
- [Individual Membership Renewal](#page-26-0)
- [Automatic Contract Creation for Individual Membership](#page-28-0)
- [Binder Payment for Individual Membership](#page-29-0)
- [Binder Payment Creation](#page-30-0)
- [Binder Payment Monitoring](#page-31-0)

### <span id="page-18-1"></span>**Individual Health Insurance Management**

Individual health insurance is a coverage that an individual purchase on its own, on an individual or family basis, as opposed to obtaining through an employer. An individual can buy a generic, Medicare, Medicaid, or CHIP health insurance plan from a health insurance payer or from an insurance exchange.

A health insurance payer and insurance exchange sells different plans from the health products to an individual. A health product is a discrete package of health insurance coverage benefits that are offered using a particular product network type (such as health maintenance organization, preferred provider organization, exclusive provider organization, point of service, or indemnity) within a service area.

A health product can include multiple health benefit plans which may cover medical expenses, hospitalization, doctor and hospital visits, prescription drugs, wellness care, etc. A health benefit plan can be a primary or add-on plan. A primary health benefit plan is a standalone plan, which is sold directly. For example, Medical Insurance is a primary health insurance plan.

An add-on plan is also known as supplemental plan. An add-on plan can be an ancillary or rider plan. An add-on plan is not a standalone plan and hence it is not sold directly. For example, the Dental, Vision, Accidental Death, Disability, Critical Illness, Long-Term Care, and Life Insurance plans can be sold as addon health insurance plans.

Oracle Revenue Management and Billing enables you to create and edit the following entities for a fullyinsured individual business:

- Health Products
- Health Plans
- Individual Memberships
- Member Persons
- Medicare or Other Benefits
- Accounts
- Contracts
- Price Items (offered as services)
- Pricing Rule Types
- Pricing Rules
- Price Assignments
- Billable Charges

Two new business objects named **C1-HealthcareProduct** and **C1-HealthPlan** are introduced in this release. The **C1-HealthcareProduct** business object enables you to create a health product. You can define and edit a health product through a health product and plan inbound message. While defining a health product, you need to specify the following details – product type, product sub type, product category, product LOB, product LOB category, start date, end date, status, etc. A health product can be a bundled or non-bundled product. A bundled product means it includes one or more health products. You can define characteristics for a health product. A health product should be associated with a division (i.e. service area). You can associate a health product to one or more divisions and one division can have one or more health products.

The **C1-HealthPlan** business object enables you to create a health plan for a health product. You can define and edit a health plan through a health product and plan inbound message. While defining a health plan, you need to specify the following details – health product, start date, end date, status, etc. In addition, you need to indicate whether the health plan is a charitable plan, standard plan, grandfather plan, qualified from exchange, ancillary plan, rider plan, add-on plan, etc. You can define characteristics for a health plan.

A health product can have one or more health plans. On inactivating a health product, the system will not automatically inactivate the respective health plans. An individual can subscribe for one or more health plans. The system creates an individual membership for each subscribed health plan. An individual membership can have one or more member persons. One member person in an individual membership must be the main subscriber. You can add one or more dependent persons in the individual membership. One member person in an individual membership should be financially responsible for the individual membership. For more information, see the **[Individual Memberships](#page-23-0)** section.

If an individual subscribe for an add-on health plan along with a primary health plan, the system enables you to indirectly link a primary health plan with an add-on health plan by associating the primary individual membership with the add-on individual membership. At present, you can associate only one add-on individual membership with the primary individual membership. The system creates the billable charges for both primary and add-on individual memberships independently.

On terminating the primary individual membership, the system provides a facility to automatically terminate the individual membership on the add-on health plan. For more information, see the [Individual](#page-25-0)  [Membership Termination](#page-25-0) section. However, on canceling, reinstating, or renewing a primary individual membership, the system does not automatically cancel, reinstate, or renew the individual membership on the add-on health plan. To cancel, reinstate, or renew an individual membership on the add-on health plan, the system must receive the required information for the individual membership from the enrollment system.

## <span id="page-20-0"></span>**Individual Health Insurance Pricing**

Oracle Revenue Management and Billing enables you to define pricing for different services offered in a health plan. Each service offered in a health plan should be defined as a price item in the system. For example, services may include medical insurance, home care, hospital visits, etc.

You can define the age based, tier based, or additional charge pricing for a price item using the respective pricing rule. You can create an age based, tier based, and additional charge pricing rule using the respective pricing rule type. The following pricing rule type and pricing rule business objects are enhanced to support the fully-insured individual business:

- C1-PrcRuleTypeAgeBased
- C1-PricingRuleAgeBased
- C1-PrcRuleTypeTierBased
- C1-PricingRuleTierBased
- C1-PrcRuleTypeCapitationFee
- C1-PricingRuleCapitationFee
- C1-PrcRuleTypeBenefit

You can create a pricing rule for a health plan using a pricing rule type only when the pricing rule type is associated with the health plan. The system enables you to define pricing rules for various services offered in the health plan. You must add the required price items in a pricing rule type. The system then enables you to create a pricing rule for a price item using the respective pricing rule type. While defining an age based pricing rule for a price item, you can offer different rates to different member persons based on the age, member relationship, geographic rating area, member person attributes, etc. You can also charge additional fee or given discount to a member person based on modifier attributes. For example, you may charge more premium to an alcoholic person compared to a non-alcoholic person for the same service (i.e. price item). While defining a tier based pricing rule for a price item, you can offer different rates to different memberships based on the subscription tier, geographic rating area, member person attributes, etc.

You can associate one or more pricing rule types with a health plan through a health product and plan inbound message. You can define one or more pricing rules for a health plan through a health product and plan inbound message. The system creates the pricing rule for a price item using the business object which is specified in the pricing rule type. While creating a pricing rule for a health plan, you can define pricing eligibility rules for a pricing rule. The system considers the pricing rule for an individual membership when the pricing eligibility rule (i.e. eligibility criteria) is satisfied.

The system enables you to define a pricing rule for a price item without the pricing rule eligibility. Such pricing rule is considered as a default pricing rule for the price item. If an individual membership is not eligible for any pricing rule, the system uses the default pricing rule of the price item for the individual membership.

**Note:** On inactivating a health plan, the system will not automatically inactivate the pricing rules defined for the health plan.

# <span id="page-21-0"></span>**Individual Health Insurance Billing**

While calculating the premium for an individual membership using an age based pricing rule, the system derives the rate for each eligible member person. The system identifies members which are eligible for premium calculation using the fully-insured pricing and new born business rules.

On creating or editing an individual membership through a health care inbound message or membership repricing inbound web service, the system determines the fully-insured pricing and new born business rules which are applicable for the individual membership. The system enables you to define business rules of the following categories:

- Fully-Insured Pricing
- New Born

While determining the business rules which are applicable for an individual membership, the system executes the business rules of each category which are effective on the inbound processing date based on the priority of the business rule. If an individual membership meets the criteria of the business rule, the system stamps the respective business rule corresponding to the individual membership. In this way, the system derives two business rules – one fully-insured pricing business rule and another new born business rule.

While calculating the premium for an individual membership using a tier based pricing rule, the system derives the subscription tier using the fully-insured pricing and new born business rules.

Once the premium is calculated for an individual membership, the system creates a billable charge for the premium. If the account is defined for the individual membership using the characteristic types specified in the **Account Identifier Type Char Type** and **Account Identifier Value Char Type** option types of the **C1- ASOBLLNG** feature configuration, the system uses the account to bill the charge for the premium. However, if these characteristics are not defined for the individual membership, the system considers the account of the financially responsible member person to the charge for the premium.

## <span id="page-21-1"></span>**Business Rules**

Oracle Revenue Management and Billing facilitates you to calculate the premium for each individual membership differently based on various health product, health plan, membership, or member person attributes. You can define different set of business rules for the following categories:

• **Fully-Insured Pricing** – If an individual membership meets the criteria of a fully-insured pricing business rule, the system derives the following information from the business rule:

- o Maximum Age Limit of Dependents
- o Dependent Order Priority
- o Age Calculation Date
- o Age Recalculation Date
- o Young Adult Applicability
- o Young Adult Max Age Limit
- o Member Relationship Derivation Date
- **New Born** If an individual membership meets the criteria of a new born business rule, the system derives the following information from the business rule:
	- o Gift Days Applicability
	- o New Born Gift Days

A business rule contains a criteria. If the criteria of the business rule is met, the information is derived from the business rule. This information is used while deriving the member relationship for a member person, subscription tier for an individual membership, and while deriving eligible member persons for premium calculation.

You can define criteria for a business rule using a set of parameters which are associated with a business rule type. The system enables you to associate only those parameters in a business rule type where the parameter usage is set to **Business Rule Eligibility Criteria**.

To implement the business rule feature, the following new screens are introduced in this release:

- **Business Rule Type** Used to specify a list of parameters where the parameter usage is set to **Business Rule Eligibility Criteria**. You can then use the parameter while defining a criteria in the business rule.
- **Business Rule** Used to search business rules of a particular category (i.e. Fully-Insured Pricing or New Born).

At present, there is no user interface or inbound web service available from where you can define and edit the business rules for each category. You will have to design and develop a custom user interface to create and edit the business rules.

## <span id="page-22-0"></span>**Membership Identifiers**

Oracle Revenue Management and Billing enables you to define an identifier for a membership using a membership identifier type. A new screen named **Membership Identifier Type** is introduced in this release. It allows you to create, edit, delete, and copy a membership identifier type.

When you create or edit an individual membership through a health care inbound message or membership repricing inbound web service, you can define various identifiers (for example, beneficiary ID, exchange subscriber ID, and so on) associated with the membership using the membership identifier type. At present, the membership identifiers are only supported for the individual memberships and not for the group memberships.

## <span id="page-23-0"></span>**Individual Membership**

Oracle Revenue Management and Billing enables you to create and edit individual memberships from the user interface and through a health care inbound message or membership repricing inbound web service. Note that the user interface for adding and editing individual memberships is not yet well-designed and should only be used by the presales and sales teams for learning and demo purposes and not by the customers.

A new business object for individual membership named **C1-IndMembership** is introduced in this release. While creating an individual membership through a health care inbound message, you need to specify the following details:

- **Health Plan** Used to indicate the health plan for which the main subscriber has enrolled.
- **Member Person Status** Used to indicate the main subscriber or dependent person's status.
- **Status Reason** Used to indicate the reason why you want to change the status of the main subscriber or dependent person.
- **Auto Renew** Used to indicate whether the individual membership should be automatically renewed.
- **Contract Period** Used to indicate the period (in months) for which the individual membership should be automatically renewed.
- **Membership Renewal Date** Used to indicate the date when the individual membership should be renewed. It is required for manual renewal of the individual membership. In case of automatic renewal, the membership renewal date is calculated by the system.
- **Associated Membership Details** –.Used to associate the individual membership with another individual membership which is created for the add-on health insurance plan.
- **Member Identifiers** Used to specify one or more identifiers for the individual membership.
- **Exchange Details** Used to indicate whether the individual membership is purchased from the exchange. If the individual membership is purchased from the exchange, you need to specify the exchange ID.
- **Binder Payment Details** Used to indicate whether the binder payment is required for the individual membership. If so, you need to specify the following details:
	- o Grace Days
	- o Binder Liability Amount (if required)
	- o Threshold Percentage (if required)
	- o Hold Billing

For more information about the binder payments, see the [Binder Payment for Individual](#page-29-0)  [Membership](#page-29-0) section.

**Note:** On creating an individual membership for a health plan, the membership category is set to **INDV**. However, on creating a group membership for a policy plan, the membership category is set to **GRUP**.

The following table lists the statuses introduced in the lifecycle of the **C1-IndMembership** business object:

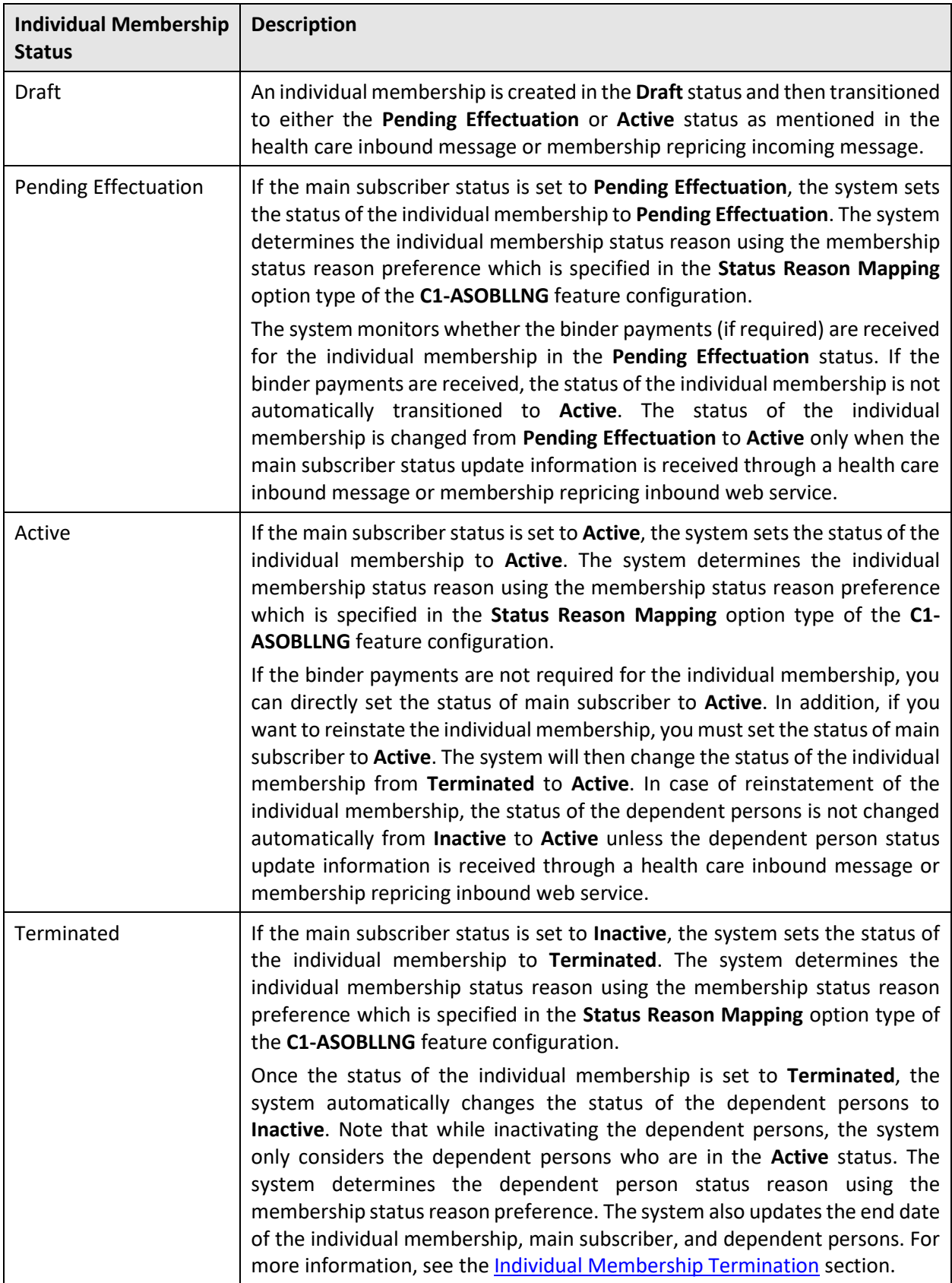

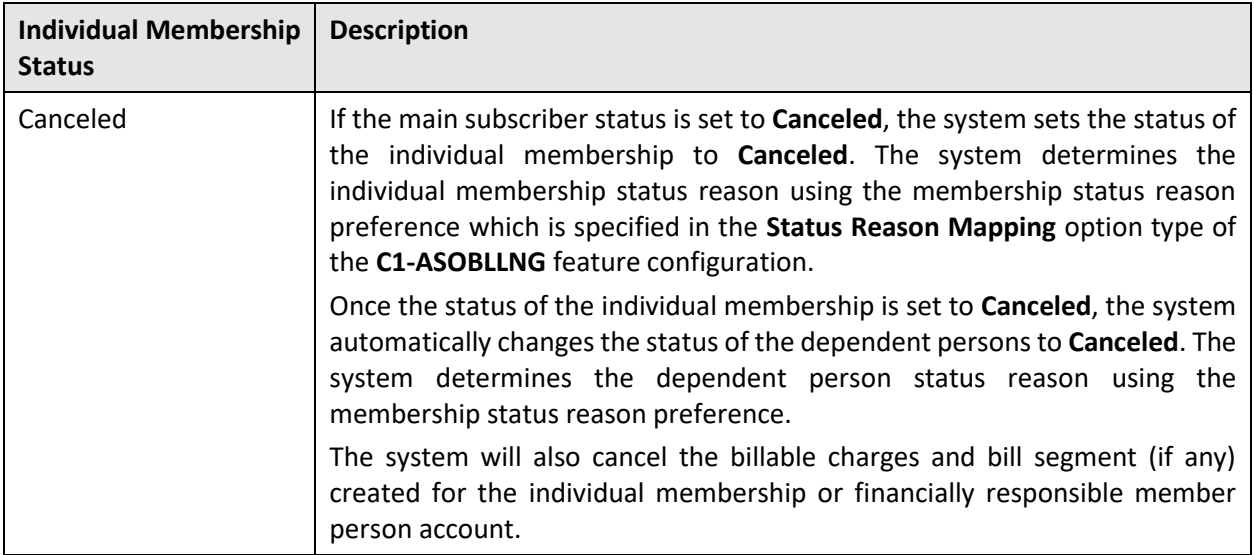

The system also enables you to change the status of a dependent person in the individual membership through a health care inbound message or membership repricing inbound web service. On changing the status of a member person to **Pending Effectuated** or **Active**, the system considers the member person during premium calculation.

On changing the status of the individual membership and member person, the system creates an audit event to trigger the repricing feature. The **C1-IndMembership** business object is configured for the entity audit framework. However, the repricing is triggered only when an active audit event type for the **C1- IndMembership** business object is created in the system.

The system creates appropriate log entries during the individual membership and member person status transition. You can view the status transition logs of individual membership in the **Log** tab of the **Membership (Used for Viewing)** screen. A new zone named **Member Person Log** is introduced in the **Main** tab of the **Membership (Used for Viewing)** screen. It enables you to view the log entries generated on the member person status transition.

You can define individual membership status reasons through the **Status Reason** screen. A new lookup field named **MEMB\_PERS\_STAT\_RSN\_FLG** is introduced in this release. Here, you can add the status reasons for the member person.

# <span id="page-25-0"></span>**Individual Membership Termination**

To terminate an individual membership, you need to change the status of the main subscriber to **Inactive** through a health care inbound message or membership repricing inbound web service. Along with the main subscriber status, you need to specify the status reason and end date for the main subscriber. If the end date is earlier than or equal to the inbound processing date, the system updates the status, status reason, and end date of the main subscriber and then changes the status of the individual membership to **Terminated**. The system determines the individual membership status reason using the membership status reason preference which is specified in the **Status Reason Mapping** option type of the **C1- ASOBLLNG** feature configuration.

Once the status of the individual membership is set to **Terminated**, the system automatically changes the status of the dependent persons to **Inactive**. Note that while inactivating the dependent persons, the system only considers the dependent persons who are in the **Active** status. The system determines the dependent person status reason using the membership status reason preference.

If the main subscriber end date is later than the inbound processing date, the system creates a record in the **CI\_MEMBERSHIP\_PROCESS** table with the **Pending** status. The system stores the following information in the record:

- Membership ID
- Member Person ID
- Whether the member person is a main subscriber
- Processing date (it is set to future dated end date of the member person)
- Required action (is set to **Terminate**)

A new batch named **C1-MEPRC** is introduced in this release. On the **C1-MEPRC** batch execution, the system checks whether there are any records in the **CI\_MEMBERSHIP\_PROCESS** table with the **Pending** status. If so, the system checks whether the processing date of the record is earlier than or equal to the system date. If so, the system determines the required action to be taken for the individual membership from the record. If the **MEMB\_PROCESS\_FLG** column of the record is set to **Terminate** and the **MAIN\_CUST\_SW** column is set to **N**, the system changes the status of the dependent person to **Inactive** and updates the end date of the dependent person.

However, if the **MEMB\_PROCESS\_FLG** column of the record is set to **Terminate** and the **MAIN\_CUST\_SW** column is set to **Y**, the system updates the status and end date of the main subscriber and then changes the status of the individual membership to **Terminated**. Once the status of the individual membership is set to **Terminated**, the system automatically changes the status of the dependent persons to **Inactive**. The system also updates the end date of the individual membership and dependent persons.

The system enables you to configure whether the individual membership on the add-on health insurance plan should be automatically terminated when the primary individual membership is terminated. If the **Cascade Associate Membership** parameter in the **C1-MEMSTSUP** algorithm is set to **Y**, the system changes the status of the associated individual membership to **Terminated**. Once the status of the associated individual membership is set to **Terminated**, the system automatically changes the status of its main subscriber and dependent persons to **Inactive**. The system also updates the end date of the associated individual membership, its main subscriber and its dependent persons.

<span id="page-26-0"></span>Once the required action is completed for the record in the **CI\_MEMBERSHIP\_PROCESS** table, the system changes the status of the record to **Complete**. However, if the system receives a reinstatement request for an individual membership before processing the termination request, the system changes the status of the record in the **CI\_MEMBERSHIP\_PROCESS** table to **Canceled**.

# <span id="page-27-0"></span>**Individual Membership Renewal**

Oracle Revenue Management and Billing enables you to renew an individual membership in the following two ways:

- Manually
- Automatically

While creating or editing an individual membership through a health care inbound message or membership repricing inbound web service, you must set the **Auto Renew** option for the individual membership to either **Y** or **N**.

If the **Auto Renew** option for an individual membership is set to **N**, you need to specify the following details in a health care inbound message or membership repricing incoming message:

- Membership renewal date
- Status, status reason, and end date of the main subscriber
- Status, status reason, and end date of the dependent person

The enrollment system can send the renewal information either during the enrollment period or after the enrollment period. Irrespective of when the renewal information is received, the membership renewal date must be set to the membership end date + 1. For example, if the enrollment period is from 01-01- 2021 to 12-31-2021, then the system must receive the membership renewal date as 01-01-2022. On renewing an individual membership, the dependent person in the individual membership is not automatically activated unless the activation information is received for the dependent person from the enrollment system. The associated membership for an add-on health insurance plan is not automatically renewed unless the renewal information is received for the respective membership from the enrollment system.

If the **Auto Renew** option for an individual membership is set to **Y**, you need to specify the contract period for which the individual membership should be automatically renewed. The system then creates a record in the **CI\_MEMBERSHIP\_PROCESS** table with the **Pending** status. The system stores the following information in the record:

- Membership ID
- Main Subscriber ID
- Whether the member person is a main subscriber
- Processing date (it is set to the membership end date)
- Required action (is set to **Renew**)

On the **C1-MEPRC** batch execution, the system checks whether there are any records in the **CI\_MEMBERSHIP\_PROCESS** table with the **Pending** status. If so, the system checks whether the processing date of the record is earlier than or equal to the system date. If so, the system determines the required action to be taken for the individual membership from the record. If the **MEMB\_PROCESS\_FLG** column of the record is set to **Renew** and the **MAIN\_CUST\_SW** column is set to **Y**, the system calculates the renewal date and new end date for the individual membership.

The renewal date for the individual membership is set to membership end date  $+1$ . For example, if the enrollment period is from 01-01-2021 to 12-31-2021, the system sets the renewal date to 01-01-2022 (i.e. 12-31-2021 + 1). The new membership end date is calculated using the renewal date and contract period. For example, if the renewal date is 01-01-2022 and contract period is 12 months, the system sets the end date of membership, main subscriber, and dependent persons to 12-31-2022. The associated membership for an add-on health insurance plan is not automatically renewed during the individual membership renewal.

The automatic renewal request for an individual membership must be received during the enrollment period. If the automatic renewal request for an individual membership is received after the enrollment period, the system will not renew the individual membership automatically.

Once the membership end date is changed, the system will trigger the repricing feature and accordingly create or extend the billable charge for the renewed period.

# <span id="page-28-0"></span>**Automatic Contract Creation for Individual Membership**

Oracle Revenue Management and Billing automatically creates contracts for each account of the financially responsible member person when:

- Person is added to an individual membership
- Account is added for a financially responsible member person
- Health plan is added or edited in the system

In the former two scenarios, the system derives the individual membership where the person is financially responsible for the membership. Once the individual membership is derived, the system derives the health plan for which the individual membership is enrolled.

Once the health plan is derived, the system checks whether the pricing rule types are associated with the health plan. If a pricing rule type is associated with the health plan and the pricing rule type contains one or more price items, it creates a contract using a distinct contract type which is associated with each price item. Let us assume that PRT1 is associated with the health plan and it contains three price items - PI1, PI2, and PI3. Now, if the PI1 is associated with the CT1 contract type, PI2 is associated with the CT2 contract type, and PI3 is associated with the CT3 contract type, the system will create three contracts - C1 using CT1, C2 using CT2, and C3 using CT3. However, if the PI1 and PI3 are associated with the CT1 contract type and PI2 is associated with the CT2 contract type, the system will create two distinct contracts - C1 using CT1 and C2 using CT2.

If multiple pricing rule types are associated with the health plan and each pricing rule type contains multiple price items, it creates a contract using a distinct contract type which is associated with each price item of each pricing rule type.

The status of each contract is set to **Active**. The contract start date is set to the start date of the respective individual membership. If the same contract type is associated with the same or different price items on the same or different pricing rule types of different health plans, the contract start date is set to the start date of the earliest health plan. The default rate schedule specified on the respective contract type is added to the contract in the rate information and its effective date is set to the contract start date.

#### **Note:**

The system creates a contract using a contract type for an account only when the division to which the account and contract type belongs is same.

If a contract of a contract type is already present on the account, the system will not create a new contract. Instead, it will update the start date of the existing contract, if required.

### <span id="page-29-0"></span>**Binder Payment for Individual Membership**

On enrolling for an individual health insurance plan, the financial responsible member person needs to pay first month's premium often called as binder payment to complete the enrollment process. The individual membership enrollment is effectuated when the binder payment is received. The binder payment should be received by the billing system and not by the enrollment system. The binder payment is not required during individual membership renewal and reinstatement.

Few health insurance payers send bills to collect the binder payment, whereas few do not send bills to collect the binder payment. In other words, the bill generation process for individual membership is kept on hold by some health insurance payers until the binder payment is received.

Oracle Revenue Management and Billing enables you to create binder payments for an individual membership. For more information on how to create a binder payment, see the [Binder Payment Creation](#page-30-0) section. While creating an individual membership through a health care inbound message or through a membership repricing inbound web service, you must set the **Binder Payment Applicability** option for the individual membership to either **Y** or **N**. You can set the **Binder Payment Applicability** option to **Y** only when the following conditions are met:

- Individual membership status is set to the value specified in the **Membership Status Code for Pending Effectuation** attribute of the binder payment preference.
- Membership status reason is set to the value specified in the **Membership Status Reason when Awaiting Binder Payment** attribute of the binder payment preference.

The system considers the binder payment preference which is specified in the **Binder Payment Field Mapping** option type of the **C1-ASOBLLNG** feature configuration.

If the **Binder Payment Applicability** option is set to **Y** for an individual membership, it means that the system should monitor whether the binder payment is received before activating the individual membership. On receiving the binder payment for the individual membership, the system only changes the membership and its member persons' status reason and not the membership and its member person' status. The membership and its member persons' status is changed only when the system receives the main subscriber's status update information from the enrollment system through a health care inbound message. However, if the **Binder Payment Applicability** option is set to **N** for an individual membership, it means that binder payment is not required for activating the individual membership. For more information about the binder payment monitor process, see the [Binder Payment Monitoring](#page-31-0) section.

If the **Binder Payment Applicability** option is set to **Y** for an individual membership, you need to specify the following binder payment details through a health care inbound message:

- **Grace Days** Used to calculate the grace date for the individual membership.
- **Binder Liability Amount** Used to specify the binder liability amount. This data is required when the **Consider Binder Liability Amount** attribute is set to **Y** in the binder payment preference.
- **Threshold Percentage** Used to specify the threshold percentage using which the threshold amount should be calculated.
- **Hold Billing** Used to indicate whether you want to hold the bill generation process for the individual membership until the binder payment is received.

The system facilitates you to validate binder payment against the threshold amount. If the **Consider Binder Liability Amount** attribute is set to **Y** in the binder payment preference, the system calculates the threshold amount for the binder payment using the binder liability amount and threshold percentage. For example, if the binder liability amount is set to 50 and threshold percentage is set to 20, the system sets the threshold amount to 10 (i.e. (50\*20)/100). The system can receive one or more binder payments for an individual membership. If the **Consider Binder Liability Amount** attribute is set to **Y**, the system must receive the binder payments whose sum is equal to or greater than the threshold amount. However, if the **Consider Binder Liability Amount** attribute is set to **N**, the system does not calculate the threshold amount for the binder payment. In such case, the system must receive a binder payment with the amount greater than zero.

On editing the binder liability amount and threshold percentage for an individual membership, the system recalculates the threshold amount for the binder payment. On creating a billable charge for an individual membership where the **Hold Billing** option is set to **Y**, the system will set the bill after date in the billable charge to a far future date (i.e. 12-31-2099).

## <span id="page-30-0"></span>**Binder Payment Creation**

Oracle Revenue Management and Billing considers a payment as a binder payment when a characteristic is defined for the payment using the characteristic type specified in the **Binder Payment Identification Characteristics Type** attribute of the binder payment preference. The system considers the binder payment preference which is specified in the **Binder Payment Field Mapping** option type of the **C1- ASOBLLNG** feature configuration. This type of characteristic must be defined when the binder payment is created. It stores the membership identifier to indicate the individual membership for which the binder payment is received.

You can create a binder payment through the following features or interfaces:

- Payment Web Service
- Payment Upload
- Payment Upload Staging
- Payment Request
- Payment Event
- EDI 820 File Upload

While creating a payment through any of the above mechanism except the latter one, you need to ensure that the binder payment identification characteristic is defined for the payment. However, in case of EDI 820 File Upload, the system will extract the data stored in the NM1 tag and store it in the payment characteristics staging table. This is done when the **C1-PUPSG** batch is executed.

You can view the binder payments received for the membership or financial responsible member person's account through the **Payment Event Summary** and **Customer 360° Information** screens.

## <span id="page-31-0"></span>**Binder Payment Monitoring**

A new batch named **C1-BPMNT** is introduced to monitor the binder payments for the individual memberships. It checks whether there are any individual memberships where:

- Individual membership status is set to the value specified in the **Membership Status Code for Pending Effectuation** attribute of the binder payment preference.
- Membership status reason is set to the value specified in the **Membership Status Reason when Awaiting Binder Payment** attribute of the binder payment preference.

**Note:** The batch considers the binder payment preference which is specified in the **Binder Payment Field Mapping** option type of the **C1-ASOBLLNG** feature configuration.

If so, the batch checks whether the **Binder Payment Applicability** option is set to **Y** for the individual membership. If so, the system calculates grace date using the membership start date and grace days. If the grace date is equal to or earlier than system date, the batch derives the account for the individual membership. While deriving the account for the individual membership, the system checks whether the characteristic types specified in the **Account Identifier Type Char Type** and **Account Identifier Value Char Type** option types of the **C1-ASOBLLNG** feature configuration are defined for the individual membership. If so, the system derives the account using these characteristics defined for the individual membership. If these characteristics are not defined for the individual membership, the system derives the account of financially responsible member person. The system checks whether a payment with the binder payment identification characteristic exists against any contract of the account. If so, the system derives the value from the **Binder Payment Identification ID Type** attribute of the binder payment preference. The system then checks whether the binder payments are received for the individual membership using the values from the following:

- Binder Payment Identification Characteristic
- Binder Payment Identification ID Type attribute of the binder payment preference

If the binder payments are received for the individual membership, the system does the following:

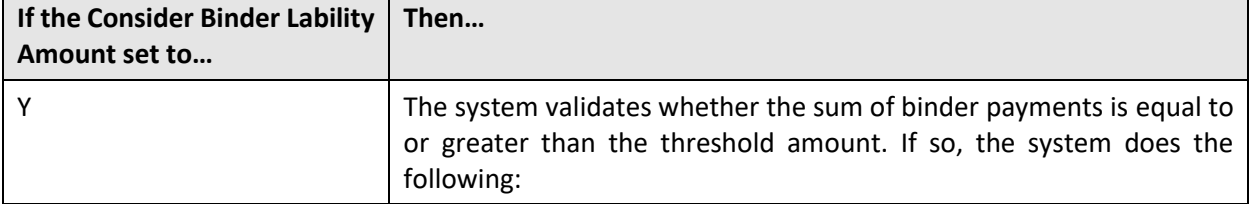

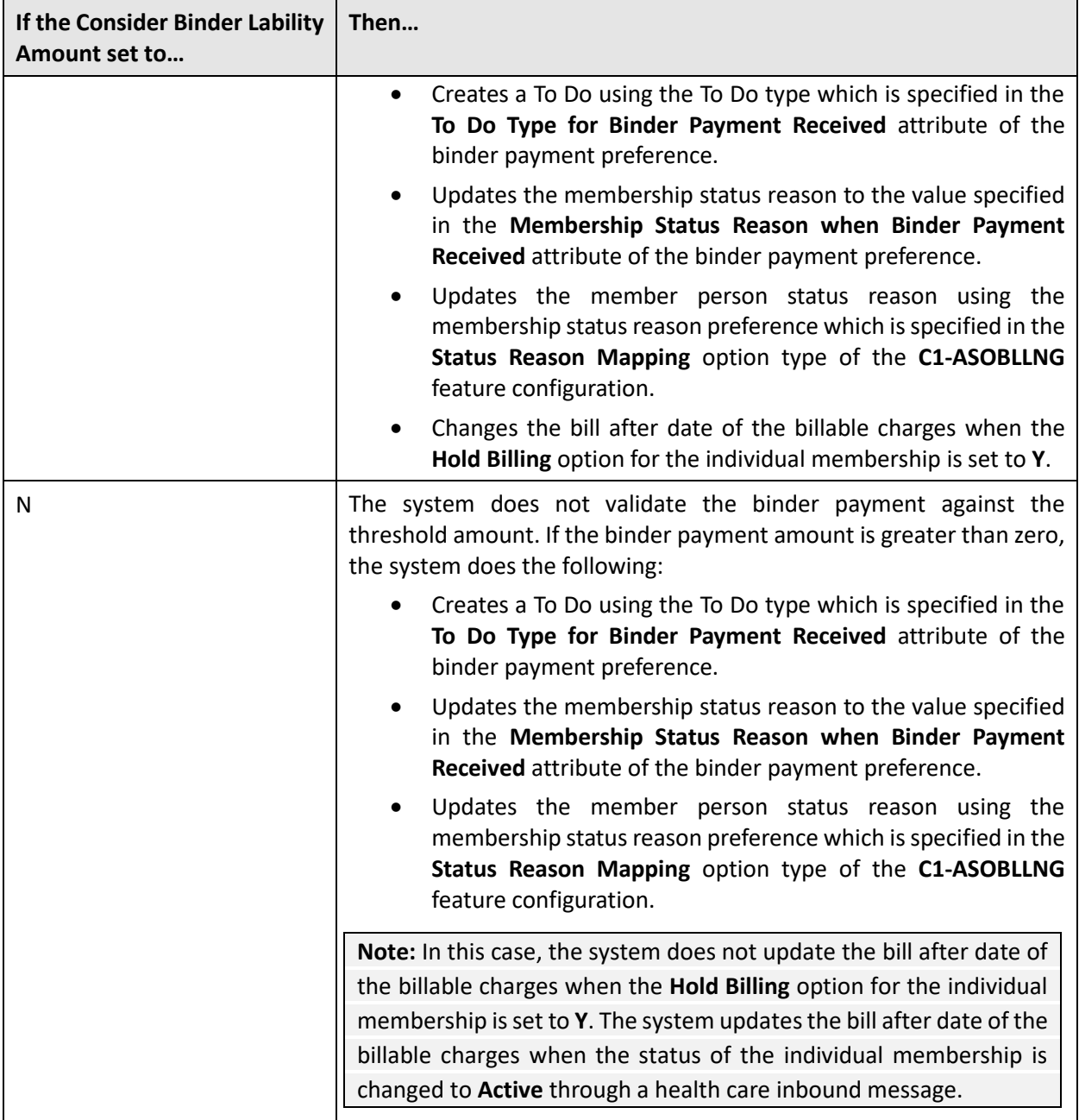

If the grace date is later than the system date, the batch does the following irrespective of whether the **Consider Binder Lability Amount** attribute is set to **Y** or **N**:

- Creates a To Do using the To Do type which is specified in the **To Do Type for Binder Payment Not Received** attribute of the binder payment preference.
- Updates the membership status reason to the value specified in the **Membership Status Reason when Binder Payment Not Received** attribute of the binder payment preference.
- Updates the member person status reason using the membership status reason preference which is specified in the **Status Reason Mapping** option type of the **C1-ASOBLLNG** feature configuration.

# <span id="page-33-0"></span>**Enhancements (Generic)**

This section lists the enhancements made to the following features which can be used in both financial services and insurance domains:

- [Menu Restructuring](#page-33-1)
- [Refund Request](#page-34-0)
- **[Effective Pricing](#page-34-1)**
- [Parameter](#page-34-2)
- [Transaction Feed Management](#page-35-0)

## <span id="page-33-1"></span>**Menu Restructuring**

The **Main Menu** structure is redesigned in Oracle Revenue Management and Billing Version 3.0.0.0.0. This is done with the objective to consolidate all sub-menus (of screens) related to a particular key business function under a logically designed business menu. This will help the business users to easily navigate to different screens in order to complete a business process.

The following table lists the menu options of the new Main menu and indicates whether the default user groups have access to the respective menu option:

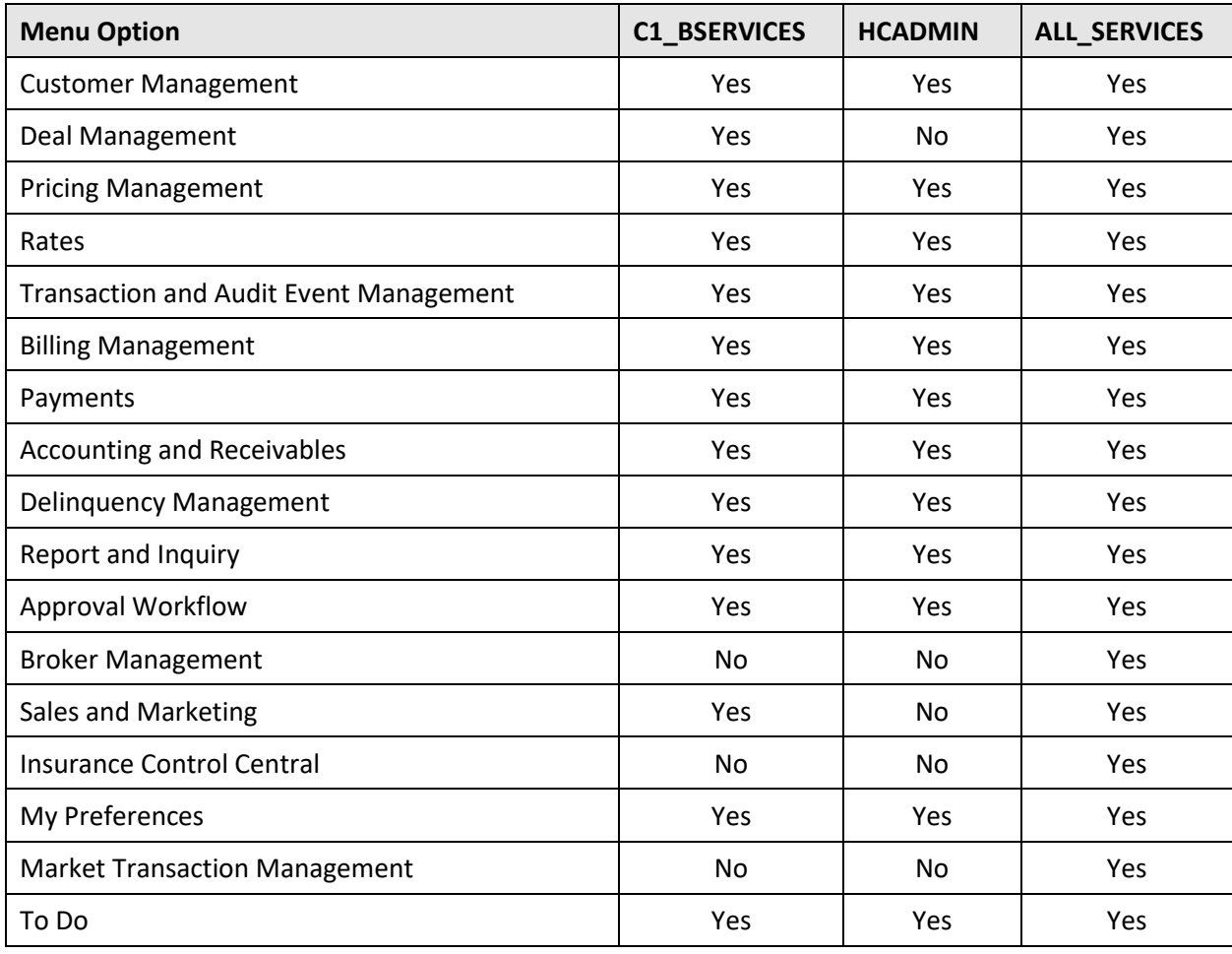

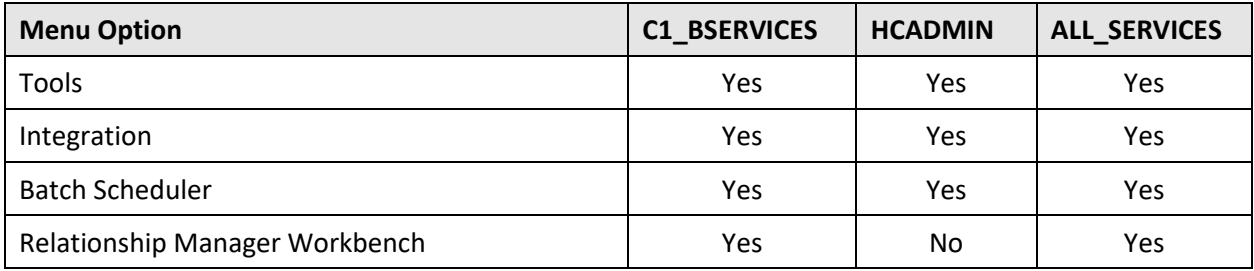

# <span id="page-34-0"></span>**Refund Request**

The following changes are made to the Refund Request feature:

• Now, the system maintain a log when you edit the person name or address in a refund request. On editing the person name in a refund request, a log is created in the following format:

Person Name is changed; Old Value: <OLD NAME>; New Value: <NEW NAME>

• On editing the address in a refund request, a log is created in the following format:

Address is changed; Old Value: <OLD ADDRESS>; New Value: <NEW ADDRESS>

# <span id="page-34-1"></span>**Effective Pricing**

Oracle Revenue Management and Billing enables you to extract the price assignments of a person or account in the Excel and PDF formats. A new button named **Extract** is added in the upper right corner of the **Effective Price Assignments for Person** and **Effective Price Assignments for Account** zones in the **Pricing (Person)** and **Pricing (Account)** screens, respectively.

On clicking the **Extract** button, the system enables you to extract the price assignments of the person or account in the Excel or PDF format. You can extract the price assignments in the Excel or PDF format only when the **Effective Pricing Excel Report Code** and **Effective Pricing PDF Report Code** option types of the **C1-PRICING** feature configuration are set to **EFPR\_EXT\_EXL** and **EFPR\_EXT\_PDF**, respectively.

**Note:** The **EFPR\_EXT\_EXL** and **EFPR\_EXT\_PDF** FOP based reports are shipped with the product. If required, you can also create a custom FOP based report for extraction.

# <span id="page-34-2"></span>**Parameter**

The following changes are made to the Parameter feature:

- Two new options named **Health Product** and **Health Plan** are added to the **Source Entity** list. It enables you to create parameters whose value is derived from a health product or health plan, respectively.
- A new parameter usage named **Business Rule Eligibility Criteria** is added in the **Parameter** screen. If you want to add a parameter in a business rule type, you must set the parameter usage of the parameter to **Business Rule Eligibility Criteria**. Note that the **Business Rule Eligibility Criteria** parameter usage appears when the source entity is set to **Health Product**, **Health Plan**, **Membership**, or **Membership Person**.

• While defining the eligibility criteria for a pricing rule, you can only use a parameter where the parameter usage is set to **Pricing Rule Eligibility Criteria**.

### <span id="page-35-0"></span>**Transaction Feed Management**

The following changes are made to the Transaction Feed Management feature:

- The **Search** zone in the **Feed Management Dashboard** screen is redesigned. Now, it enables you to search transactions using the feed level and transaction level details.
- The **Division Level Information** zone is removed from this screen.
- On clicking the To Do which is created using the **C1-TXNER** To Do type, you can view the transactions which are in the **Error** status in the **Feed Management Dashboard** screen. The transactions are grouped based on message category and message number and the count of error records is shown for each such group. A hyperlink appears on the error record count. On clicking the hyperlink, you can view the transactions in the **Feed Management Dashboard** screen.
## **Enhancements (Specific to Financial Services)**

This section lists the enhancements made to the following features which can be used in the financial services domain:

- [Menu Restructuring](#page-36-0)
- [Deal Modelling and Simulation](#page-39-0)
- [Accrual](#page-40-0)
- [C1-Deal Feature Configuration](#page-41-0)
- [C1-PRICING Feature Configuration](#page-41-1)

#### <span id="page-36-0"></span>**Menu Restructuring**

The **Main Menu** structure is redesigned in Oracle Revenue Management and Billing Version 3.0.0.0.0. This is done with the objective to consolidate all sub-menus (of screens) related to a particular key business function under a logically designed business menu. This will help the business users to easily navigate to different screens in order to complete a business process.

The following table indicates the old and new menu options of the sub-menu options which are accessible from the **Main** menu:

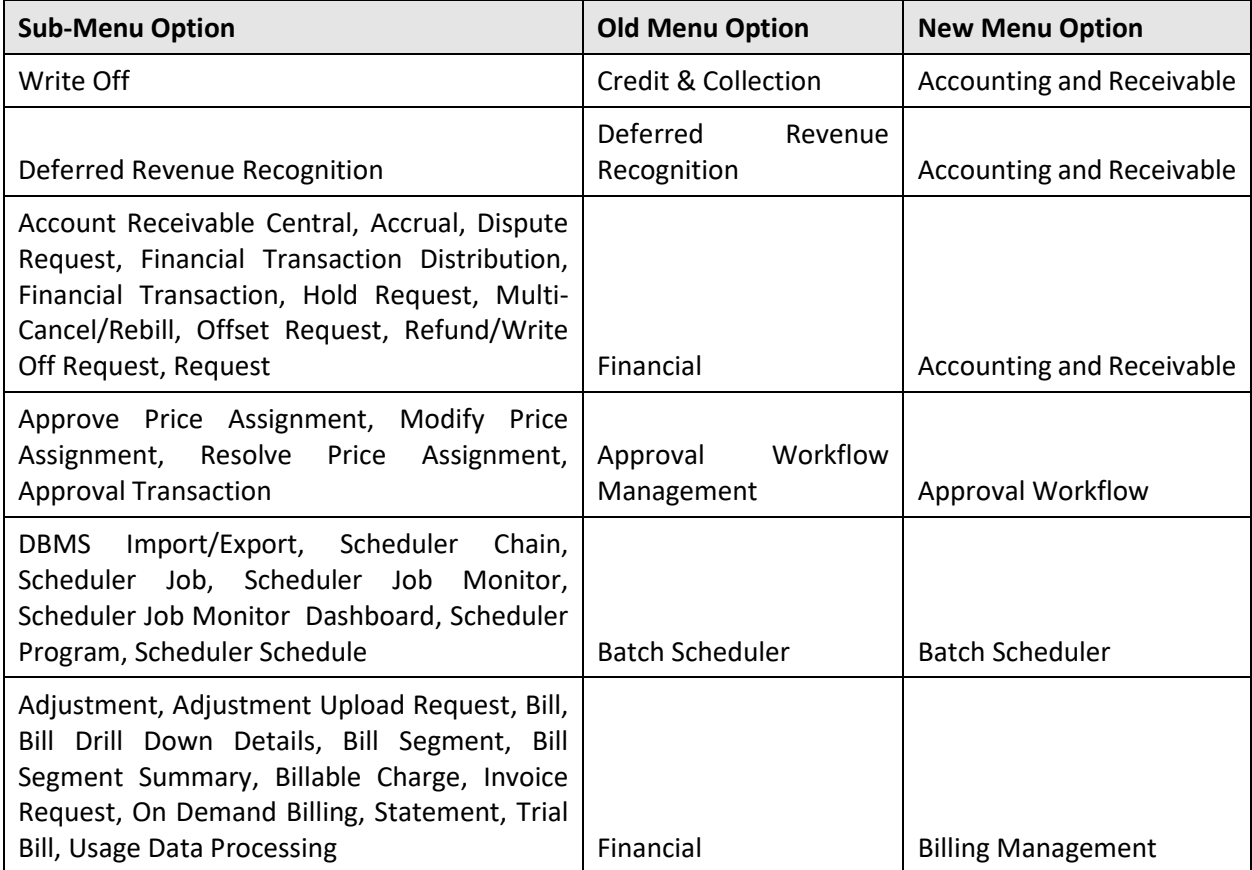

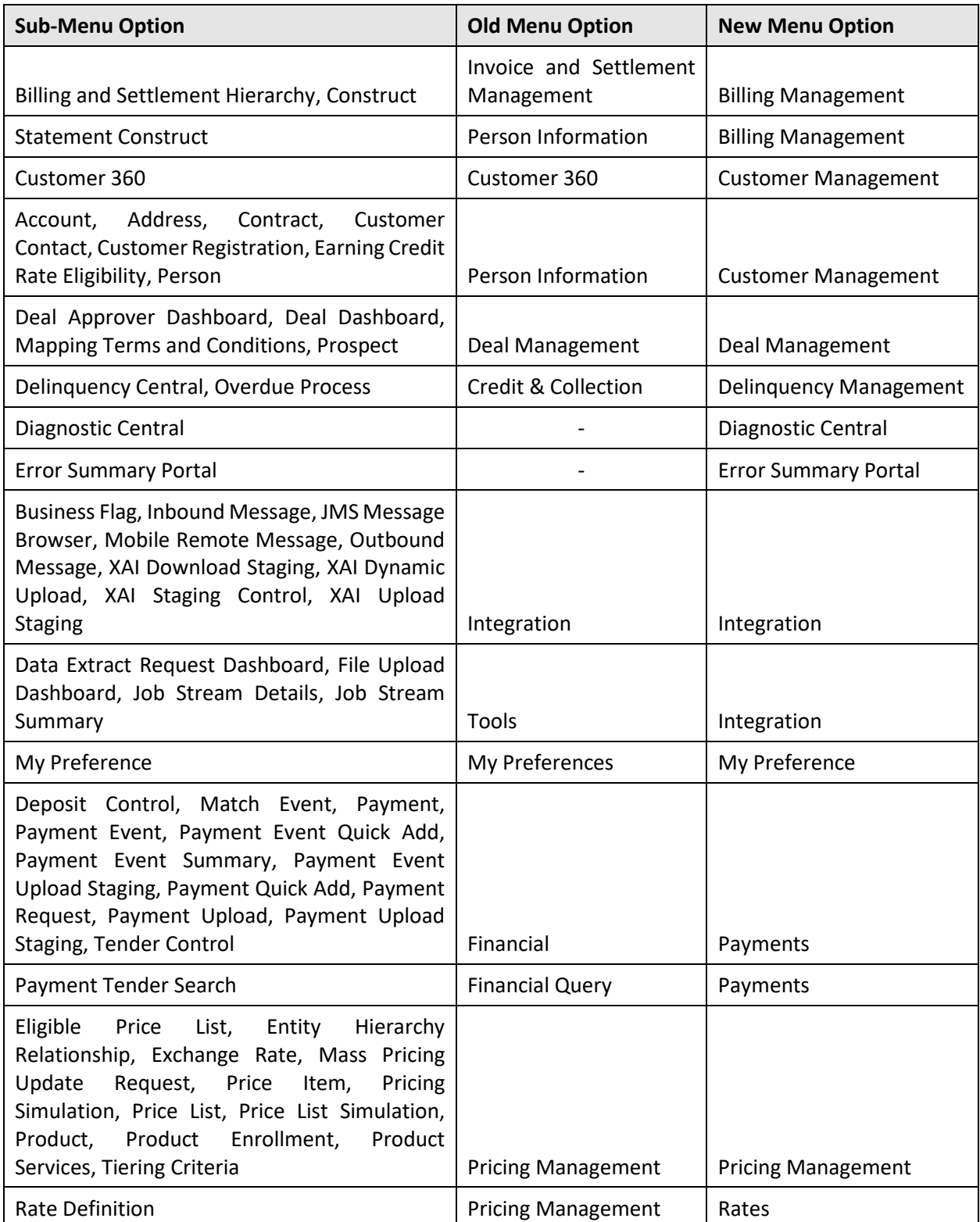

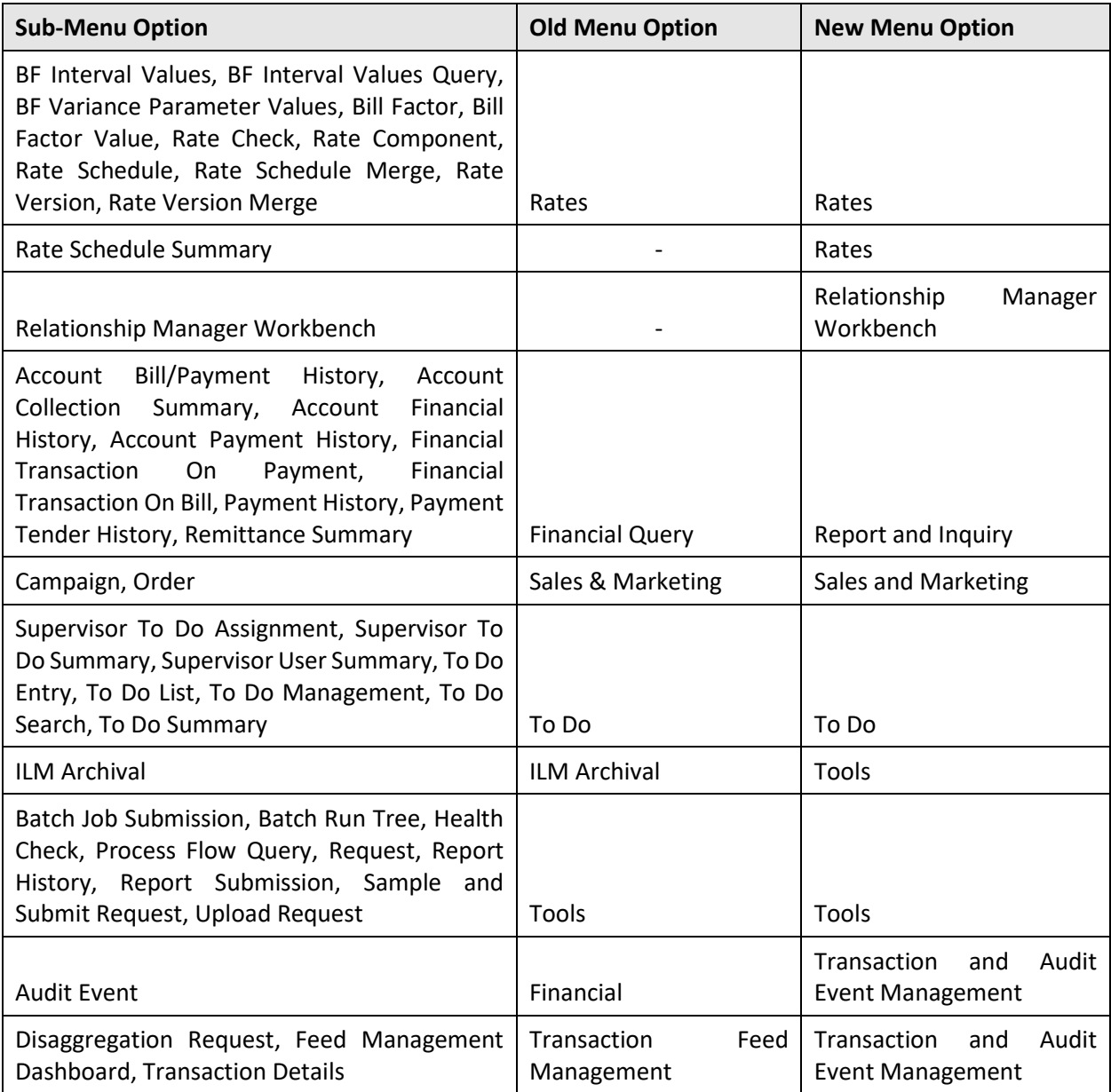

### <span id="page-39-0"></span>**Deal Modelling and Simulation**

The following changes are made to the Deal Modelling and Simulation feature:

- Now, an **asterisk** (**\***) sign appears corresponding to the mandatory fields while defining a deal. This helps you to quickly create a deal.
- A new section named **Product** is available while creating a deal. It enables you to manually recommend products for the deal. Here, you can only recommend those products which are associated with the deal's division. You can then enroll an account or customer in the deal for the manually recommended product, if required. The system also automatically derives recommended products for the deal when the questionnaire contains questions where the question applicability is set to **Package and Product Reference**. The system derives the recommended products from the reference deals. It only considers automatically recommended products of the reference deals and not manually recommended products of the reference deals. You can then enroll an account or customer in the deal for the automatically recommended product, if required.
- The **Delete** icon appears corresponding to a price list in the **Proposed Price Lists** section of the **Price List Assignment** screen. Note that the **Delete** icon appears corresponding to only those price lists which are newly assigned to the customer or account in the deal. You cannot delete the proposed price list assignments which are created using the original price list assignments. If you delete a proposed price list, the price item pricing inherited from the price list is also deleted from the **Pricing and Commitments** screen. But, if you have created the customer or account agreed pricing using the price list pricing, then such customer or account agreed pricing is not deleted from the **Pricing and Commitments** screen.
- Earlier, on assigning a new price list to a customer or account in a deal, all price assignments from the price list were by default inherited by the customer or account. Now, on assigning a price list to a customer or account in a deal, you need to select the price items whose pricing you want to inherit from the price list. Only price list pricing of the selected price items is listed in the **Pricing and Commitments** screen.
- Now, you can delete the proposed, seasonal, and recommended pricing of a price item. The Delete icon appears corresponding to the proposed pricing only when its price assignment level is different from the price assignment level of the original pricing. Otherwise, you cannot delete a proposed pricing. A recommended pricing of a price item can only be deleted by the approver who has recommended the new price for the price item.
- Now, if the price assignment has only one price component and the **Negotiability** flag of the price item is set to **Y**, you can edit the pricing of the price item directly from the **Pricing and Commitments** screen. You don't need to click the **Edit** icon in the **Pricing Information** column and then edit the rate of the price component in the **Pricing** section of the **Pricing and Commitments** screen.
- Now, if there is only one SQI in the commitment, you can edit the commitment directly from the **Pricing and Commitments** screen. You don't need to click the **Edit** icon in the **Volume** column and then edit the commitment of the SQI in the **Commitments** section of the **Pricing and Commitments** screen.
- Earlier, you were not able to delete the proposed products from the **Product Enrollment** screen. Now, you can delete the proposed products from the accounts in the customer hierarchy. The **Delete** icon appears corresponding to a proposed product in the **Proposed Products** section of the **Product Enrollment** screen.
- Earlier, while creating a deal, the system derived a list of deal types which can be used for an entity (i.e. customer, account, or prospect) using the OraSearch functionality. You were then able to select the required deal type from the list. It derived the deal types using either of the following approach:
	- o **Exact Match** The system considered those deal types which contain the deal approval profile for the entity's division, customer segment, and customer tier.
	- o **Best Fit Match** The system considered those deal types which contain the deal approval profile for either of the following:
		- Entity's division and customer segment
		- Entity's division and customer tier
		- Entity's division

While deriving the deal type, the system first considered the exact match and then the best fit match. Now, while defining a deal type, a new column named **Customer Characteristics** appears in the **Deal Approval Profiles** section. On clicking the **Add** icon in the **Customer Characteristics** column, you can define one or more characteristic criteria (which contains characteristic type and characteristic value) for a deal approval profile. Now, while deriving the deal types using the exact or best fit match, the system also checks whether the entity meets the characteristic criteria of the deal approval profile.

• Earlier, you were able to view different set of columns for the original, proposed, and recommended pricing in the **Pricing and Commitments** screen. Now, you can view the details of the original, proposed, recommended, and seasonal pricing in different rows in the **Pricing and Commitments** screen. By default, the system displays the rows for the proposed and recommended pricing of each price item. You can view the row for original pricing of a price item by clicking the **Expand/Collapse** icon corresponding to the **Pricing Information** column. The system enables you to view or hide the rows for original pricing of all price items at once by clicking the **Original Data** toggle button. You can view the row for seasonal pricing of a price item by clicking the **Expand/Collapse** icon corresponding to the **Start Date** column.

### <span id="page-40-0"></span>**Accrual**

The following changes are made to the Accrual feature:

• Earlier, you were able to define an effective dated accrual type for a division. As a result, all accounts belonging to the division referred the accrual type which is effective on the accrual date from the division during the accrual calculation. Now, in addition, you can define an accrual type which can be associated directly with one or more accounts. A new option named **Applicable for Account** is available while defining an accrual type. If you select the **Applicable for Account** option, it means you want to create an account level accrual type. You can associate an account level accrual type with any account of a division which is associated with the account level accrual type.

The system enables you to associate multiple account level accrual types with a division on the same effective date.

A new field named **Accrual Type** is available while creating or editing an account through the **Account** or **Customer Registration** screen. Here, you can specify the accrual type which you want to use for the account during accrual calculation. Note that you can only specify an account level accrual type which is associated with the division to which the account belongs.

If you do not select the **Applicable for Account** option, it means you want to create a division level accrual type. It is the traditional way in which you want to define an effective dated accrual type for a division. You cannot associate a division level accrual type with an account.

- Earlier, the system was able to prorate the accrual amount when the accrual criteria was set to **Actual** and accrual source was set to **Trial Bill** in the accrual type. Now, in addition, the system can prorate the accrual amount when the accrual criteria is set to **Historical** and posting method is set to **Bill Distribution Code Level**, **Bill Level**, **Price Item Distribution Code Level**, or **Price Item Level**. If the **Proration Required** option is selected, the system will prorate the accrual amount based on the accrual date.
- Now, while calculating the accrual for an account, the system will check whether an account level accrual type is specified for the account. If so, the system will calculate the accrual using the account level accrual type. However, if an account level accrual type is not specified for the account, the system will derive the accrual type which is effective for the division on the accrual date.
- Earlier, while creating a manual accrual for an account, the system derived the accrual cycle from the account. The system did not allow to create the manual accrual when the accrual creation date was not defined as the accrual date in the accrual cycle. To handle this issue, we have removed the coupling with accrual cycle during manual accrual creation. Now, you can create a manual accrual for an account on any date. However, while creating a manual accrual for an account, you need to specify the reversal start and end dates so that the reversal batch can derive the reversal dates while reversing the accrual of the account.

## <span id="page-41-0"></span>**C1-Deal Feature Configuration**

The following option types are added to the **C1-Deal** feature configuration:

- **Character to indicate T&C in Deal Extract**  Used to indicate the special character that you want to use for identifying the price item level terms and conditions in the deal extract report.
- **Deal Extract Logo File Name**  Used to indicate the logo which you want to use in the deal extract report.

### <span id="page-41-1"></span>**C1-PRICING Feature Configuration**

The following option types are added to the **C1-PRICING** feature configuration:

- **Effective Pricing Excel Report Code** Used to indicate the FOP based report using which you want to extract the price assignments of a person or account in the Excel format.
- **Effective Pricing PDF Report Code** Used to indicate the FOP based report using which you want to extract the price assignments of a person or account in the PDF format.

# **Enhancements (Specific to Insurance)**

This section lists the enhancements made to the following features which can be used in the insurance domain:

- [Menu Restructuring](#page-42-0)
- [C1-PUPSG Batch](#page-45-0)
- [C1-ASOBLLNG Feature Configuration](#page-45-1)
- [Field Mapping](#page-46-0)
- [Inbound Message](#page-46-1)
- [Membership Repricing Inbound Web Service](#page-49-0)
- [Benefits](#page-51-0)
- [Membership](#page-52-0)
- [Repricing](#page-53-0)
- [Geographic Rating Area](#page-54-0)
- [Medicare Part D LIS and LEP Pricing](#page-55-0)
- [Member Relationship Pricing Parameter](#page-56-0)
- **[Subscription Tier Pricing Parameter](#page-57-0)**

#### <span id="page-42-0"></span>**Menu Restructuring**

The **Main Menu** structure is redesigned in Oracle Revenue Management and Billing Version 3.0.0.0.0. This is done with the objective to consolidate all sub-menus (of screens) related to a particular key business function under a logically designed business menu. This will help the business users to easily navigate to different screens in order to complete a business process.

The following table indicates the old and new menu options of the sub-menu options which are accessible from the **Main** menu:

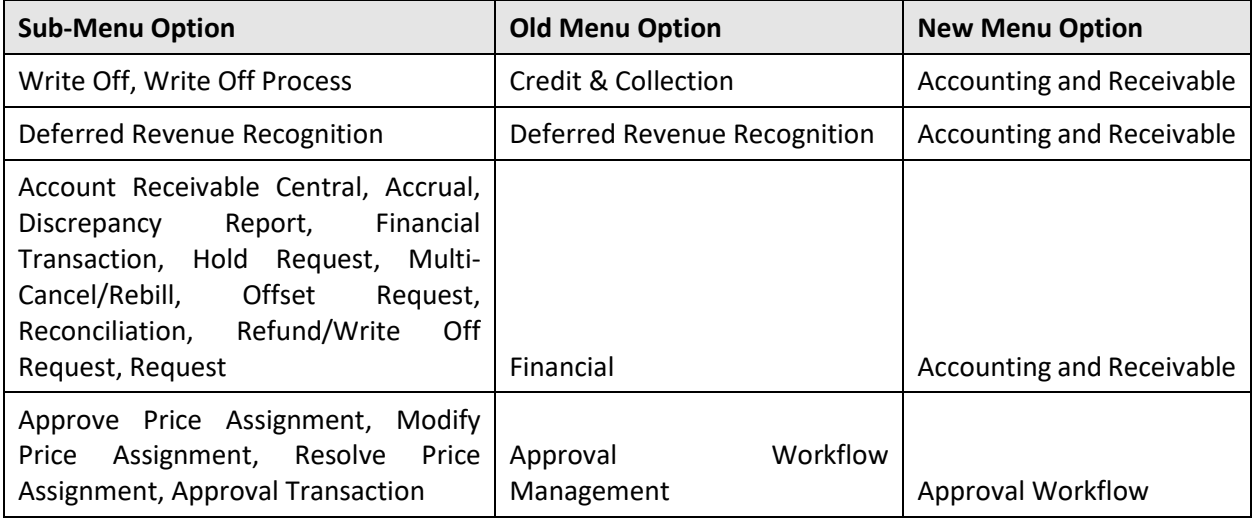

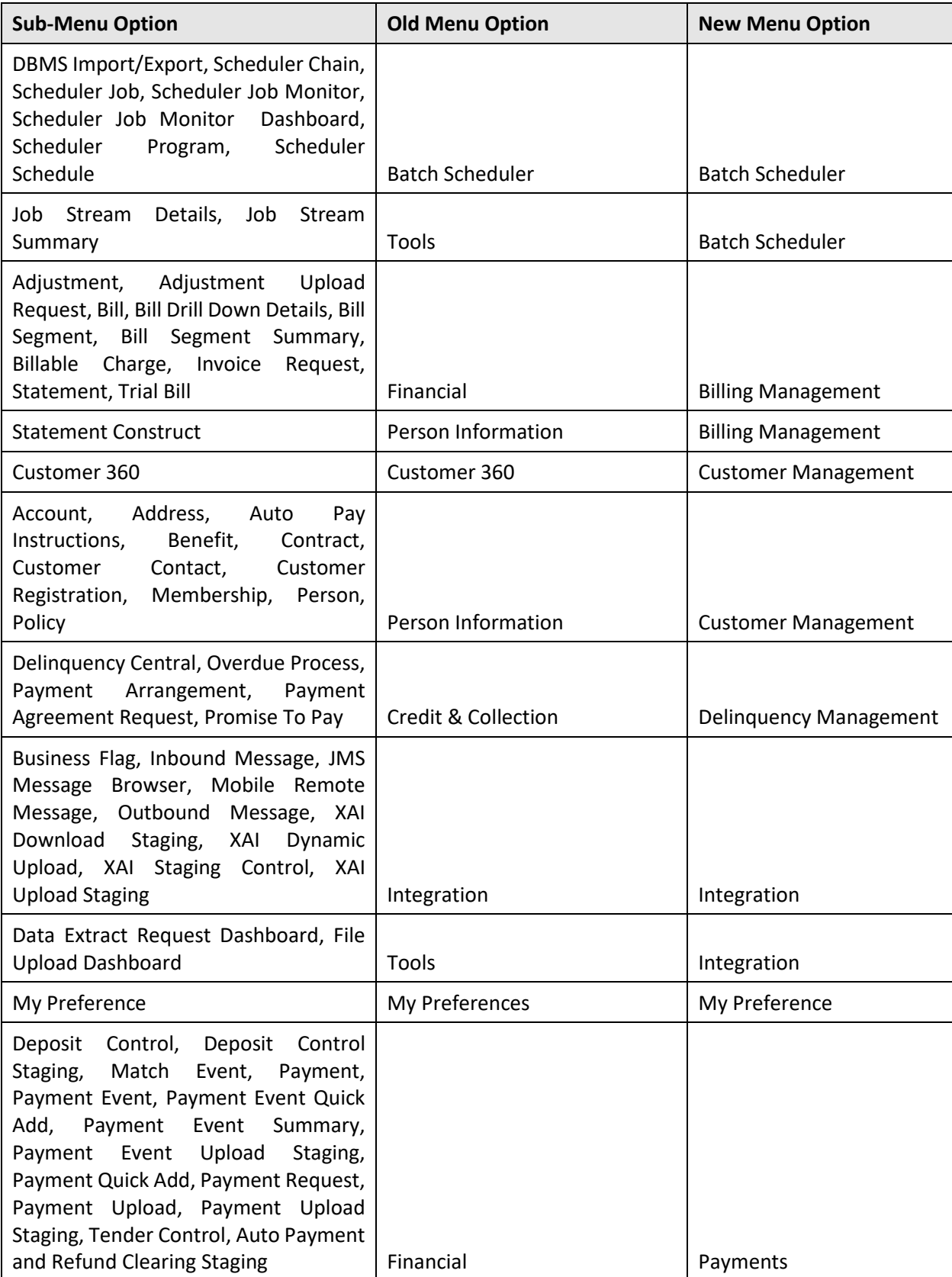

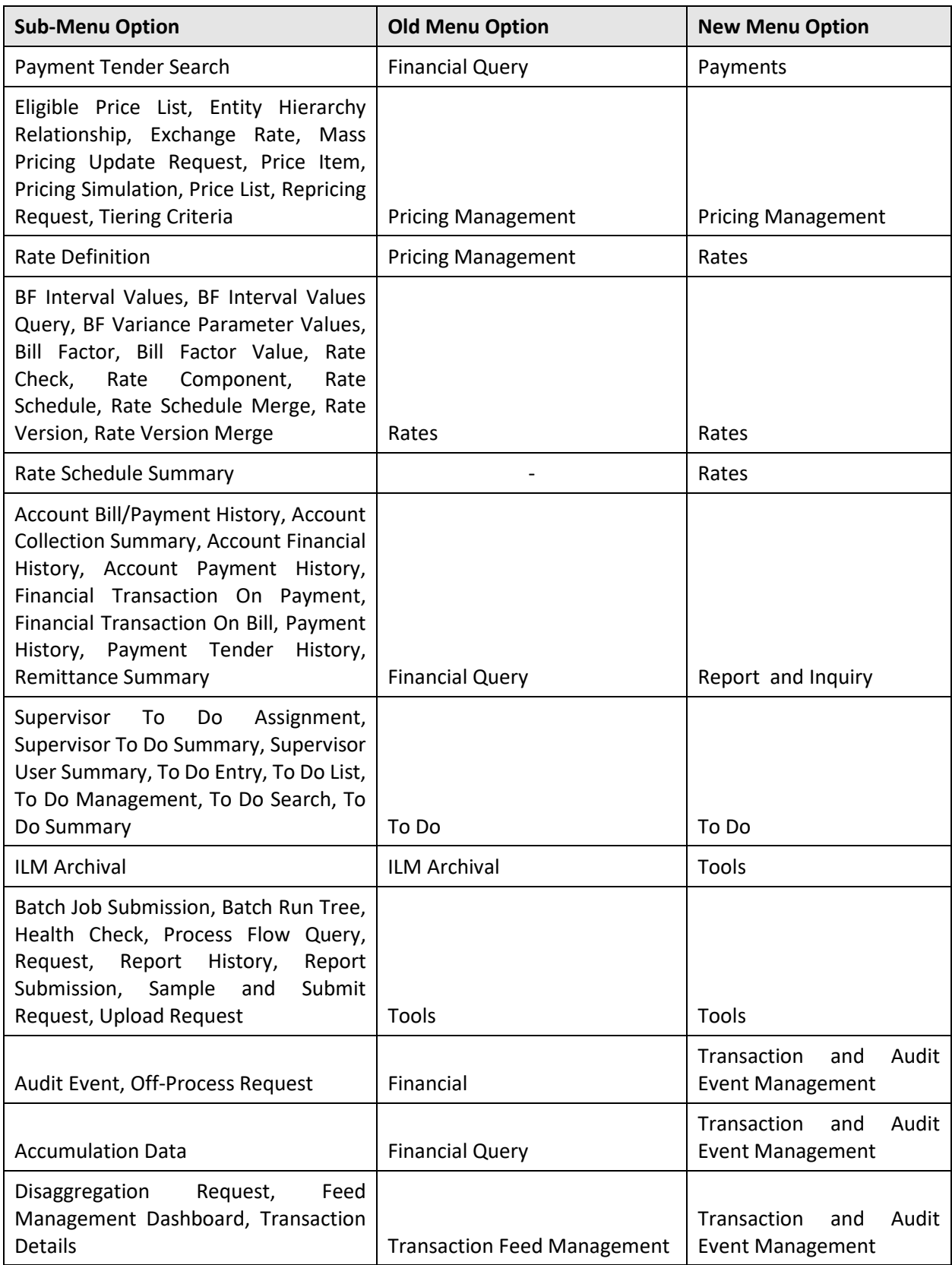

### <span id="page-45-0"></span>**C1-PUPSG Batch**

The **C1-PUPSG** batch is enhanced to support the binder payment creation. This batch identifies the individual membership for which the binder payment is received using the values from the following:

- NM1 tag in the EDI 820 file
- Binder Payment Identification ID Type attribute of the binder payment preference

Once the individual membership is identified for which the binder payment is received, the system derives the account for the individual membership. While deriving the account for the individual membership, the system checks whether the characteristic types specified in the **Account Identifier Type Char Type** and **Account Identifier Value Char Type** option types of the **C1-ASOBLLNG** feature configuration are defined for the individual membership. If so, the system derives the account using these characteristics defined for the individual membership. If these characteristics are not defined for the individual membership, the system derives the account of financially responsible member person. Once the account is derived, the system derives the contract of a contract type which is specified in the **Binder Contract Type** attribute of the binder payment preference. If the contract of the specified contract type is not available for the account, the system creates a new contract of a contract type which is specified in the **Binder Contract Type** attribute. Once the binder contract is derived or created for the account, the system creates the binder payment staging record using the binder payment match type and binder payment contract. While creating the binder payment staging record, it extracts the data stored in the **NM1** tag and stores it as a payment staging characteristic in the **CI\_PAY\_ST\_CHAR** table. While creating the payment staging characteristic, it considers the characteristic type which is specified in the **Binder Payment Identification Characteristics Type** attribute of the binder payment preference.

**Note:** The system considers the binder payment preference which is specified in the **Binder Payment Field Mapping** option type of the **C1-ASOBLLNG** feature configuration.

If the bill ID is available in the EDI 820 file, the payment is made against the bill and not against the binder contract. However, while creating the binder payment staging record, it extracts the data stored in the **NM1** tag and stores it as a payment staging characteristic in the **CI\_PAY\_ST\_CHAR** table.

## <span id="page-45-1"></span>**C1-ASOBLLNG Feature Configuration**

The following changes are made to the **C1-ASOBLLNG** feature configuration:

- The **Geographic Rating Area Field Mapping** option type is renamed to **Rating Area Field Mapping for Group**.
- The following new option types are added to the **C1-ASOBLLNG** feature configuration:
	- o **Binder Payment Field Mapping** Used to specify a binder payment preference. The system considers the various attributes of the binder payment preference while creating and monitoring binder payments for an individual membership.
	- o **Sponsored Switch Characteristic for Billable Charge** Used to specify the characteristic type which indicates whether the billable charge is a reverse charge for a benefit.

This characteristic type is defined while creating the reverse charge for a benefit. Here, you must specify a characteristic type where the characteristic entity is set to **Billable Charge**.

- o **Rating Area Field Mapping for Individual** Used to specify a geographic rating area preference. The system considers the various attributes of the geographic rating area preference while deriving the geographic rating area for an individual membership.
- o **Medicare** Used to specify a Medicare preference. The system considers the various attributes of the Medicare preference while creating charges for Medicare Part D Low Income Subsidy (LIS) and Late Enrollment Penalty (LEP).
- o **Membership Cancel Status** Used to specify the status to which an individual membership should be transitioned when the status of its main subscriber is set to **Canceled**.
- o **Membership Person Cancel Status** Used to specify the status to which the member persons must be transitioned when the membership is canceled.
- o **Status Reason Mapping** Used to specify a membership status reason preference. The system considers the various attributes of the membership status reason preference while deriving the individual membership or member person status reason.

## <span id="page-46-0"></span>**Field Mapping**

Now, you can also create preferences of the following categories through the **Field Mapping** screen:

- **Binder Payment** Enables you to set the attributes which are used during binder payment creation and monitoring.
- **Medicare** Enables you to set the attributes which are used while creating charges for Medicare Part D Low Income Subsidy (LIS) and Late Enrollment Penalty (LEP).
- **Membership Status Reason** Enables you to map a member person status and status reason with an individual membership status reason. This mapping is used during:
	- $\circ$  Membership Status Transition (when the member person status and status reason are received through a health care inbound message or membership repricing inbound web service)
	- o Member Person Status Transition (when the binder payment is monitored for the individual membership)

<span id="page-46-1"></span>In addition, one attribute named **Use Health Plan Details** is added to the **Geographic Rating Area** preference category. You must define separate geographic rating area preference for group and individual memberships. While defining a geographic rating area preference for group membership, you must define all attributes except **Use Health Plan Details**. However, while defining a geographic rating area preference for individual membership, you must define the following attributes – **Default Address Type**, **Default Geographic Rating Area**, **Geographic Rating Area Characteristic Type**, and **Use Health Plan Details**.

#### **Inbound Message**

The following changes are made to the Inbound Message feature:

- The **C1-HCInboundMessage** business object is enhanced to support the fully-insured individual customers. Through a health care inbound message, you can now create and edit the following entities for a fully-insured individual customer:
	- o Individual Memberships
	- o Accounts
	- o Contracts
	- o Billable Charges
- A new inbound message type business object named **C1-IndHCInboundMsgType** is introduced in this release. You can define an individual membership inbound message type using the **C1- IndHCInboundMsgType** business object through the **Inbound Message Type** screen. It encapsulates the following information:
	- $\circ$  A business object using which you want to create the main subscriber or dependent person when the health care inbound message is processed.
	- $\circ$  A business object using which you want to create the account for the financial responsible member person when the health care inbound message is processed.
	- $\circ$  A business object using which you want to create the individual membership when the health care inbound message is processed.
	- $\circ$  A business object using which you want to create the benefits for the individual membership when the health care inbound message is processed.
	- $\circ$  A business object using which you want to create the address for the main subscriber or dependent person when the health care inbound message is processed.
- On calling the **C1-HCInboundMessage** web service, you can create a health care inbound message using an individual membership inbound message type.

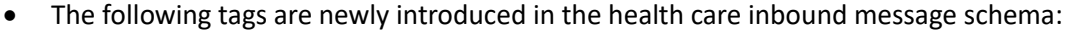

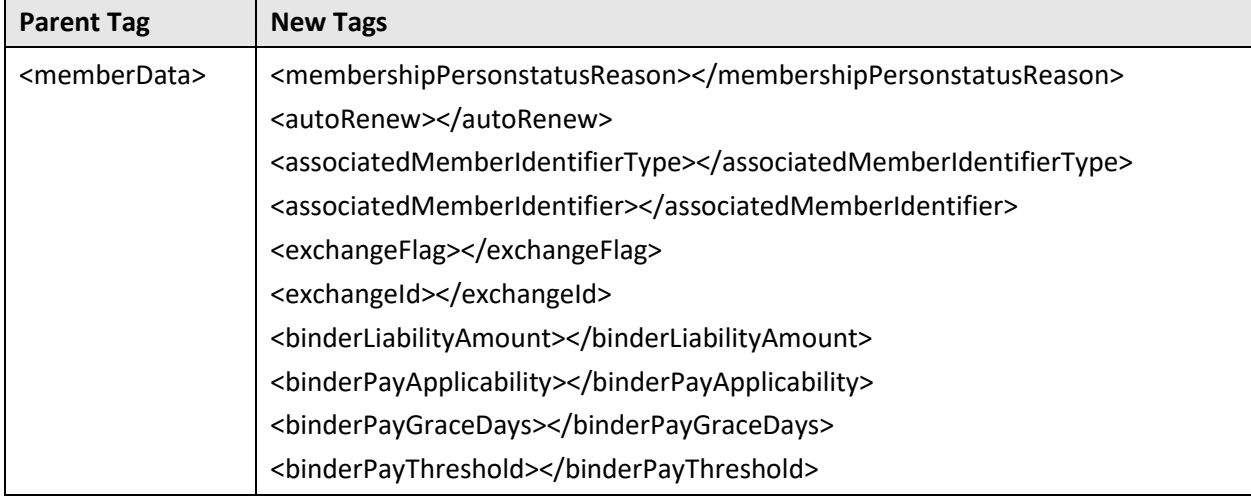

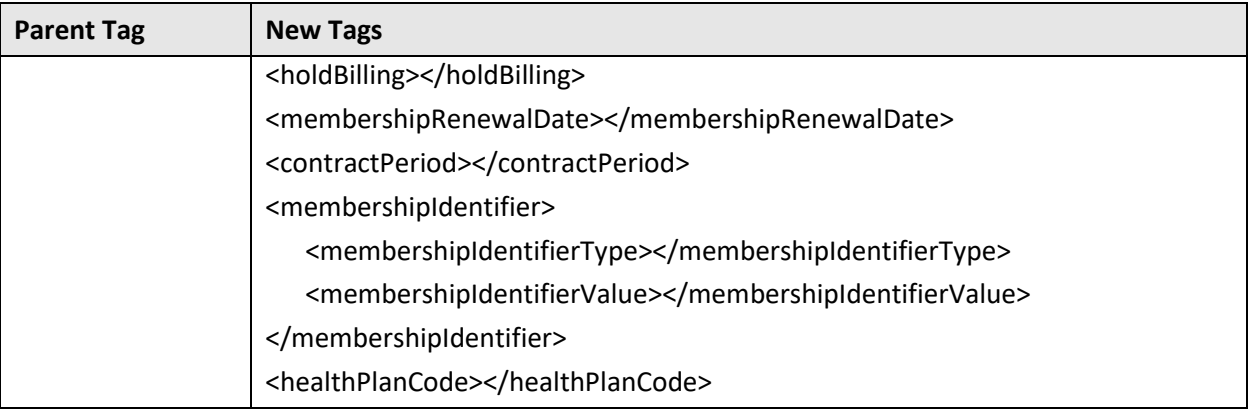

- If the system receives a request to inactivate the main subscriber or dependent person of the individual membership on a future date, the system creates a record for the respective person in the **CI\_MEMBERSHIP\_PROCESS** table while processing the health care inbound message.
- If the **Auto Renew** option for an individual membership is set to **Y**, the system creates a record for the main subscriber in the **CI\_MEMBERSHIP\_PROCESS** table while processing the health care inbound message.
- A new inbound message type business object named **C1-HCProdHlthPlnInboundTyp** is introduced in this release. You can define a health product and plan inbound message type using the **C1- HCProdHlthPlnInboundTyp** business object through the **Inbound Message Type** screen. It encapsulates the following information:
	- $\circ$  A business object using which you want to create the health product when the health product and plan inbound message is processed.
	- $\circ$  A business object using which you want to create the health plan when the health product and plan inbound message is processed.
- A new business object named **C1-HCProdHlthPlnInbound** is introduced in this release. It enables you to create and edit the following entities for a fully-insured individual customer through an inbound web service:
	- o Health Product
	- o Health Plan
	- o Pricing Rules
- The following two inbound web services are introduced in this release:
	- o **C1-HCProdHlthPlnInboundMes** It is a RESTful service which helps to create and edit a health product, health plan, and pricing rule for a health plan through an inbound message.
	- o **C1-HCProdHlthPlnInboundMessage** It is a SOAP service which helps to create a health product, health plan, and pricing rule for a health plan through an inbound message.
- On calling the **C1-HCProdHlthPlnInboundMes** or **C1-HCProdHlthPlnInboundMessage** web service, you can create a health product and plan inbound message using an health product and plan inbound message type.

• A new batch named **C1-HCPHP** is introduced in this release. It checks whether there are any health product and plan inbound messages in the **Pending** status. If there is a health product and plan inbound message in the **Pending** status, the batch changes the status of the health product and plan inbound message to the default next status (i.e. **Validation**). Then, the algorithm attached to the **Validation** status is triggered. If the validation is successful, the system changes the status of the health product and plan inbound message to **Processing**. Then, the algorithm attached to the **Processing** status is triggered. If the processing is successful, the system creates or updates the entities, such as health product, health plan, pricing rules for the health plan, and then changes the status of the health product and plan inbound message to **Processed**.

This batch is a multi-threaded batch. The multi-threading is based on inbound message ID and chunks for multi-threading are created based on numerical distribution of inbound message ID. However, we recommend you to execute this batch in the single-threaded mode. Otherwise, erroneous results might occur.

For more information about the batch and its parameters, see *Oracle Revenue Management and Billing Batch Guide*.

### <span id="page-49-0"></span>**Membership Repricing Inbound Web Service**

The following changes are made to the Membership Repricing inbound web service:

- The **C1-MembRepricing** web service is enhanced to support the fully-insured individual business. It allows you to:
	- o Create and edit a group or individual membership
	- o Add a member person to a group or individual membership
	- $\circ$  Create a person (if it does not exist in ORMB) before adding the person to a group or individual membership
	- o Create an account for a member person
	- o Create a Medicare or other benefit for a group or individual membership
	- $\circ$  View the details of a group or individual membership along with its billable charges
	- $\circ$  Simulate the billable charge creation process for a group or individual membership
- The following tags are newly introduced in the membership repricing schema:

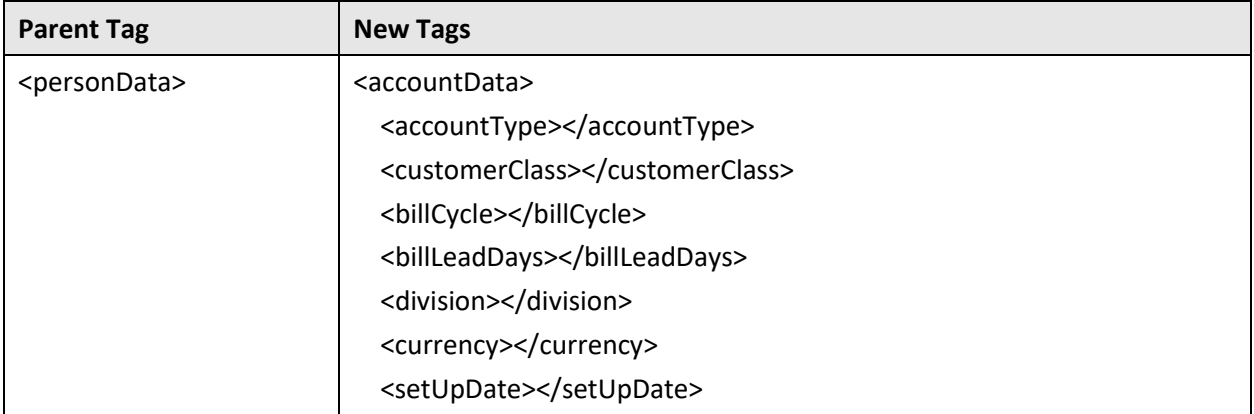

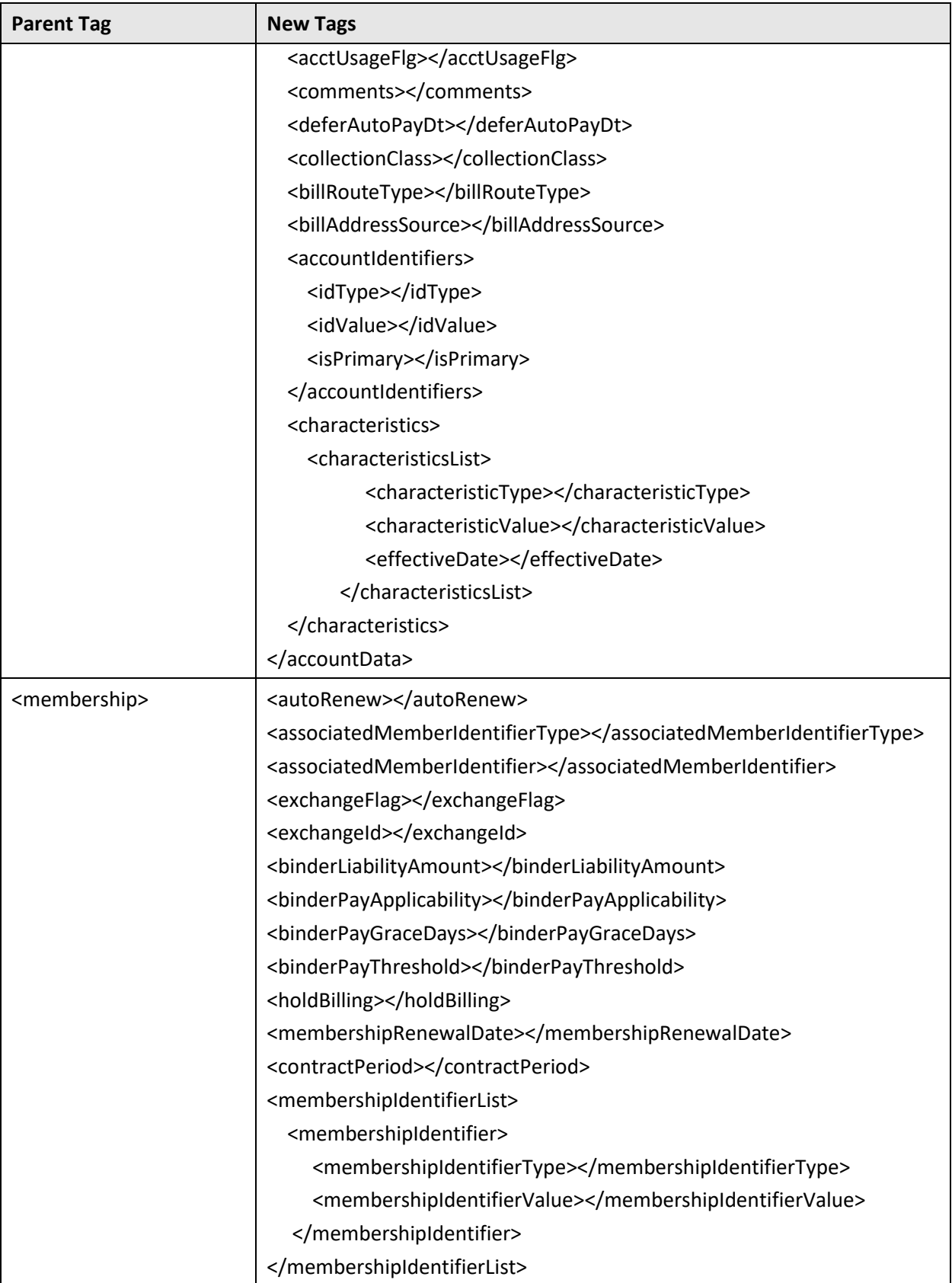

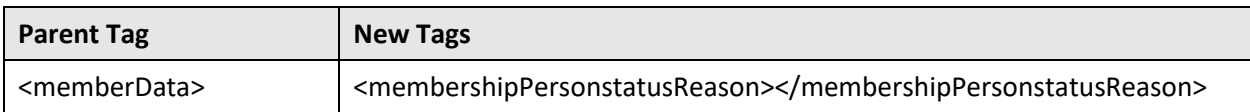

### <span id="page-51-0"></span>**Benefits**

The following changes are made to the Benefits feature:

- Earlier, you were able to define a benefit for a member person of a membership. Now, you can define a benefit for a membership and not for a member person. This is because the system assumes the following:
	- $\circ$  There will be only one member person in the Medicare membership who will avail the Medicare benefit.
	- $\circ$  The other benefits would be availed by all member persons of an individual membership.

Therefore, the system enables you define the benefit at the membership level and not at the member person level.

- Earlier, the benefit sub types were defined in the **BENEFIT\_SUB\_TYPE\_FLG** lookup field. Now, a new screen named **Benefit Sub Type** is introduced in this release. It enables you to create, edit, delete, and copy a benefit sub type.
- Earlier, the Benefit feature was designed to create the Medicare benefits. Now, the Benefit feature is enhanced to create other benefits related to the fully-insured individual business. You can create various Medicare and other benefits using a different benefit sub type. While creating a benefit sub type, you need to specify the following details:
	- o **Value Type** Used to indicate whether the benefit amount should be a flat or calculated amount. The valid values are:
		- **Flat** Used when you want to specify the benefit amount while creating a benefit using the benefit sub type.
		- **Not applicable** Used when you to want the system to calculate the charges for the availed benefit.
	- o **Externally Priced** Used to indicate whether the benefit amount is calculated in the enrollment system.
	- o **Validate External Price** Used when you want to validate whether the externally calculated benefit amount is within the threshold range.
	- o **Charge Negatively** Used to indicate whether you want to create a negative charge for the benefit amount.
	- o **Benefit SQI** Used to specify the SQI using which you want to create an SQI based billable charge for the benefit.

If you do not specify the value, the system will derive the SQI from the **Proration SQI** option type of the **C1-ASOBLLNG** feature configuration.

- o **Charge Benefit Sponsor** Used to indicate whether you want to create a reverse charge for the benefit sponsor. The reverse charge can then be used by the health insurance payer for reconciliation.
- o **Benefit Sponsor Account** Used to indicate the account of sponsor on which you want to create the reverse charge.
- o **Benefit Sponsor Price Item** Used to indicate the price item using which you want to create the reverse charge.
- o **Benefit Sponsor SQI** Used to specify the SQI using which you want to create an SQI based billable charge for the reverse charge. If you do not specify the value, the system will derive the SQI from the **Proration SQI** option type of the **C1-ASOBLLNG** feature configuration.

### <span id="page-52-0"></span>**Membership**

The following changes are made to the Membership screen:

- Earlier, you were able to search for a group membership using the membership, policy plan, or person details. Now, in addition, you can search for an individual membership using the membership, health plan, or person details. A new search option named **Health Plan Details** is added to the **Search By** list.
- You can search for an individual membership using the membership identifier type and membership identifier.
- Earlier, you were able to define and edit a group membership from this screen. Now, in addition, you can define and edit an individual membership from this screen. While defining a membership, you need to select the appropriate business object. The fields that appear while defining a membership vary depending on whether you want to create a group or individual membership.

**Note:** The user interface for adding and editing individual memberships is not yet well-designed and should only be used by the presales and sales teams for learning and demo purposes and not by the customers.

- While defining an individual membership, you can specify the following information:
	- o Health Plan
	- o Renewal details for the individual membership
	- o Binder payment details
	- o Membership details of an add-on health insurance plan
	- o Membership Identifiers
- A new zone named **Member Person Log** is introduced in the **Main** tab of the **Membership (Used for Viewing)** screen. It enables you to view the log of the member person who is added to the group or individual membership.

### <span id="page-53-0"></span>**Repricing**

The following changes are made to the Repricing feature:

- The Entity Audit framework is configured for the **C1-IndMembership** business object.
- The **C1-FIAUDEV** algorithm is enhanced to support the fully-insured individual business. Now, it creates an audit event when:
	- o A group membership is added to a policy plan
	- $\circ$  An individual membership is added to a health plan
	- o A member person is added to a group or individual membership
	- $\circ$  A group or individual membership details are updated in the system
	- $\circ$  The details of the member person in a group or individual membership are updated in the system

However, note that the audit events are created in the update scenario only when the element listed for auditing in the age based or tier based pricing rule types is updated. It creates one or more audit events in the **Pending** status. The entity type and entity ID for which an audit event is created are added corresponding to the audit event in the **C1\_AUDIT\_EVENT** table. In addition, the effective date is stamped corresponding to the audit event.

**Note:** The system creates an audit event whenever the group or individual membership start and end dates and member person's start and end dates are changed in the system irrespective of whether these fields are listed for auditing or not in the age based or tier based pricing rule types.

Before creating an audit event, the system checks whether an audit event for the entity ID with the same effective date already exists in the **Pending** or **Error** status for the respective action. If so, the system does not create a new audit event for the entity. Instead, the system adds a new log entry in the existing audit event.

When an audit event is created for a group membership or its member person, the system derives the policy plan for which the group membership is enrolled. However, when an audit event is created for an individual membership or its member person, the system derives the health plan for which the individual membership is enrolled. Once a policy or health plan is derived, the system derives the pricing rule types which are associated with the policy or health plan. The system considers only those pricing rule types whose pricing rules are effective during the respective entity (i.e. membership or member person whichever is updated) date range.

The system then creates a repricing entity detail record for each membership, pricing rule type, and effective date combination in the **CI\_REPRC\_ENTITY\_DTL** table. The status of the repricing entity detail record is set to **Pending**. Once the repricing entity detail records are created successfully, the status of the audit event is changed to **Complete**.

The system also creates the audit event whenever a benefit is added or updated for a group or individual membership. The system derives the policy or health plan of the group or individual membership for which the benefit is created or updated. It then checks whether a benefit pricing rule type is associated with the policy or health plan.

If so, it creates a repricing entity detail record for each membership, pricing rule type, and effective date combination in the **CI\_REPRC\_ENTITY\_DTL** table.

- The **C1-REPC1**, **C1-REPC2**, and **C1-FIBCR** batches are enhanced to support the fully-insured individual business.
- If the reverse charge should be created for a benefit, the system does the following during the respective batch execution:
	- o **C1-REPC1** Creates two repricing requests one for benefit price item and another for benefit sponsored price item
	- o **C1-REPC2 -** Derives the amount for the benefit repricing request and benefit sponsored repricing request from the **C1\_BENEFITS** table
	- o **C1-FIBCR** Creates the billable charges for benefit price item as well as benefit sponsored price item

#### <span id="page-54-0"></span>**Geographic Rating Area**

The following changes are made to the Geographic Rating Area feature:

- This feature is enhanced to support the fully-insured individual business. You can use the geographic rating area as a pricing parameter while defining the age based, tier based, and additional charge pricing rules for a health plan.
- The **Geographic Rating Area Field Mapping** option type of the **C1-ASOBLLNG** feature configuration is renamed to **Rating Area Field Mapping for Group**. You must set the geographic rating area preference for a group membership in the **Rating Area Field Mapping for Group** option type of the **C1-ASOBLLNG** feature configuration.
- A new option type named **Rating Area Field Mapping for Individual** is added to the **C1-ASOBLLNG** feature configuration.
- While maintaining a geographic rating area in the system, you can also list the health plans available in the geographic rating area. You can add the health plan information for a geographic rating area from the user interface or through the **File Upload Interface** utility. But, you cannot edit the health plan information of a geographic rating area through the **File Upload Interface** utility.
- Once you define a geographic rating area, the system can derive the geographic rating area for an individual membership using the address type of the main subscriber which is specified in the **Default Address Type** attribute of a geographic rating area preference. At present, the system supports three address types named **Person Mailing**, **Person Seasonal**, and **Account Override**. The system considers the geographic rating area preference for an individual membership which is specified in the **Rating Area Field Mapping for Individual** option type of the **C1-ASOBLLNG** feature configuration.

The system then fetches the state and zip code from the address of the main subscriber. Once the state and zip code are fetched from the address, the system checks whether the zip code is a 9 digit code. If not, the system appends zeros to make it a 9-digit zip code. The system then derives the value of the **Use Health Plan Details** attribute from the geographic rating area preference. If the attribute is set to **Yes**, the system derives a geographic rating area for the state, zip code, and health plan combination. However, if the attribute is set to **No**, the system derives a geographic rating area for the state and zip code combination.

If the system could not derive the geographic rating area, the system derives the default geographic rating area from the geographic rating area preference. Once the geographic rating area is derived, the system stores the geographic rating area for the individual membership. The characteristic type specified in the **Geographic Rating Area Characteristic Type** attribute of the geographic rating area preference is used to store geographic rating area for the individual membership. The effective date of the characteristic is set to effective date of the address.

- The geographic rating area of an individual membership must be changed when the address of the main subscriber is updated. Therefore, when an address of the person is change, the system identifies the following:
	- $\circ$  Individual memberships where the person is the main subscriber

For each individual membership, the system derives the address of the main subscriber. Once the state and zip code are fetched from the address, the system checks whether the zip code is a 9 digit code. If not, the system appends zeros to make it a 9-digit zip code. The system then derives the value of the **Use Health Plan Details** attribute from the geographic rating area preference. If the attribute is set to **Yes**, the system derives a geographic rating area for the state, zip code, and health plan combination. However, if the attribute is set to **No**, the system derives a geographic rating area for the state and zip code combination. If the system could not derive the geographic rating area, the system derives the default geographic rating area from the geographic rating area preference. Once the geographic rating area is derived, the system stores the geographic rating area for the individual membership. The characteristic type specified in the **Geographic Rating Area Characteristic Type** attribute of the geographic rating area preference is used to store geographic rating area for the individual membership. The effective date of the characteristic is set to effective date of the address.

- To use the geographic rating area as a pricing parameter, you need to define the Geographic Rating Area parameter where:
	- o **Value Type** is to **Adhoc**
	- o **Source Entity** is set to **Membership**
	- o **Source Type** is set to **Characteristic**
	- o **Source Type Code** is set to a characteristic type which is specified in the **Geographic Rating Area Characteristic Type** attribute of the geographic rating area preference
	- o **Parameter Usage** is set to **Price Item** and **Pricing Eligibility Criteria**

Once the Geographic Rating Area parameter is defined, you need to associate the parameter with the price items for which you want to define different rates in a pricing rule using the parameter. This helps to offer different base fee for a price item based on geographic rating area of the individual membership.

#### <span id="page-55-0"></span>**Medicare Part D LIS and LEP Pricing**

The following changes are made to the Medicare Part D LIS and LEP Pricing feature:

• Earlier, the LIS and LEP benefit sub types were added in the **BENEFIT\_SUB\_TYPE\_FLG** lookup field. Now, you need to define a benefit sub type for Low Income Subsidy (LIS) and Late Enrollment Penalty (LEP) using the **Benefit Sub Type** screen.

- If the value type of a benefit sub type is set to **Flat**, the **Benefit Amount** field appears when you define a benefit using the benefit sub type. However, if the value type of a benefit sub type is set to **Not applicable**, the **Medicare Plan Benefit Package** field appears when you define a benefit using the benefit sub type.
- A new preference category named **Medicare** is introduced in the **Field Mapping** screen. To derive Medicare Part D LIS and LEP pricing, you must do the following:
	- o Define a Medicare preference through the **Field Mapping** screen. Here, you must set the following attributes in a Medicare preference:
		- Late Enrollment Penalty Used to indicate the benefit sub type for LEP.
		- **Low Income Subsidy** Used to indicate the benefit sub type for LIS.
		- **Medicare Prescription Drug Coverage** Used to indicate the benefit sub type for Medicare Part D.
	- o Set the Medicare preference in the **Medicare** option type of the **C1-ASOBLLNG** feature configuration.

This preference is used while creating charges for Medicare Part D LIS and LEP.

#### <span id="page-56-0"></span>**Member Relationship Pricing Parameter**

The following changes are made to the Member Relationship Pricing Parameter feature:

- This feature is enhanced to support the fully-insured individual business. You can use the member relationship as a pricing parameter while defining the age based, tier based, and additional charge pricing rules for a health plan.
- Except the following two differences, the member relationship derivation process for fully-insured group and fully-insured individual business is identical:
	- $\circ$  You must define a member relationship structure through a characteristic on the health plan. While defining a member relationship structure for a health plan, you must use the characteristic type specified in the **Member Relationship Structure Characteristic Type** attribute of a member relationship and subscription tier preference. The system considers the member relationship and subscription tier preference which is specified in the **Relation Structure Code Field Mapping** option type of the **C1-ASOBLLNG** feature configuration.
	- $\circ$  The system derives the following information from the fully-insured pricing and new born business rules of the individual membership:
		- **Maximum Number of Dependents**
		- Maximum Age Limit of Dependents
		- Dependent Order Priority
		- Age Calculation Date
		- Age Recalculation Date
		- Young Adult Applicability
		- Young Adult Max Age Limit
- **Member Relationship Derivation Date**
- **Gift Days Applicability**
- New Born Gift Days

#### <span id="page-57-0"></span>**Subscription Tier Pricing Parameter**

The following changes are made to the Subscription Tier Pricing Parameter feature:

- This feature is enhanced to support the fully-insured individual business. You can use the membership subscription tier as a pricing parameter while defining the tier based pricing rules for a health plan.
- Except the following three differences, the subscription tier derivation process for fully-insured group and fully-insured individual business is identical:
	- $\circ$  While deriving the subscription tier of an individual membership for a bill period timeline, the system refers the daily proration rule and accordingly derives the subscription tier for the individual membership.
	- $\circ$  You must define a subscription tier structure through a characteristic on the health plan. While defining a subscription tier structure for a health plan, you must use the characteristic type specified in the **Subscription Tier Structure Characteristic Type** attribute of a member relationship and subscription tier preference. The system considers the member relationship and subscription tier preference which is specified in the **Relation Structure Code Field Mapping** option type of the **C1-ASOBLLNG** feature configuration.
	- $\circ$  The system derives the following information from the fully-insured pricing and new born business rules of the individual membership:
		- **Maximum Number of Dependents**
		- Maximum Age Limit of Dependents
		- Dependent Order Priority
		- Age Calculation Date
		- Age Recalculation Date
		- Young Adult Applicability
		- Young Adult Max Age Limit
		- **Gift Days Applicability**
		- New Born Gift Days

# **User Interface (UI) Level Changes**

The following table lists changes made to the existing screens in Oracle Revenue Management and Billing:

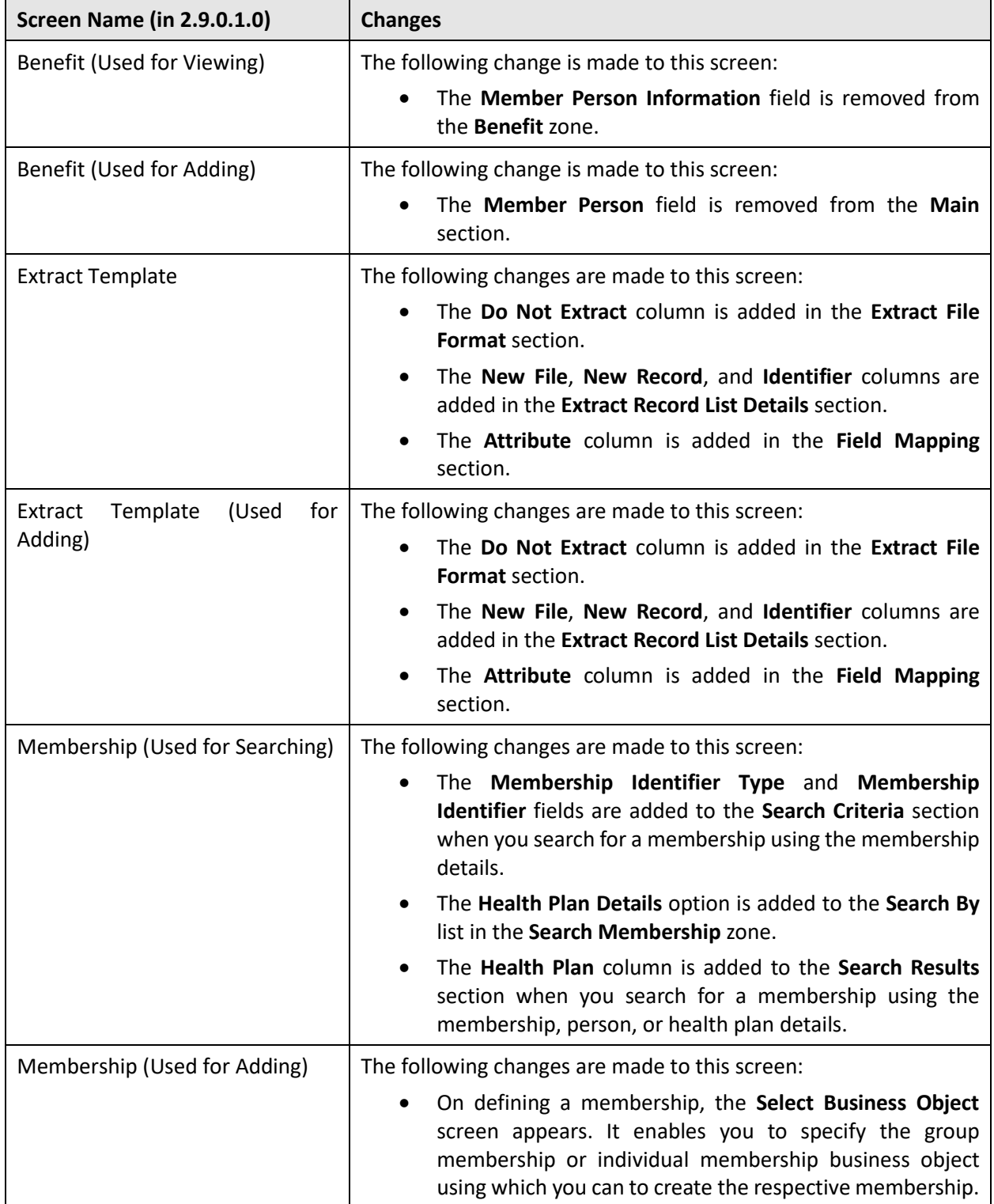

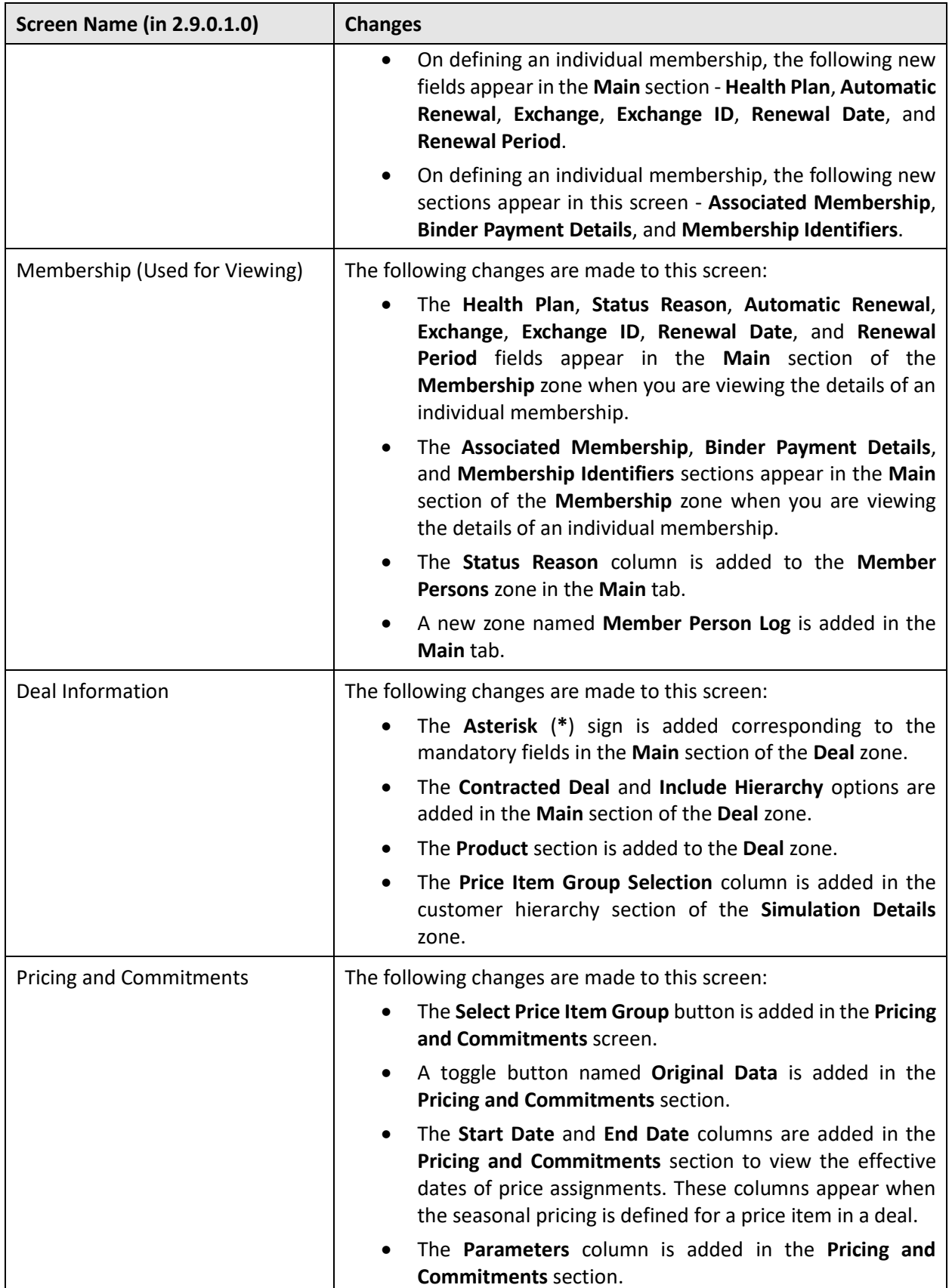

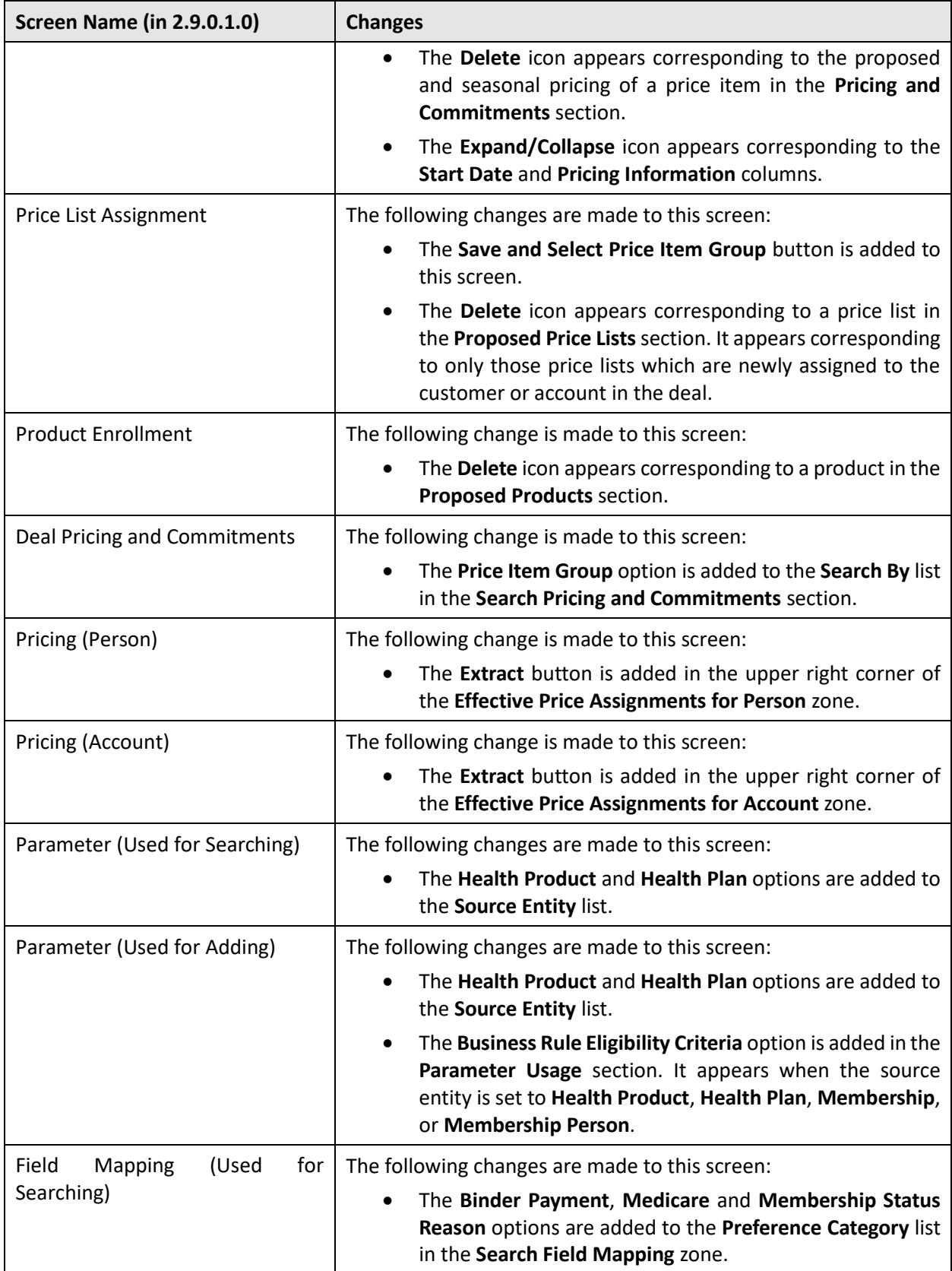

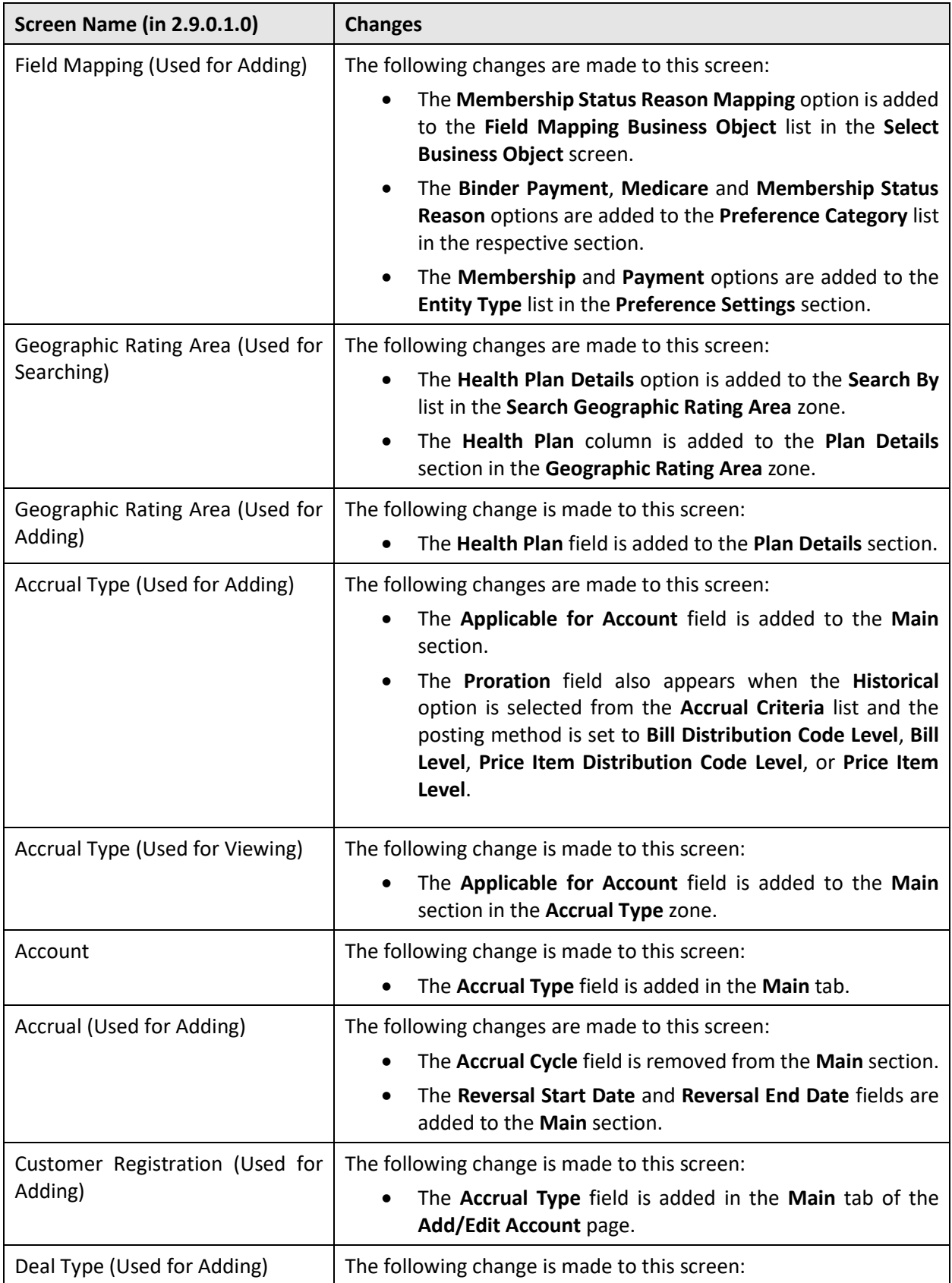

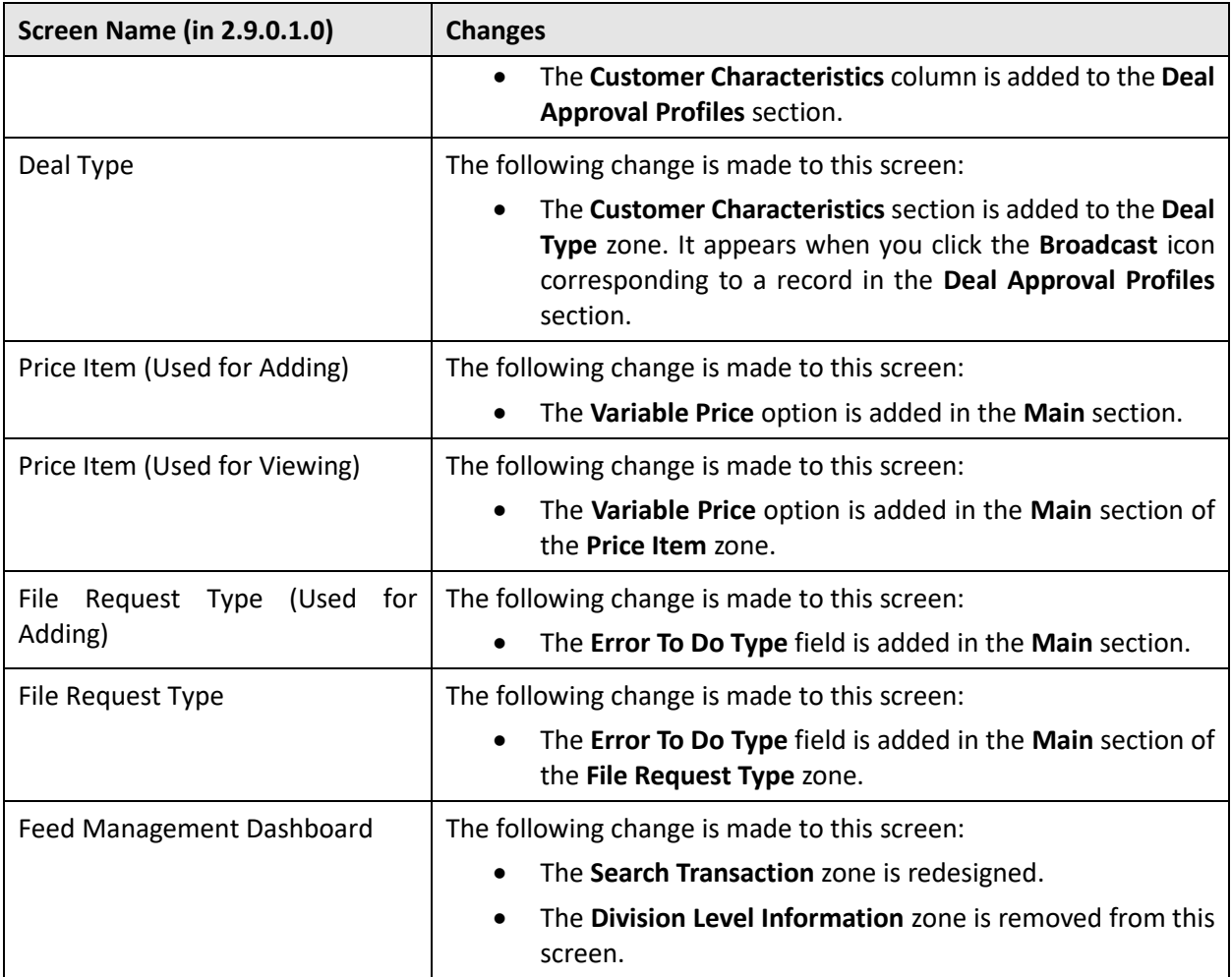

# **Database Level Changes**

To view the list of objects (such as tables, columns, algorithm types, business objects, and so on) which are newly added in Oracle Revenue Management and Billing Version 3.0.0.0.0, refer to the Appendix A: New Objects in the Oracle Revenue Management and Billing V3.0.0.0.0 Database in *Oracle Revenue Management and Billing Database Administrator's Guide*.

# **Supported Platforms**

The following table lists the operating system and application server combinations on which Oracle Revenue Management and Billing Version 3.0.0.0.0 is supported:

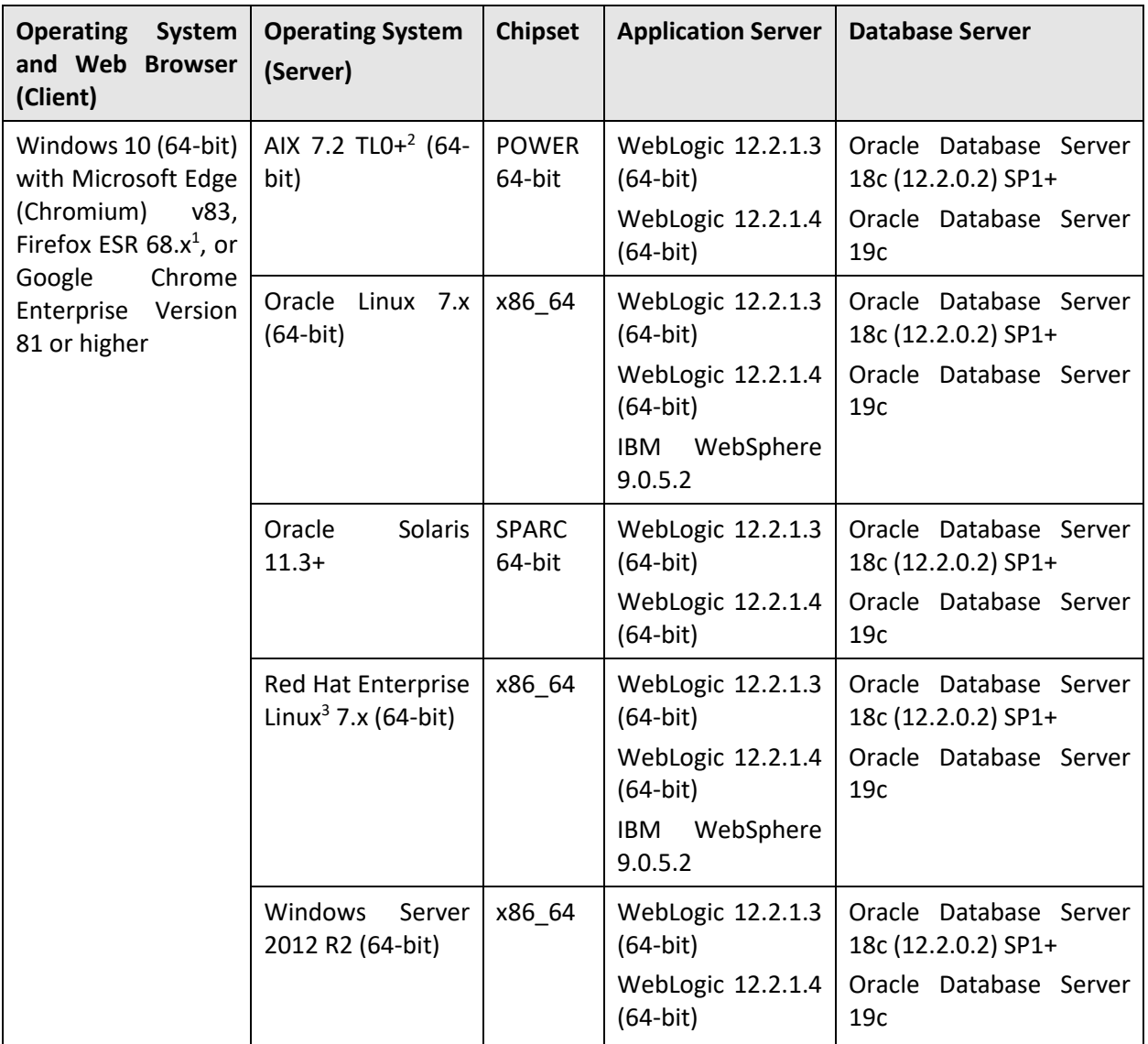

 $1$  Here, x represents the vendor supported version.

<sup>&</sup>lt;sup>2</sup> Version numbers suffixed with "+" are the MINIMUM version supported. That version and all future  $4<sup>th</sup>$ digit updates will be supported.

<sup>&</sup>lt;sup>3</sup> Oracle Revenue Management and Billing is tested and certified on Oracle Linux 7.x. Oracle Linux is 100% userspace-compatible with Red Hat Enterprise Linux, and therefore Oracle Revenue Management and Billing is supported on Red Hat Enterprise Linux.

**Note:** We strongly recommend you to install Oracle Revenue Management and Billing (ORMB) on Windows platform only for non-production activities, such as User Acceptance Testing (UAT), development setup, and so on.

# **Technical Recommendations**

To improve the overall batch performance on Windows and Linux platforms, we recommend you to make changes in the following files:

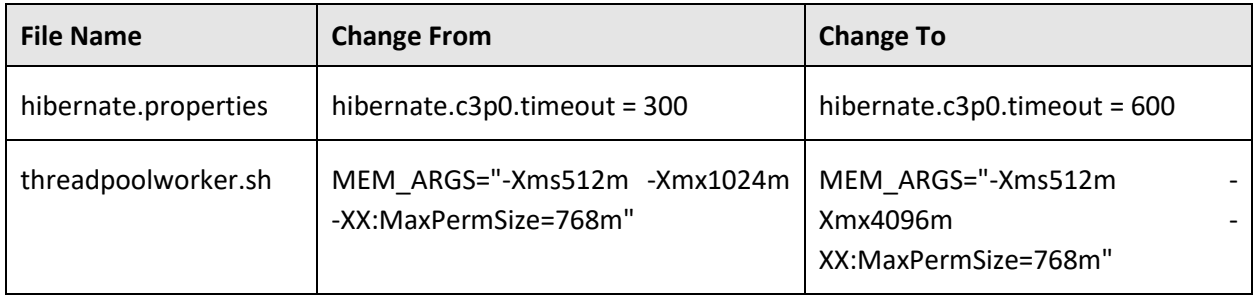

# **Supported Upgrades**

At present, we support upgrade from Oracle Revenue Management and Billing Version 2.9.0.1.0 to 3.0.0.0.0. For more information on how to upgrade, refer to the following documents which are available on OTN:

- Oracle Revenue Management and Billing Version *3.0.0.0.0* Upgrade Guide
- Oracle Revenue Management and Billing Version *3.0.0.0.0* Upgrade Path Guide

For upgrading from any other version of Oracle Revenue Management and Billing other than 3.0.0.0.0, consult with Oracle Support, Oracle Partner, or Oracle Consulting that may be supporting your implementation and upgrade process.

## **Unsupported Integrations**

We are not supporting Oracle Documaker Integration with ORMB 3.0.0.0.0. Alternatively, you can configure the bill and letter reporting feature so that you can generate bills and letters of a customer in the PDF format from ORMB. This reporting feature is built using native capabilities available in ORMB. For more information about the reporting feature, refer to the following documents which are available on OTN:

- Reporting User Guide
- Reporting Installation Guide
- Bill and Letter Reports Configuration Guide
- Reporting SDK Guide

## **Deprecation Notices for ORMB Version 3.0.0.0.0**

This section describes features and system data that are deprecated in this release and planned for deprecation in the future release of Oracle Revenue Management and Billing. It contains the following topics:

- Deprecated Features [in This Release](#page-69-0)
- **[Deprecation Planned for Future Releases](#page-69-1)**

### <span id="page-69-0"></span>**Deprecated Features in This Release**

The following features are deprecated in Oracle Revenue Management and Billing Version 3.0.0.0.0:

• **Customer, Membership, and ASO Inbound Messages –** These inbound messages for the fullyinsured group and self-funded business will not be supported from this release. Instead, we recommend you to use the Health Care inbound message. This is because, henceforth, all entities (such as person, account, policy, and policy plan) for the fully-insured group and self-funded business should be created through a customer registration object.

## <span id="page-69-1"></span>**Deprecation Planned for Future Releases**

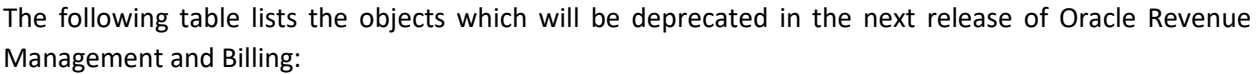

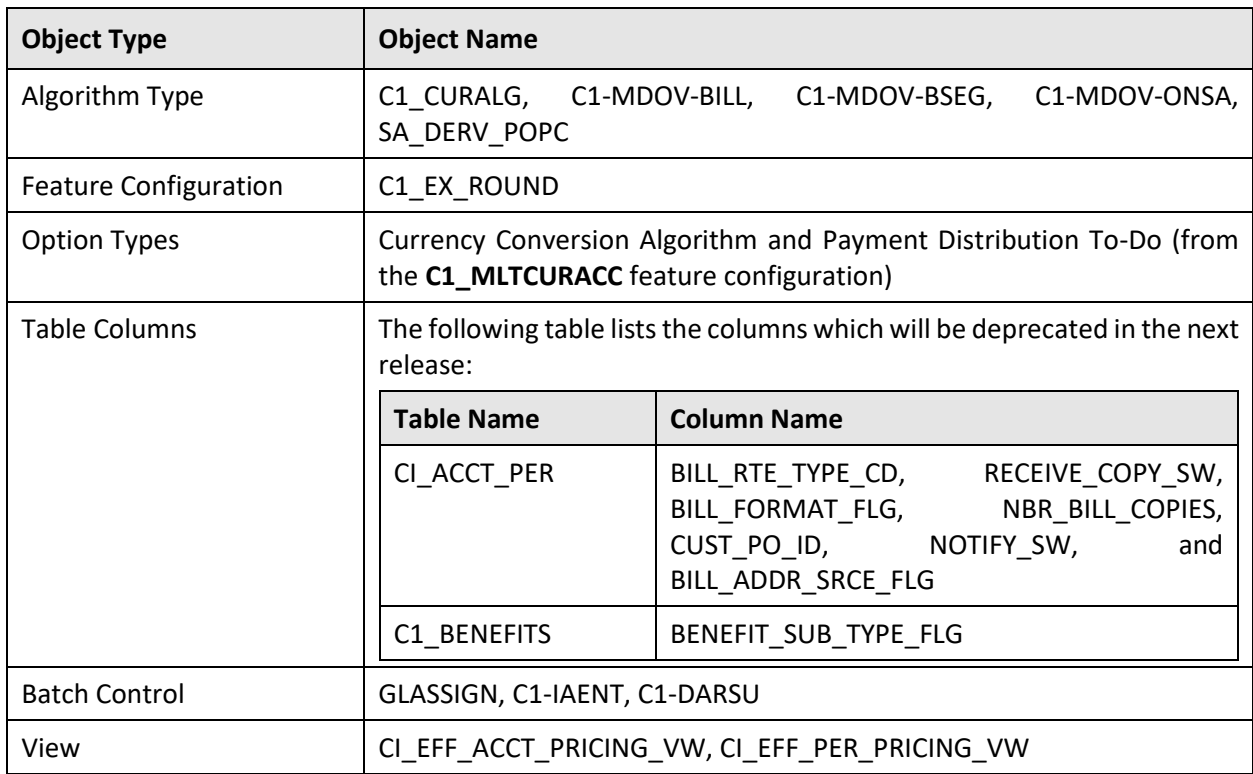

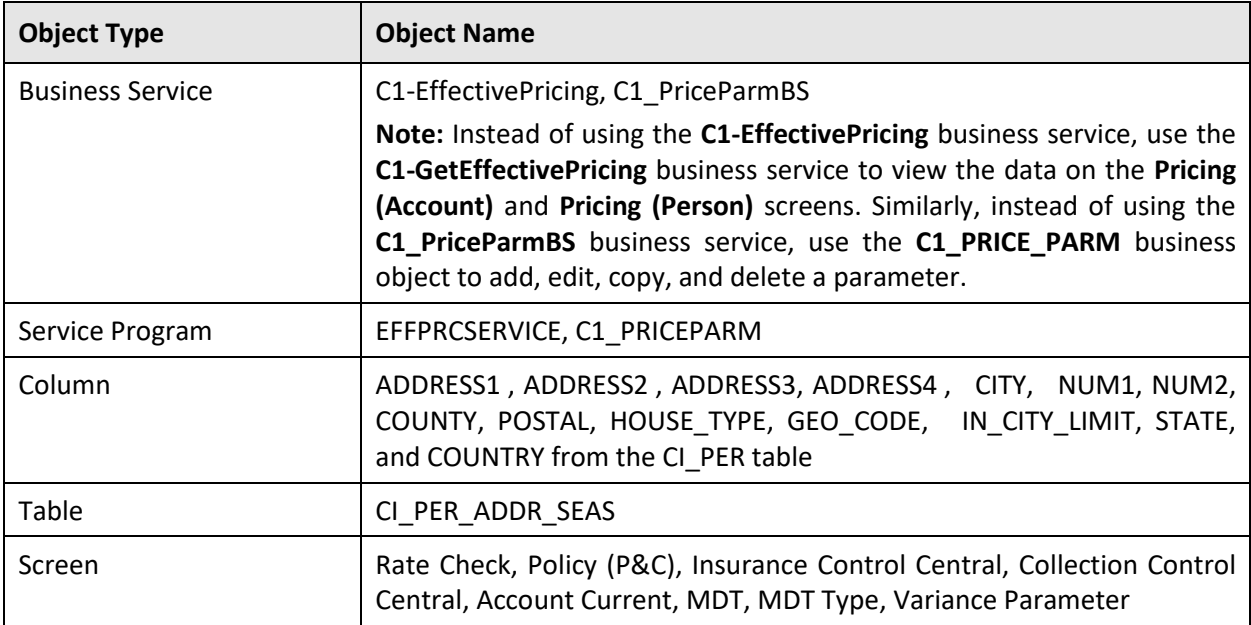

Therefore, henceforth, we strongly recommend you not to use these objects in any custom implementation.

## **Product Documentation**

User manuals and other technical documents are available in the Portable Document Format (PDF). You can download Oracle Revenue Management and Billing release-specific documentation library (for example, Oracle Revenue Management and Billing Version 3.X.X.X.X Documentation Library) using the following URL:

<http://www.oracle.com/technetwork/indexes/documentation/fsgbu-1364781.html>
## **Documentation Updates**

The following restructuring is done in Oracle Revenue Management and Billing Version 3.0.0.0.0 Documentation:

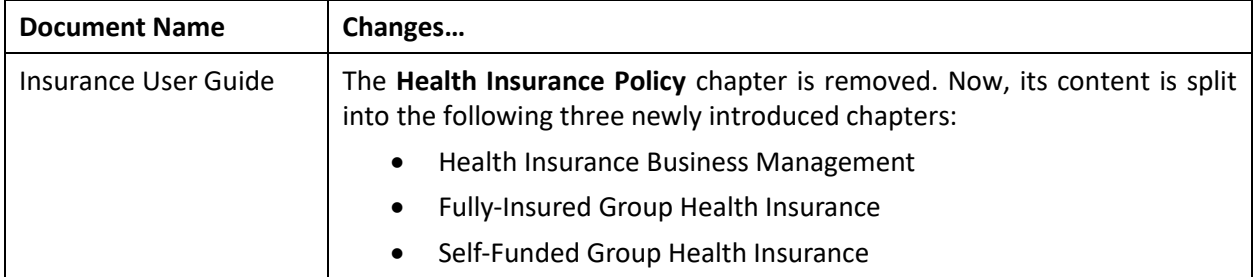

## **Media Pack Download**

Oracle Financial Services Revenue Management and Billing Version 3.0.0.0.0 and Oracle Insurance Revenue Management and Billing Version 3.0.0.0.0 media packs can be installed on the following supported platforms:

- $\bullet$  AIX (64-bit)
- Microsoft Windows (64-bit)
- Linux (64-bit)
- Oracle Solaris (64-bit)

The media pack includes multiple packages. For more information, refer to the **Media Pack Contents** section in the *Oracle Revenue Management and Billing Version 3.0.0.0.0 Quick Installation Guide*.

To download a package from a media pack:

- 1. Login to [Oracle Software Delivery Cloud.](https://edelivery.oracle.com/)
- 2. Select the **Release** option from the **All Categories** list.
- 3. Type **Oracle Financial Services Revenue Management and Billing** or **Oracle Insurance Revenue Management and Billing** in the corresponding text box.
- 4. Click **Search**. A list of media packs appears in the search results.
- 5. Click **Add to Cart** corresponding to the **Oracle Financial Services Revenue Management and Billing 3.0.0.0.0** or **Oracle Insurance Revenue Management and Billing 3.0.0.0.0** option.
- 6. If required, you can verify the media pack which is added to the cart by clicking the **View Cart** link.
- 7. Click the **Checkout** link. A page appears.
- 8. Select the required platform from the **Platforms/Languages** list.
- 9. Click **Continue**. A page appears with the license agreement.
- 10. Scroll and read the full license agreement and then click the, **I reviewed and accept the Oracle License Agreement** option.
- 11. Click **Continue**. The **File Download** page appears.
- 12. Select the required package that you want to download from the media pack and then click **Download**. The **View Downloads** window appears.
- 13. Select the **Save as** option from the **Save** list corresponding to the download you want to save. The **Save As** dialog box appears.
- 14. Browse to the location where you want to download the package and then click **Save**. The package is downloaded on your local machine.

# **Bug Fixes**

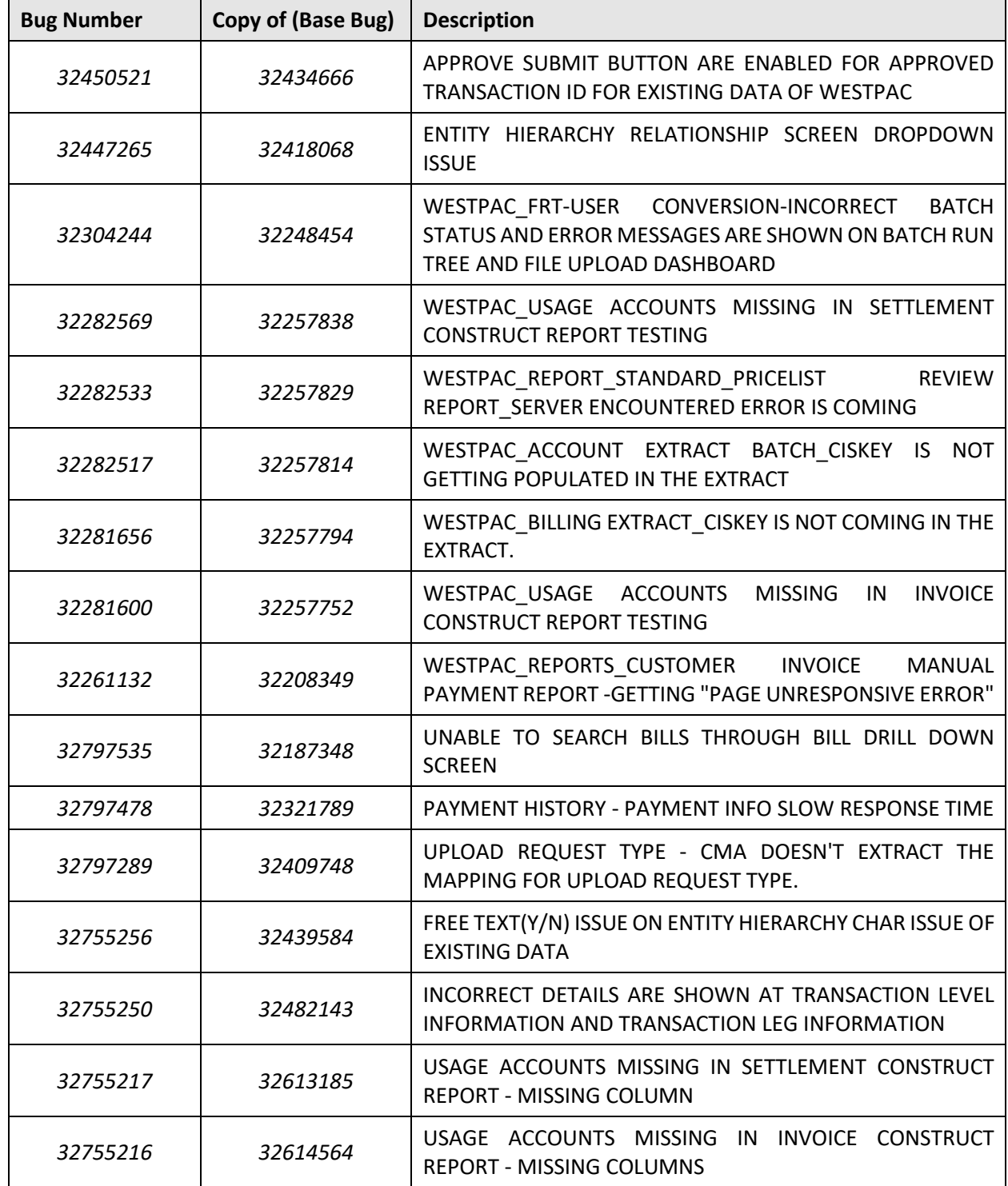

The following table lists the bugs that are fixed in this release:

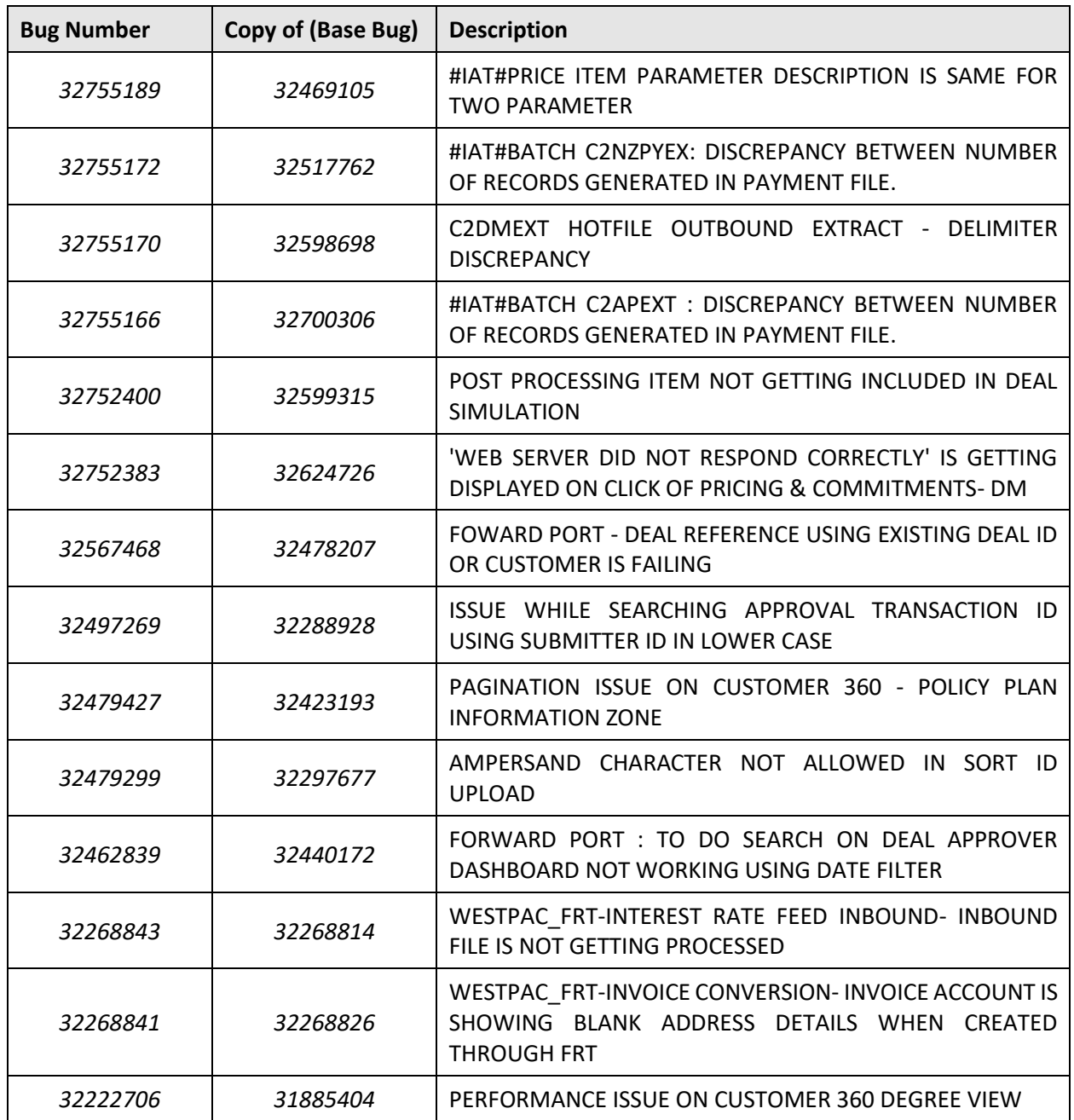

### **Known Issues**

This section lists the known issues in Oracle Revenue Management and Billing Version 3.0.0.0.0 along with workarounds available to handle these issues. The known issues are grouped into the following categories:

- [Banking](#page-76-0)
- [Insurance](#page-103-0)
- [Documentation](#page-106-0)

#### <span id="page-76-0"></span>**Banking**

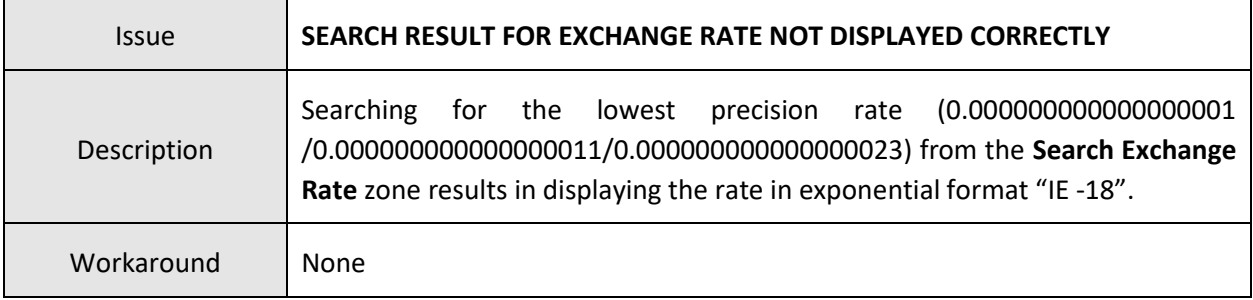

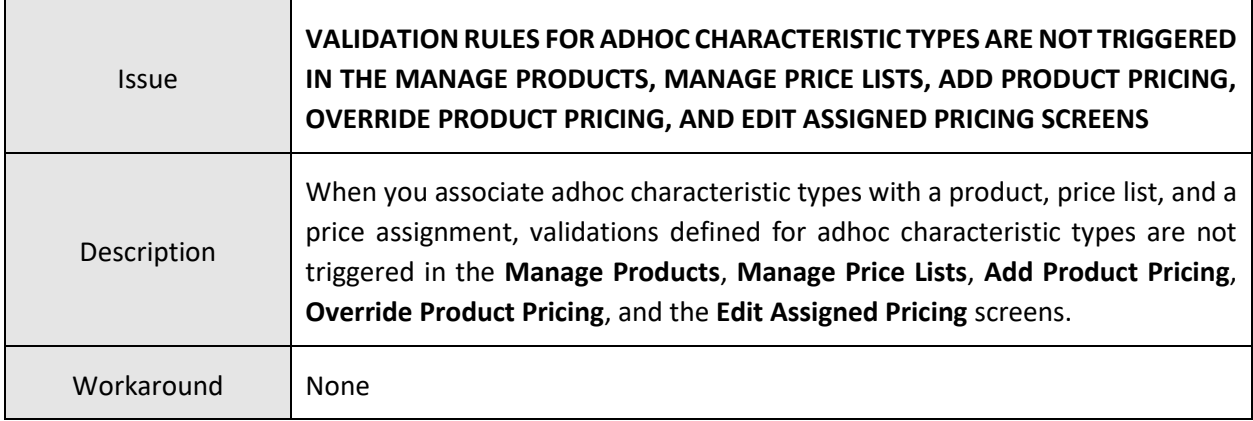

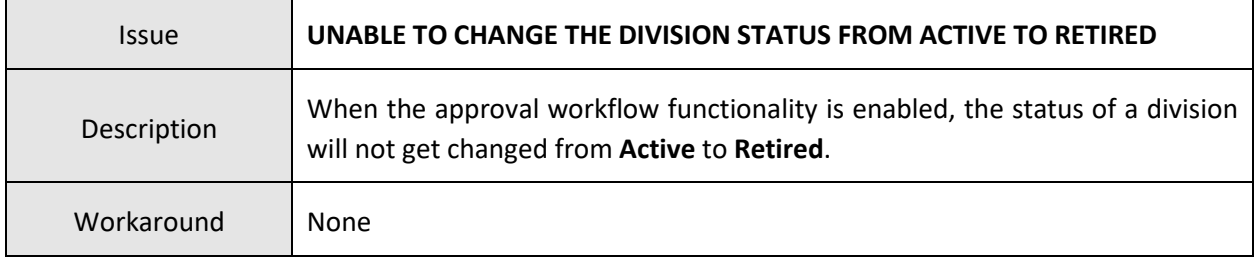

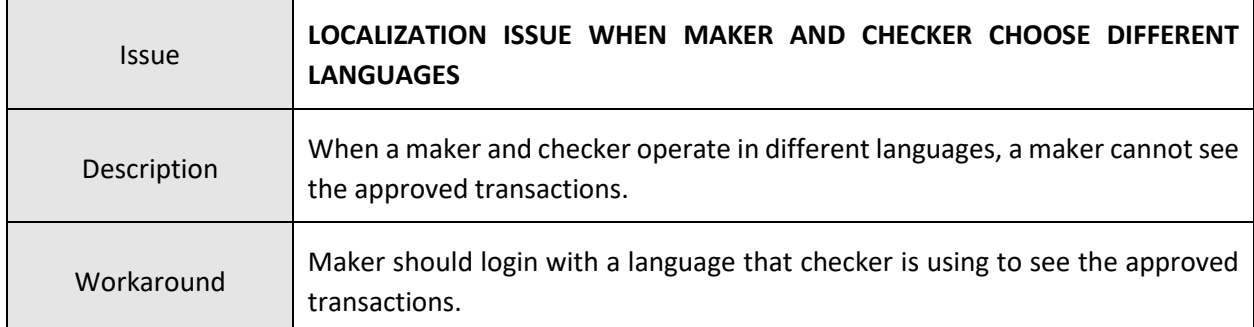

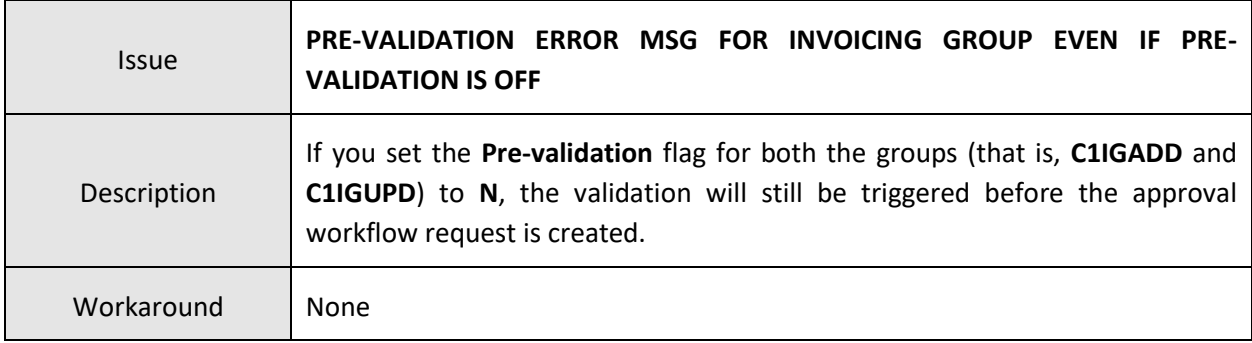

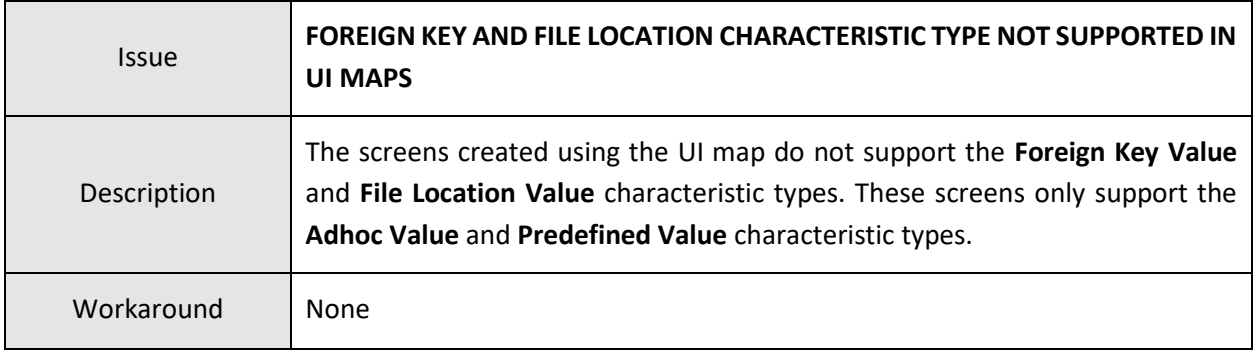

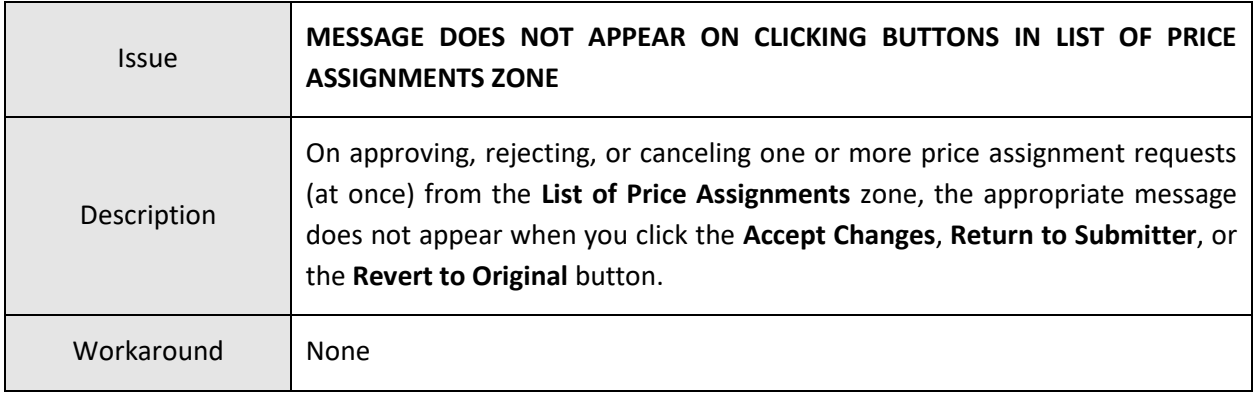

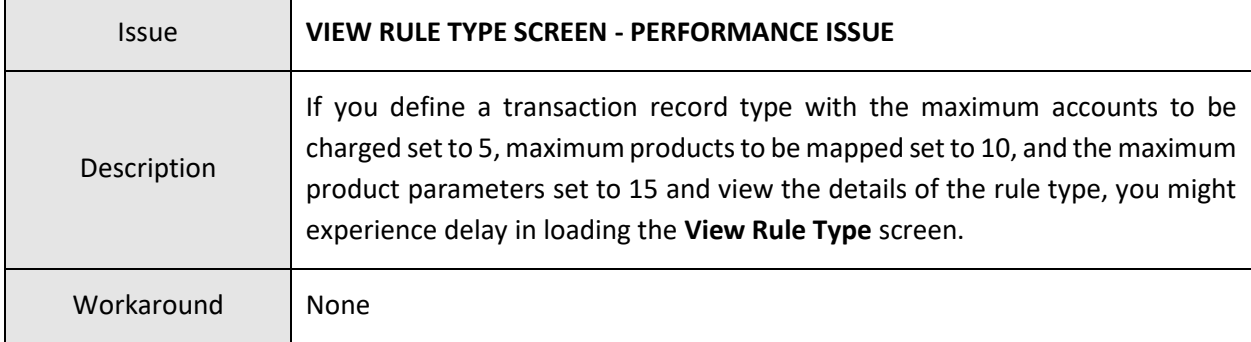

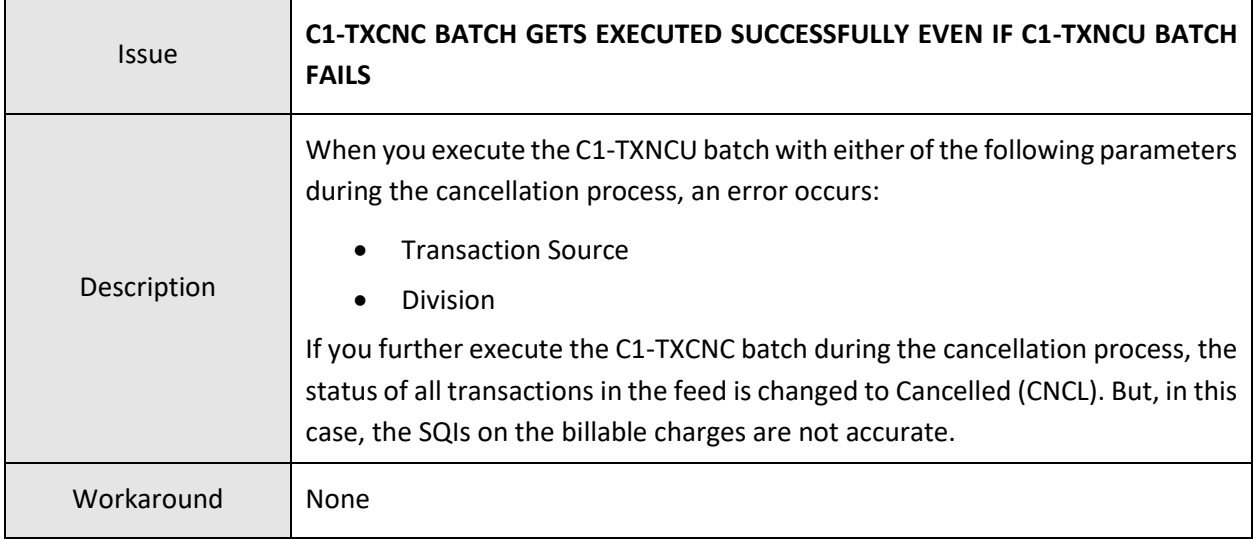

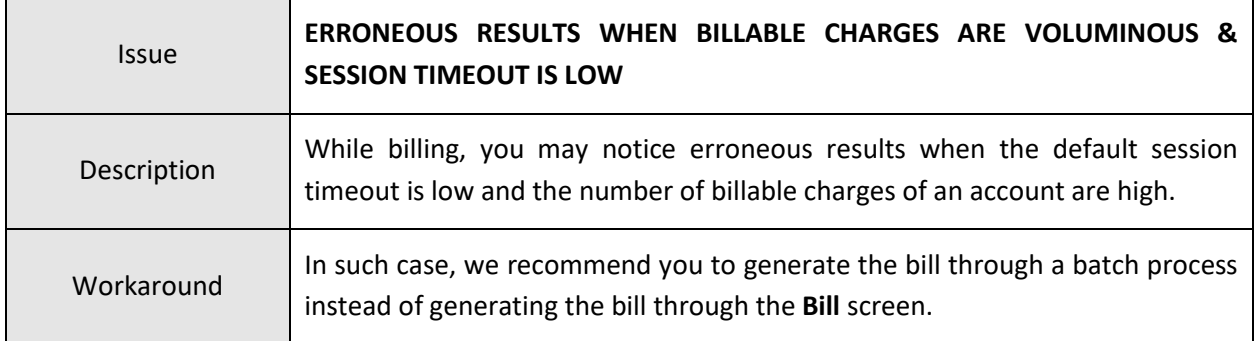

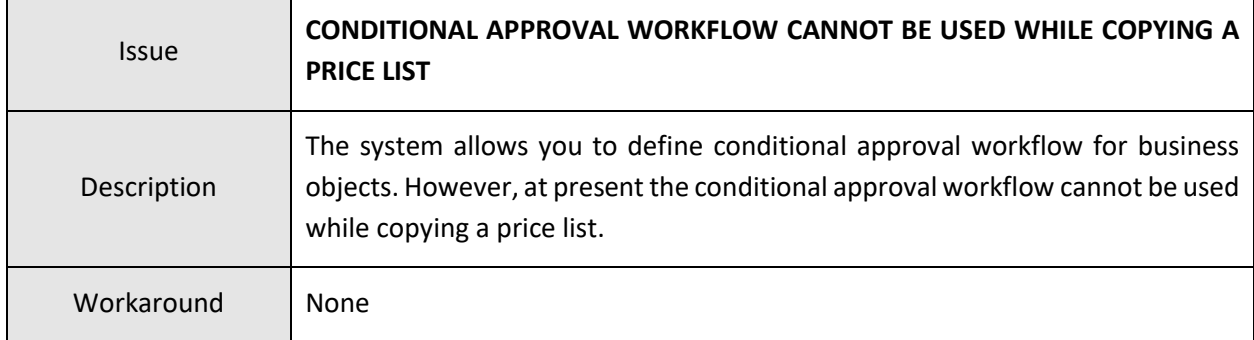

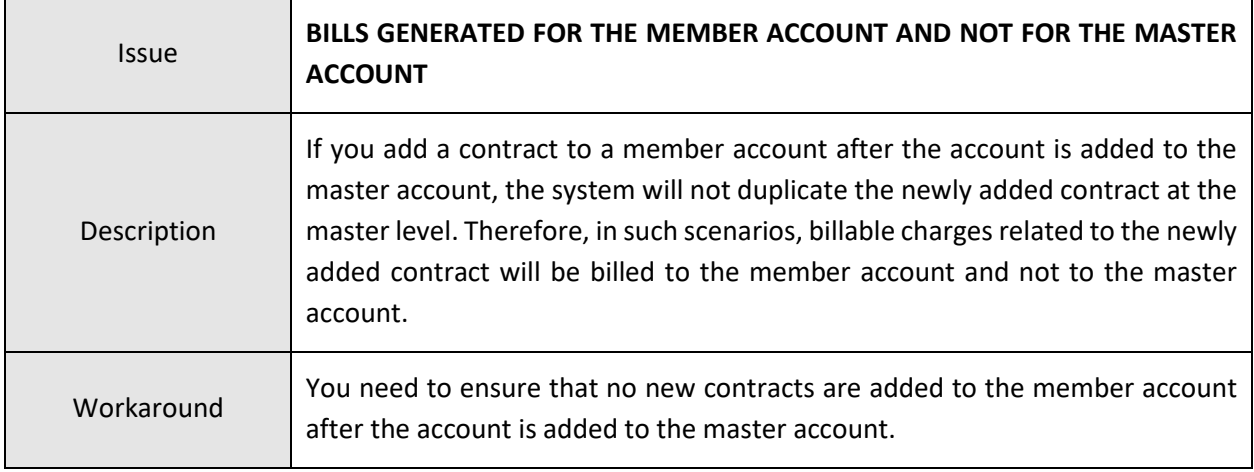

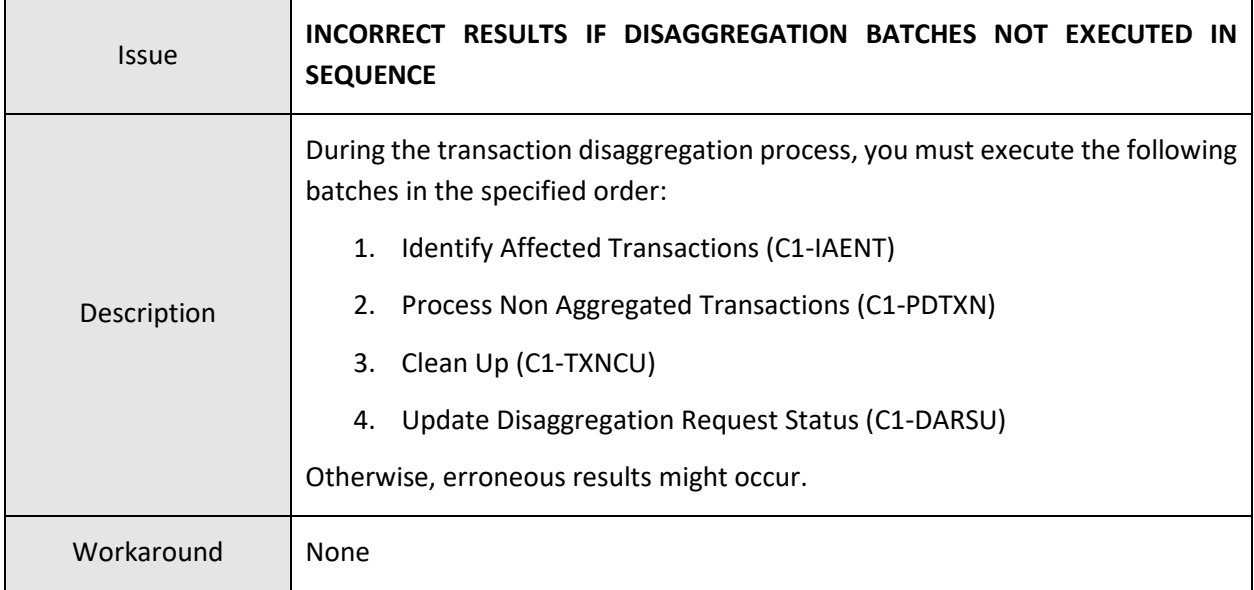

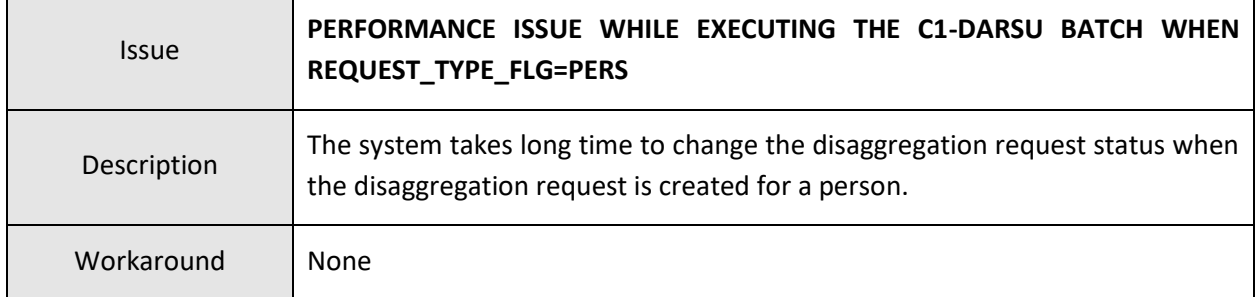

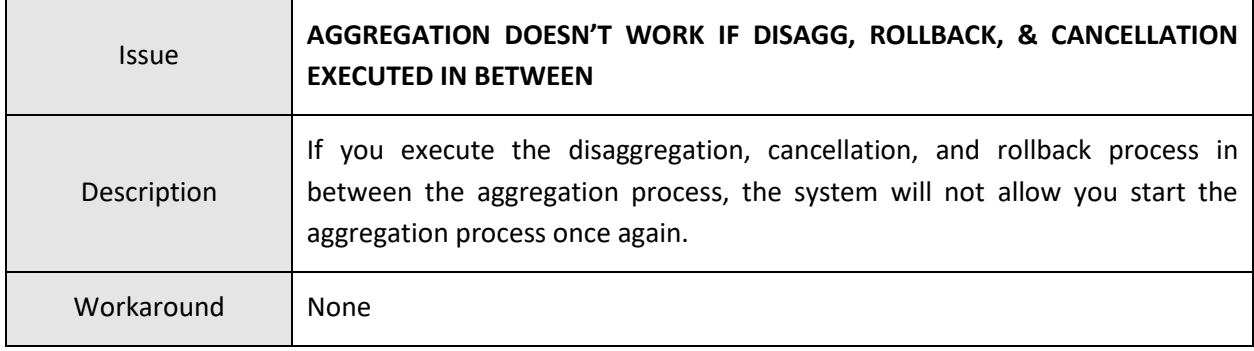

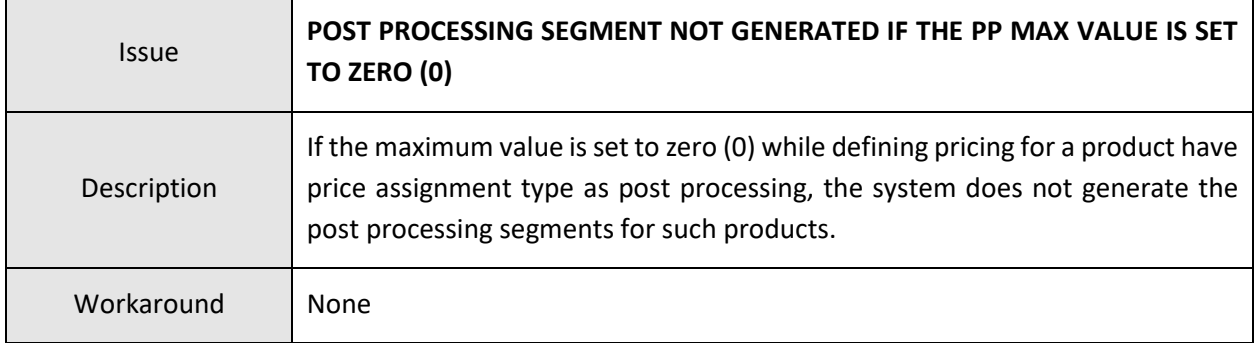

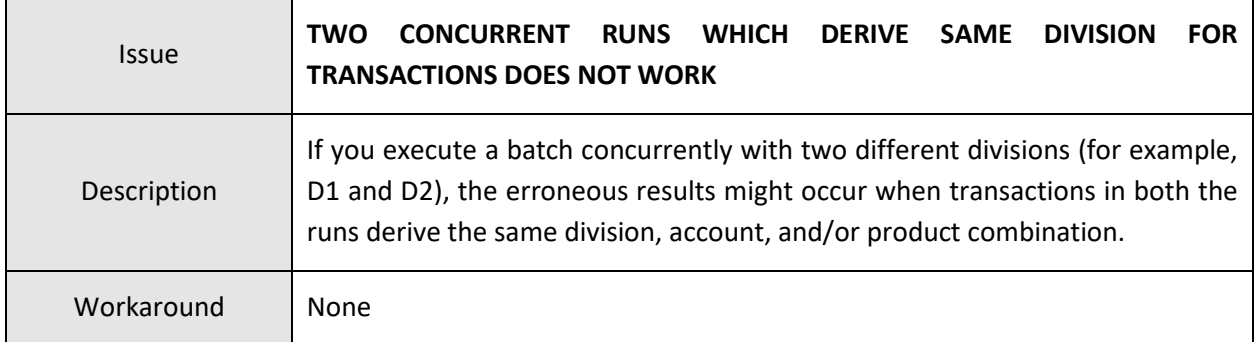

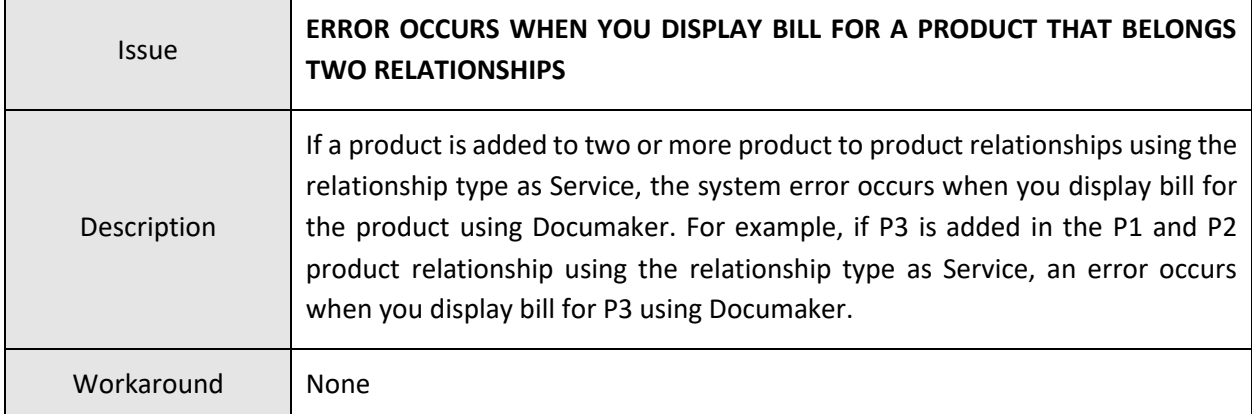

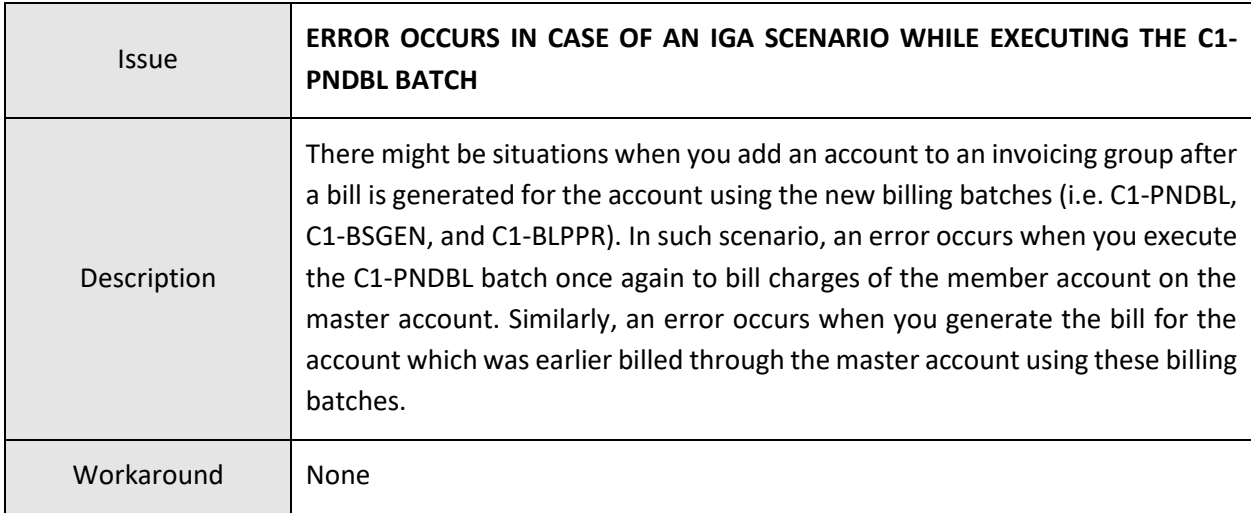

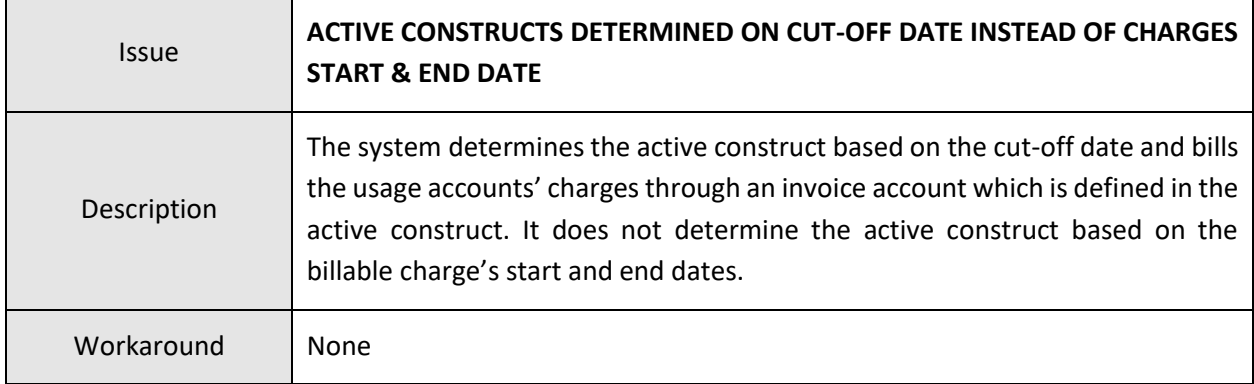

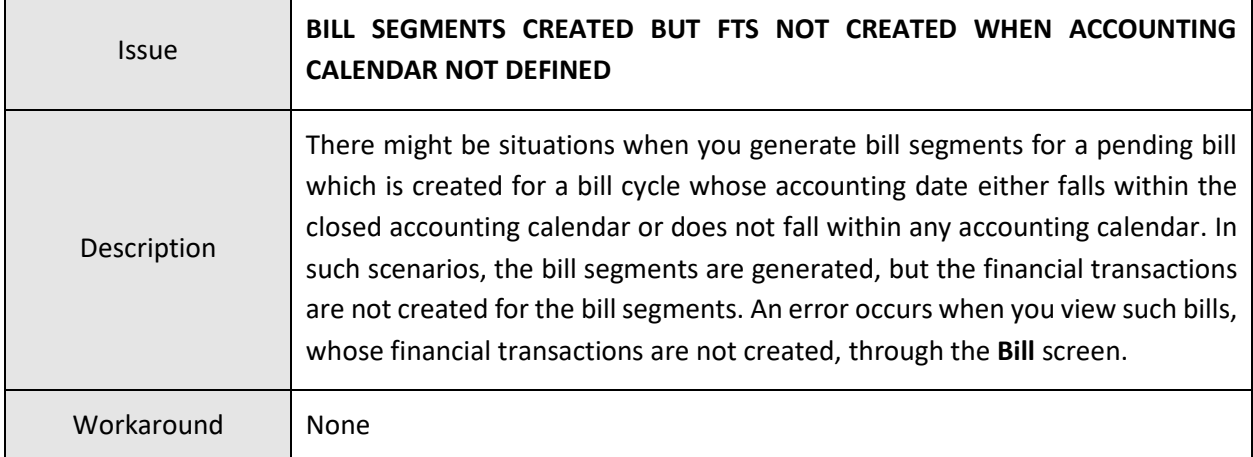

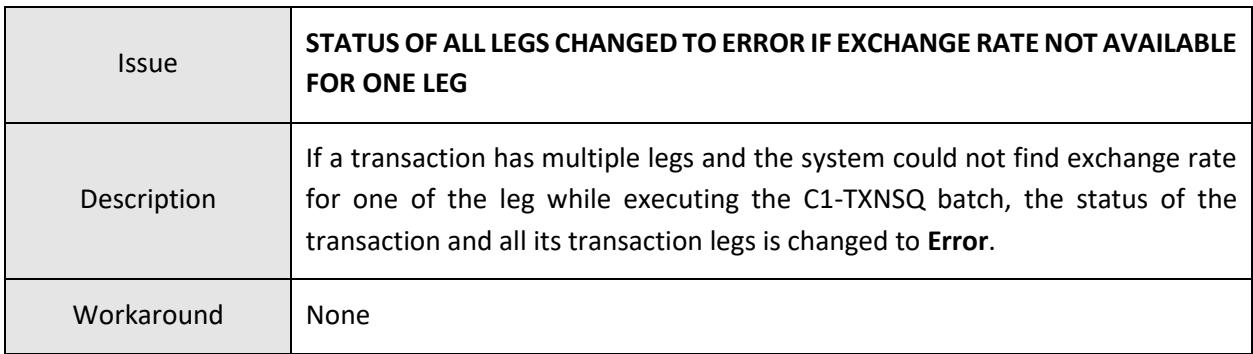

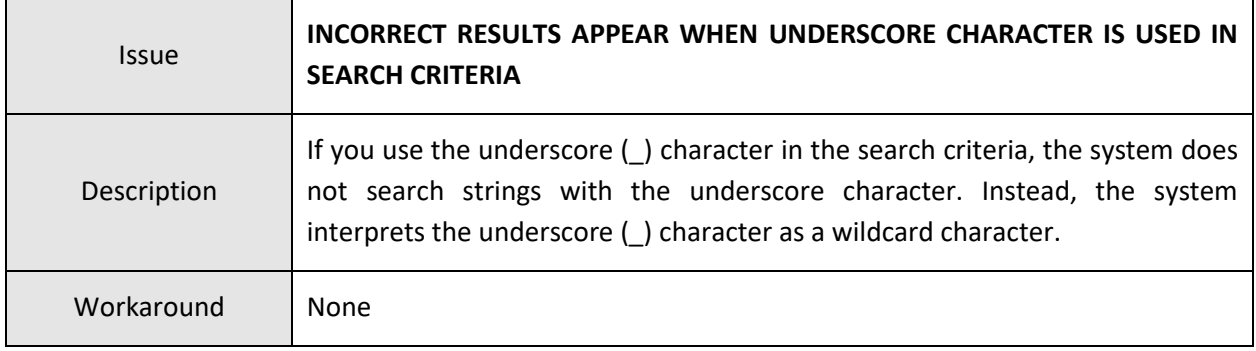

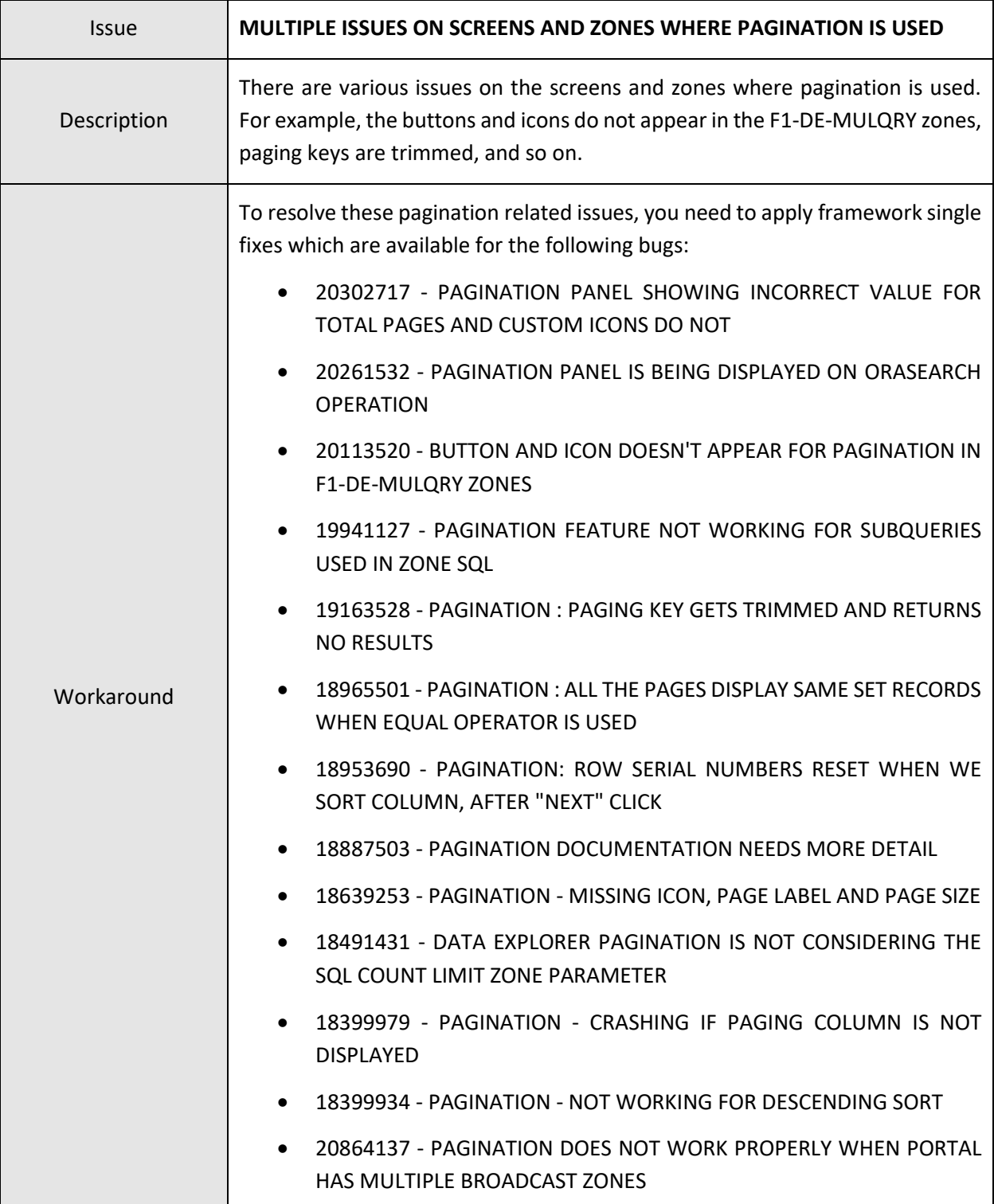

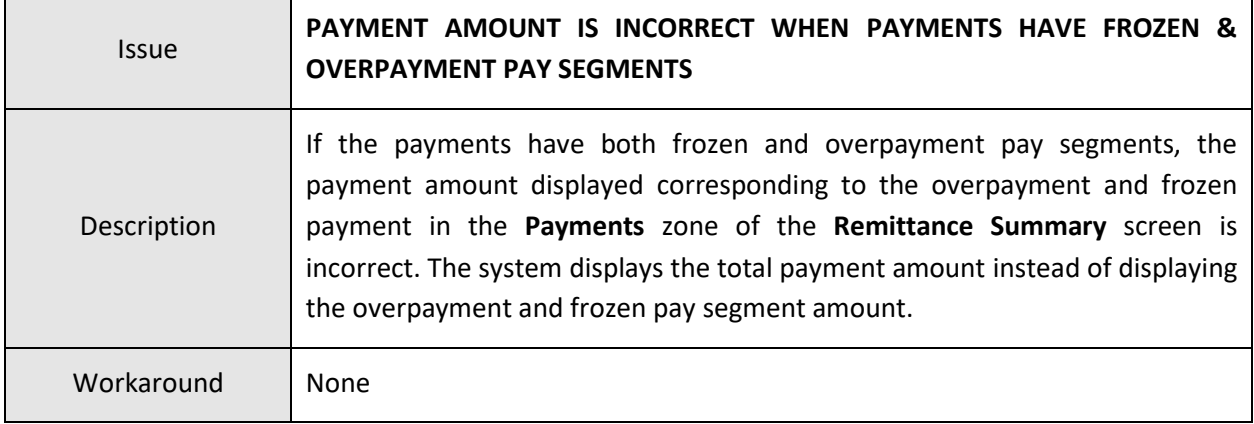

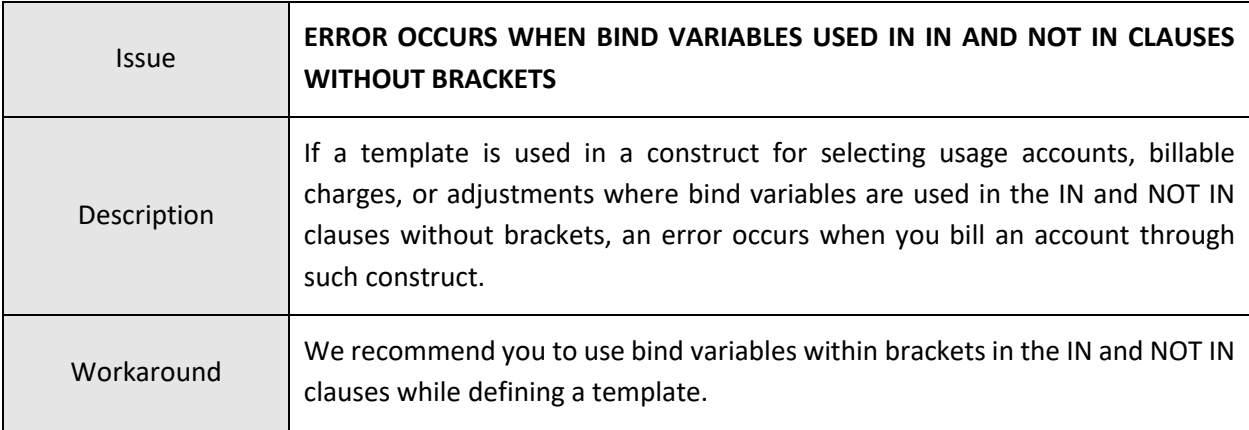

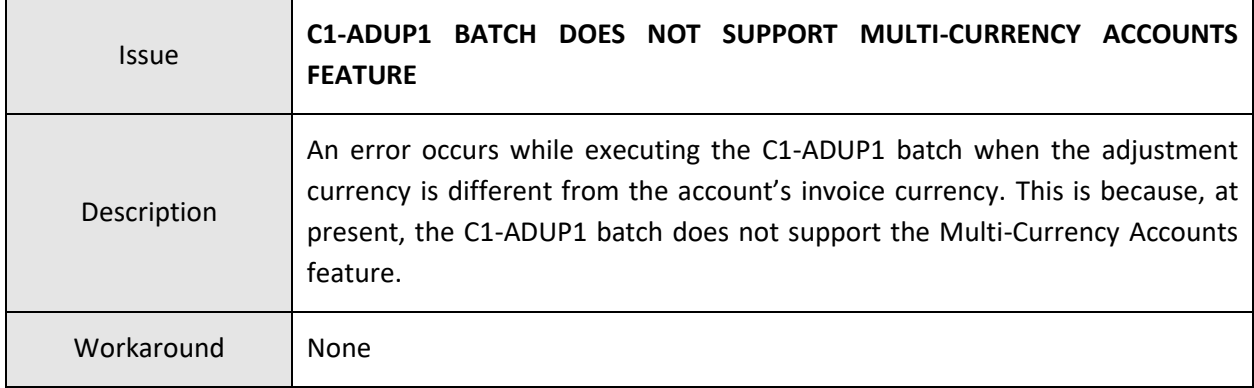

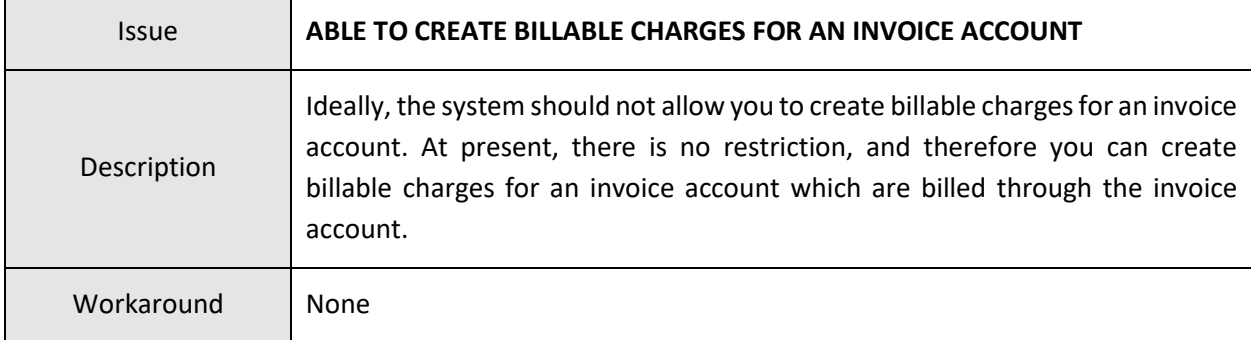

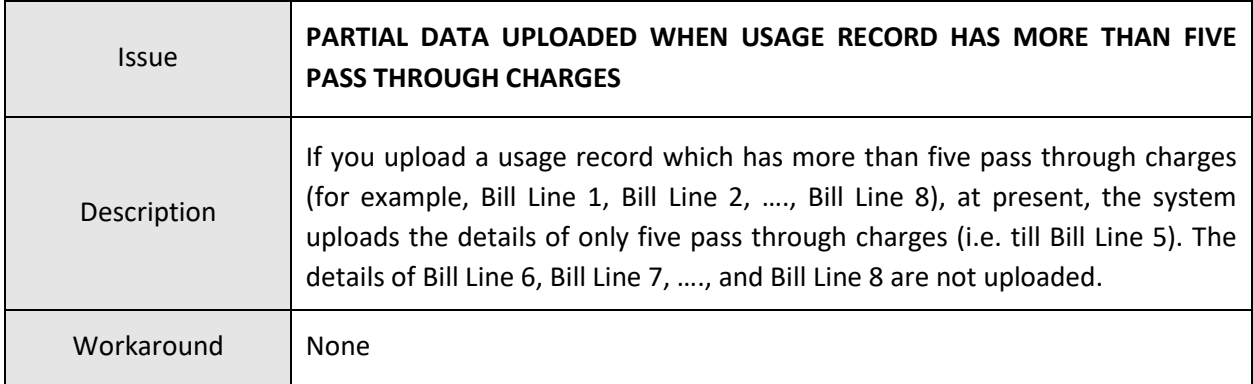

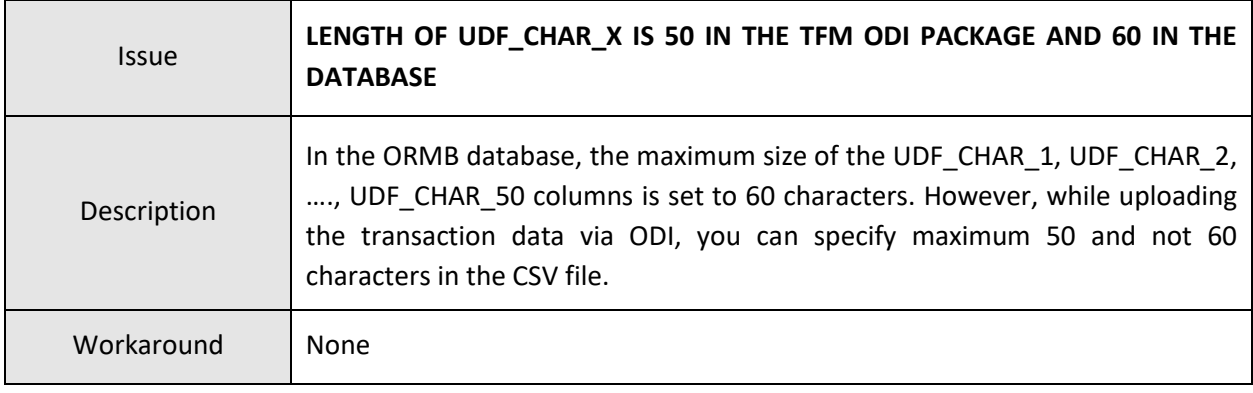

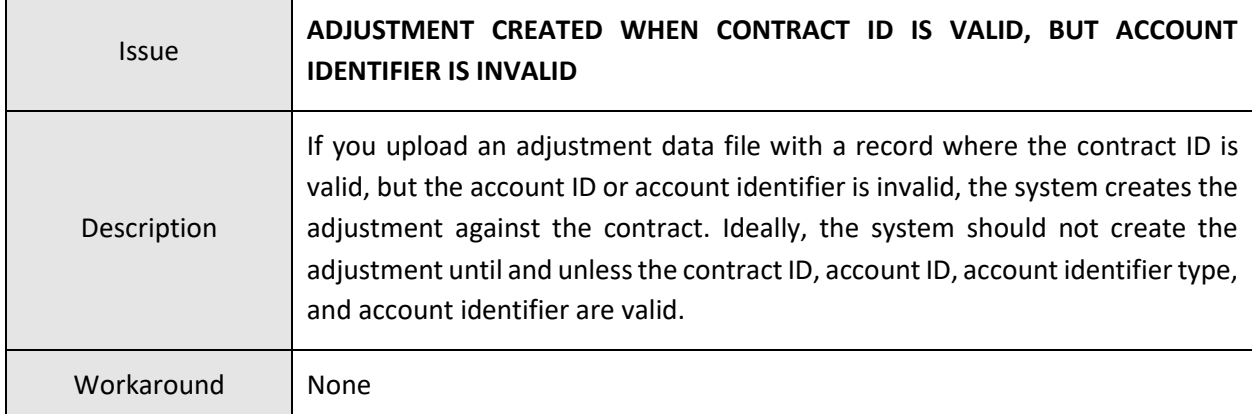

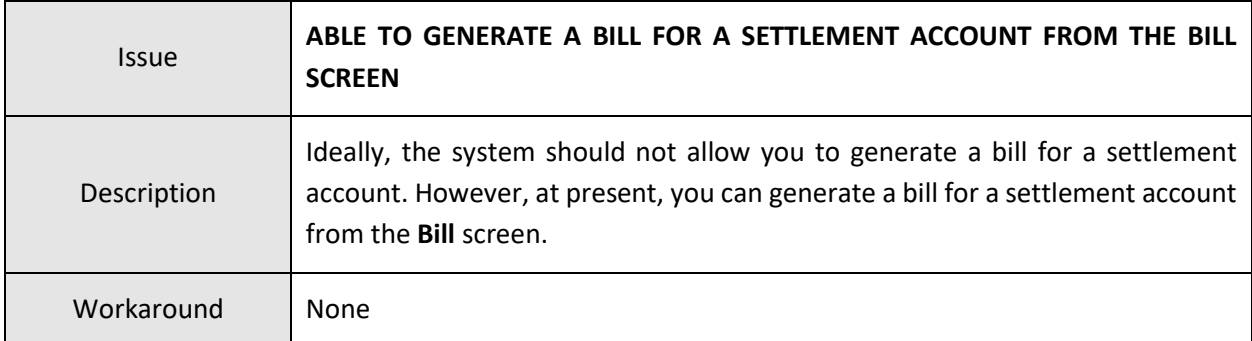

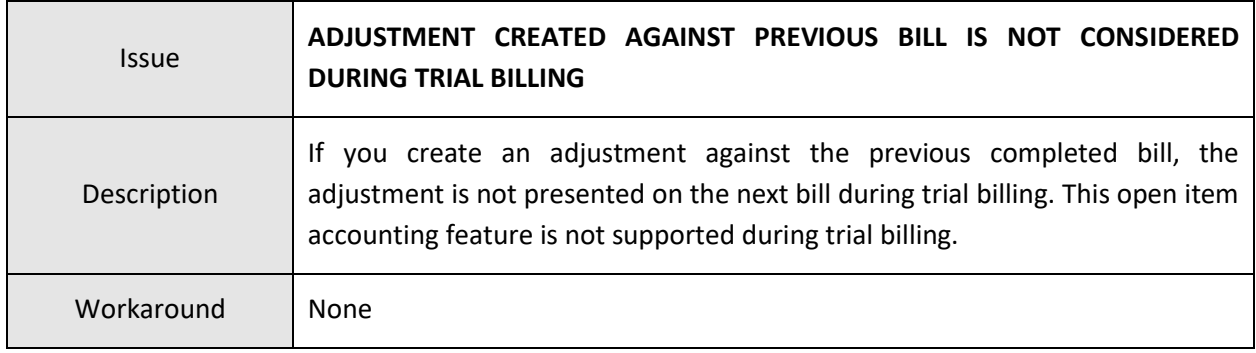

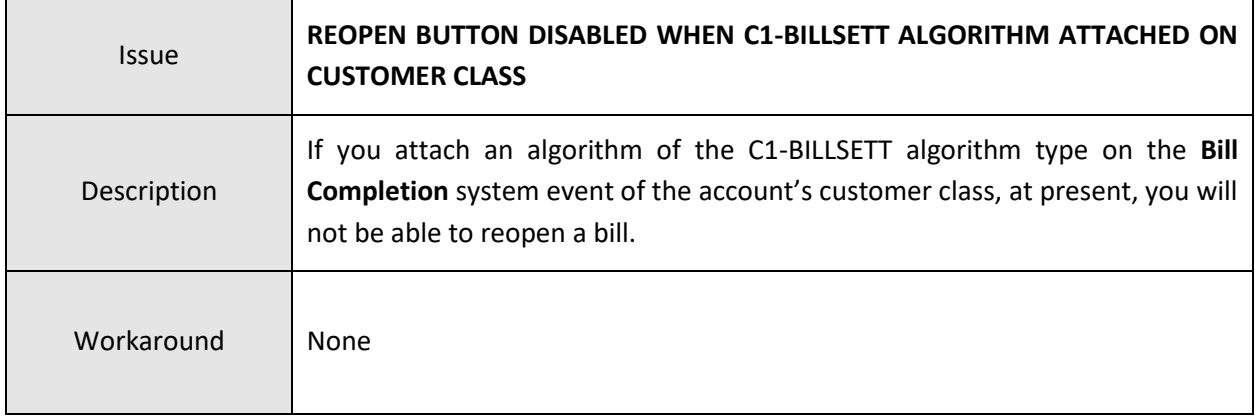

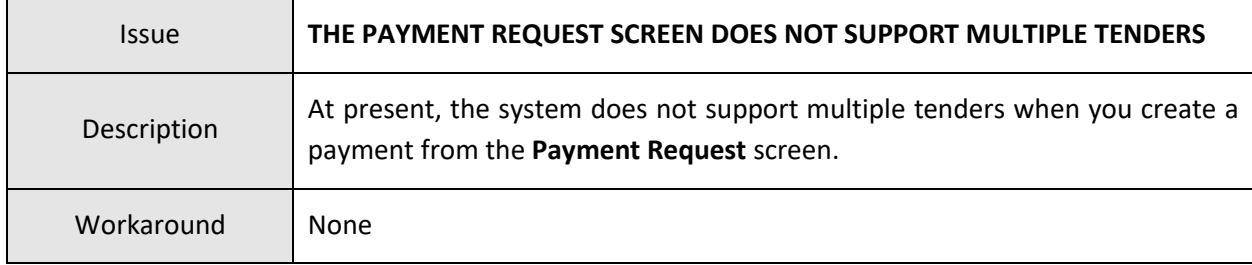

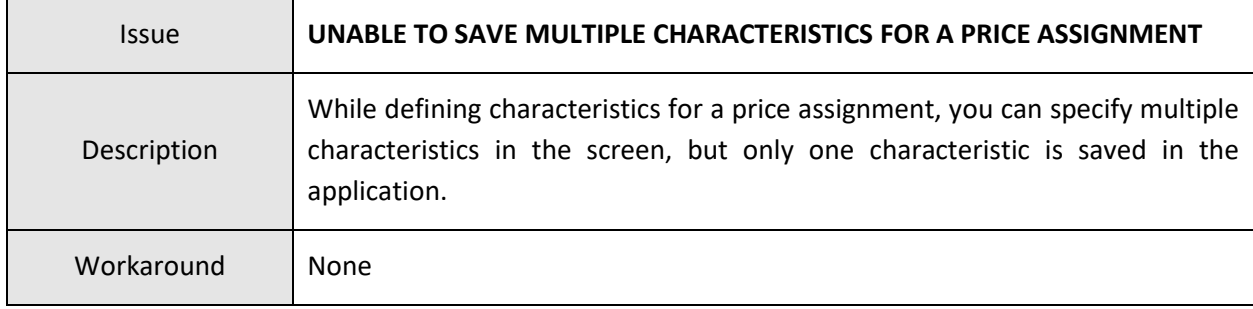

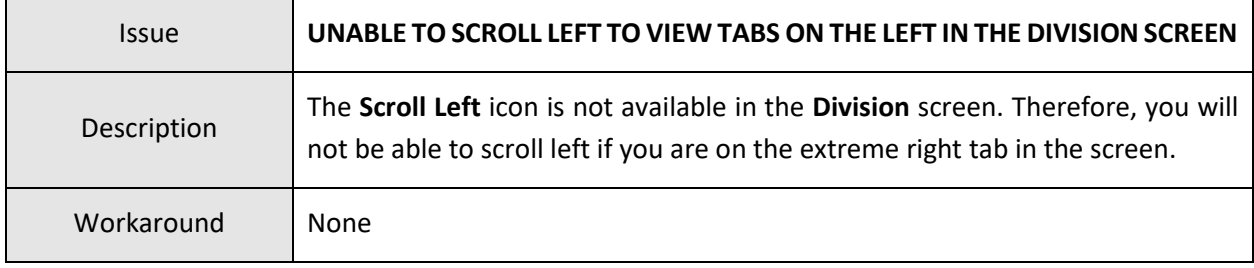

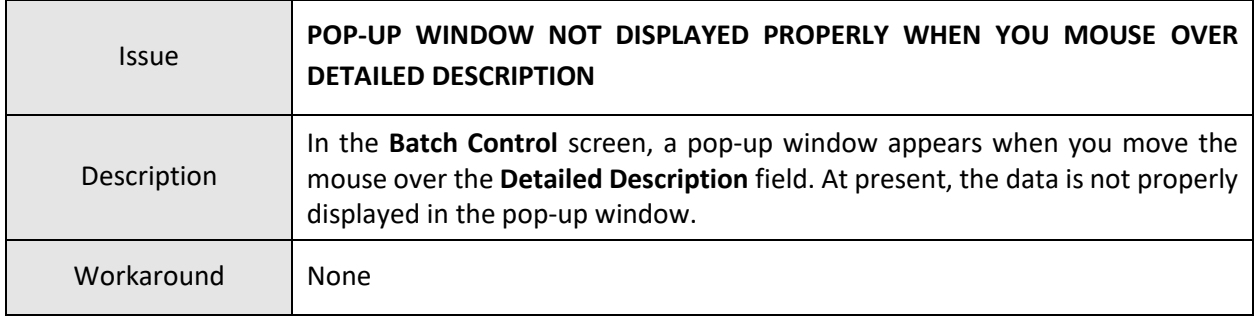

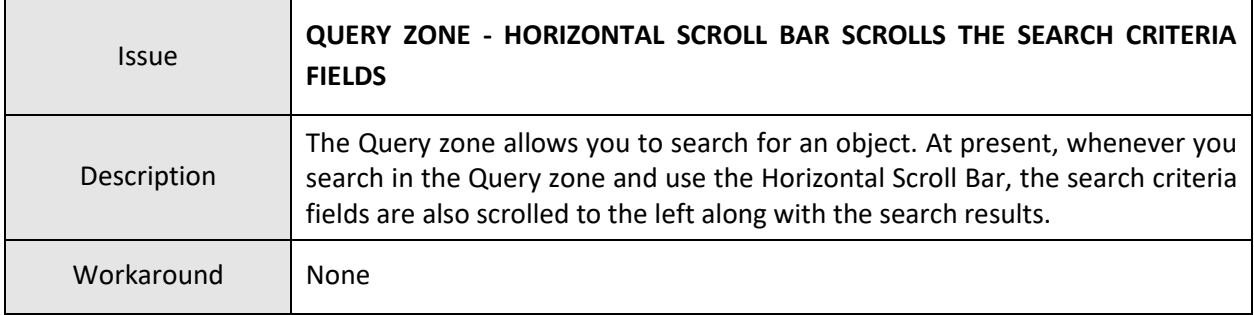

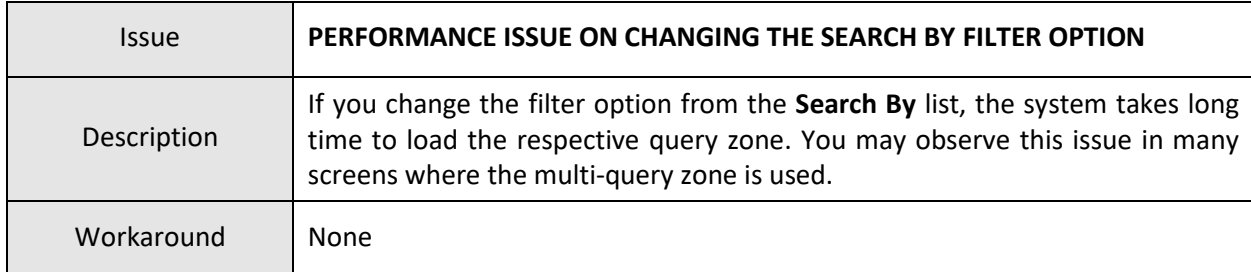

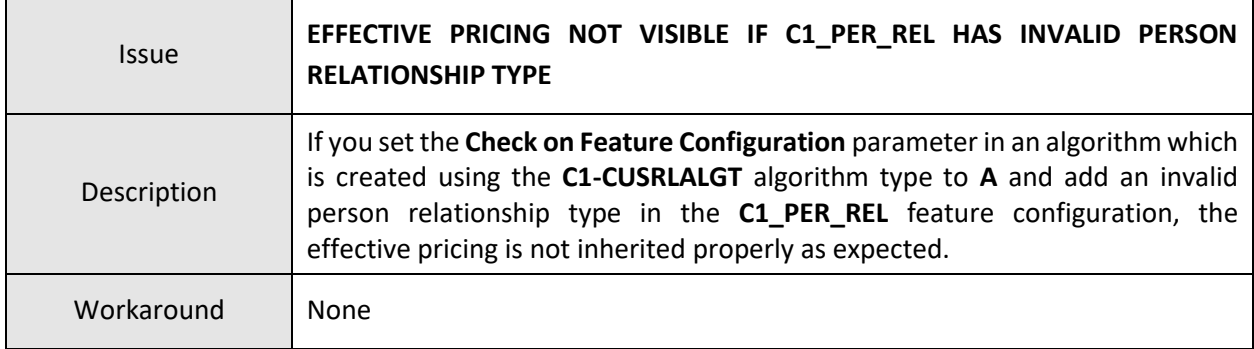

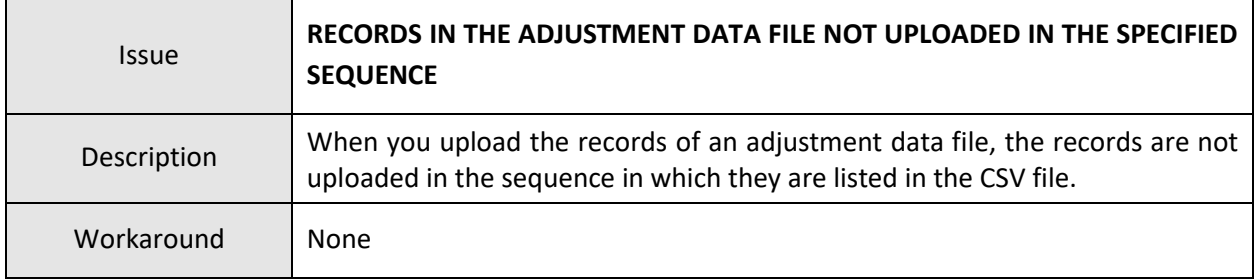

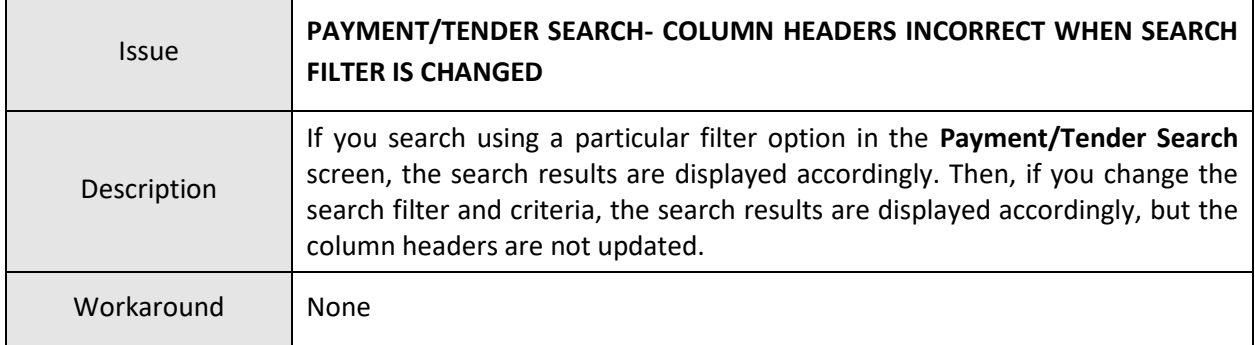

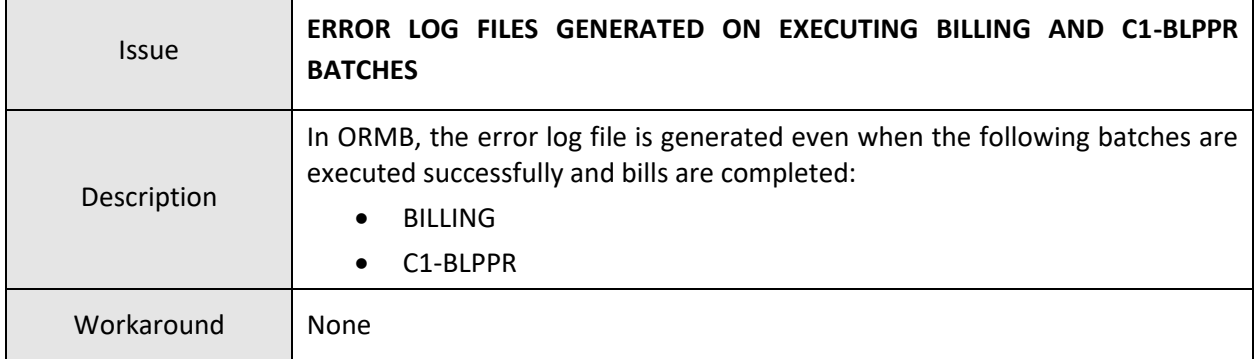

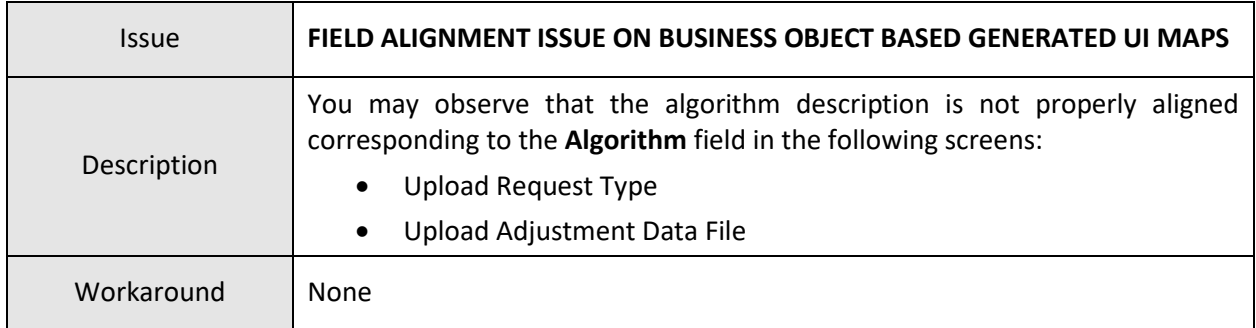

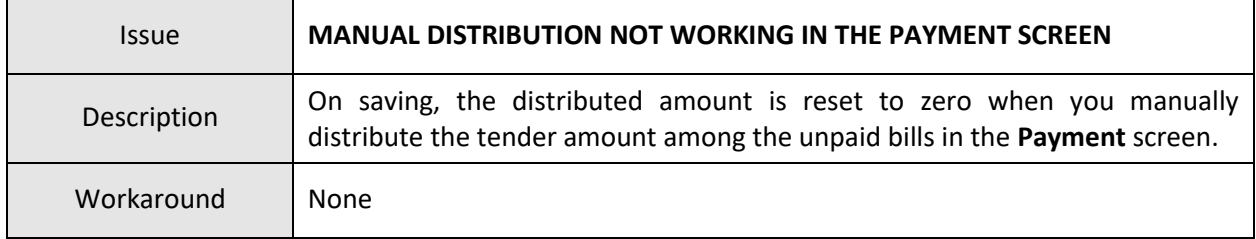

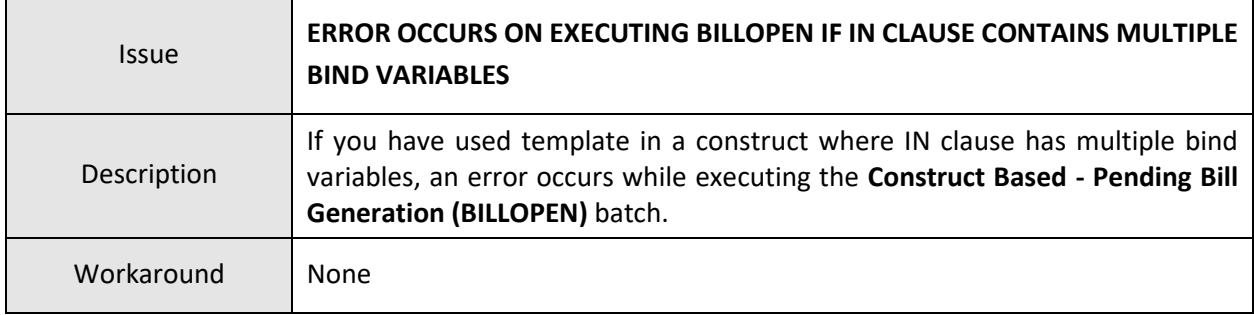

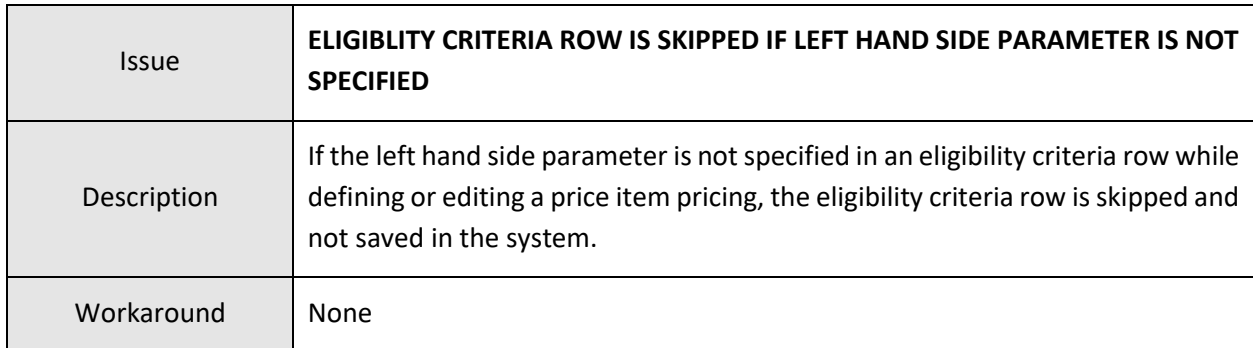

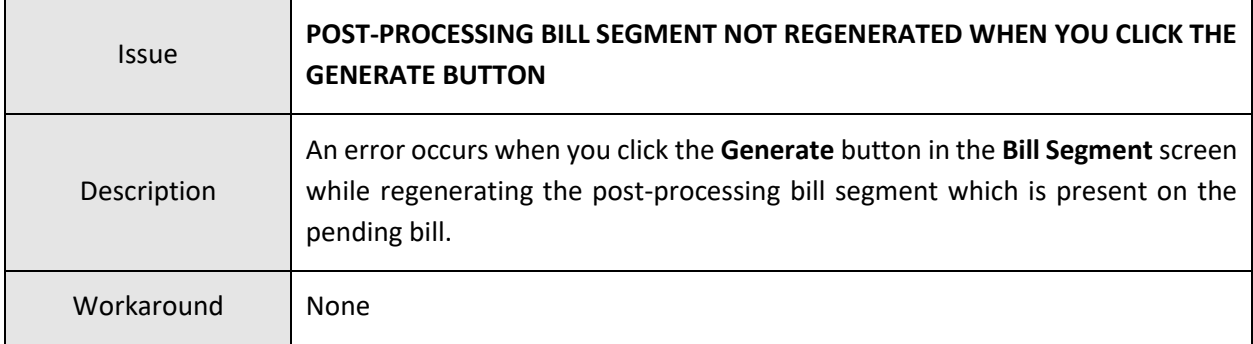

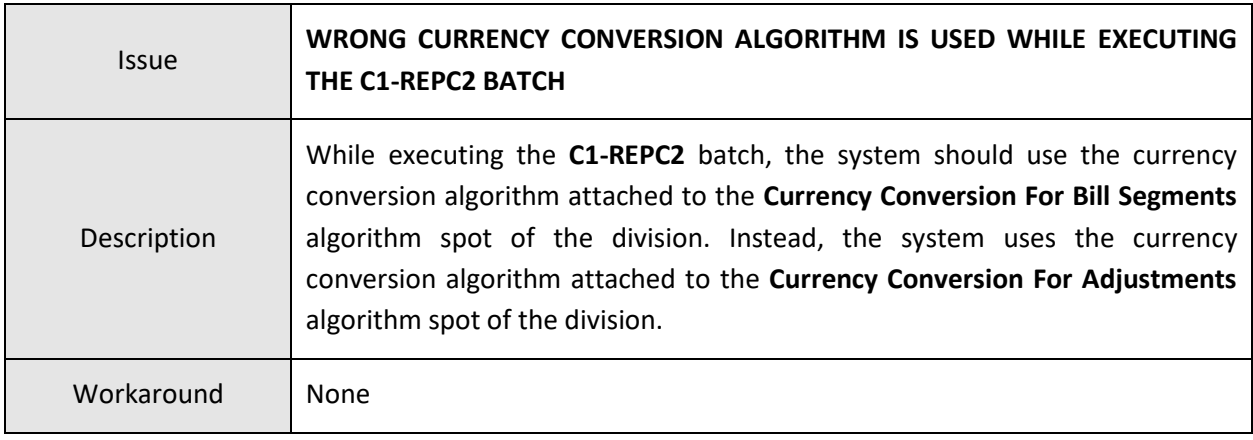

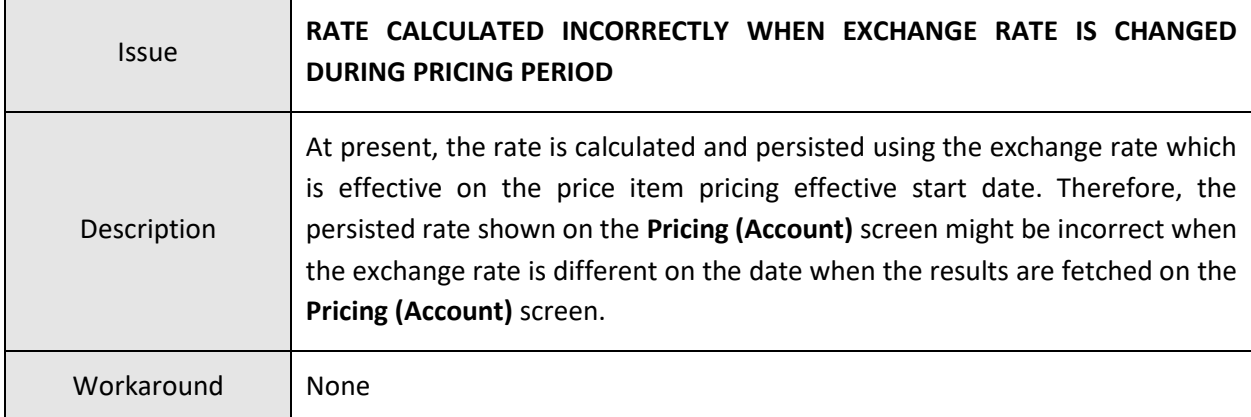

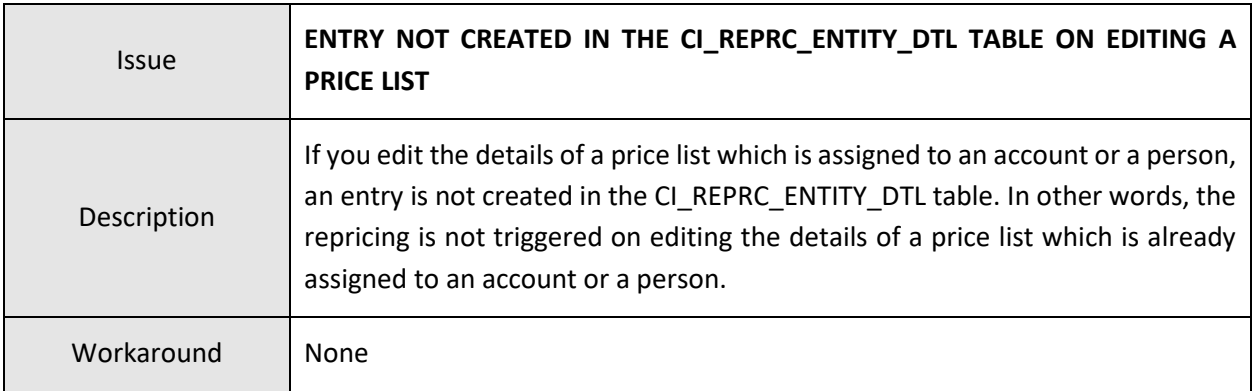

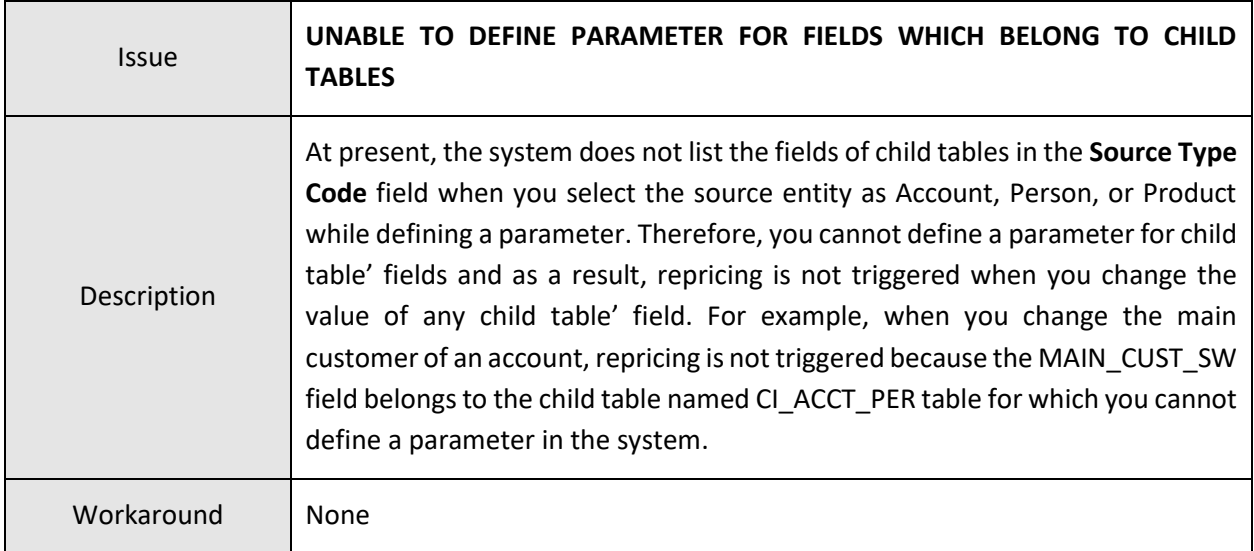

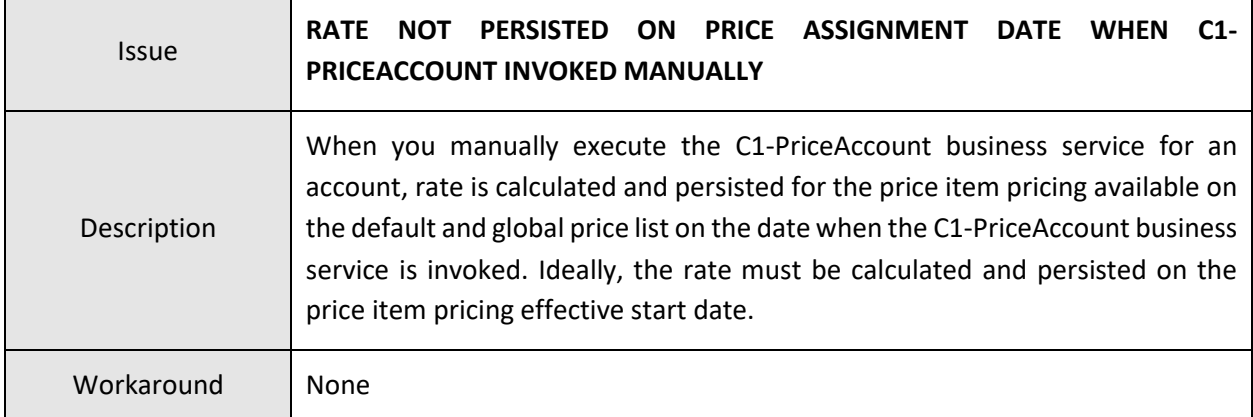

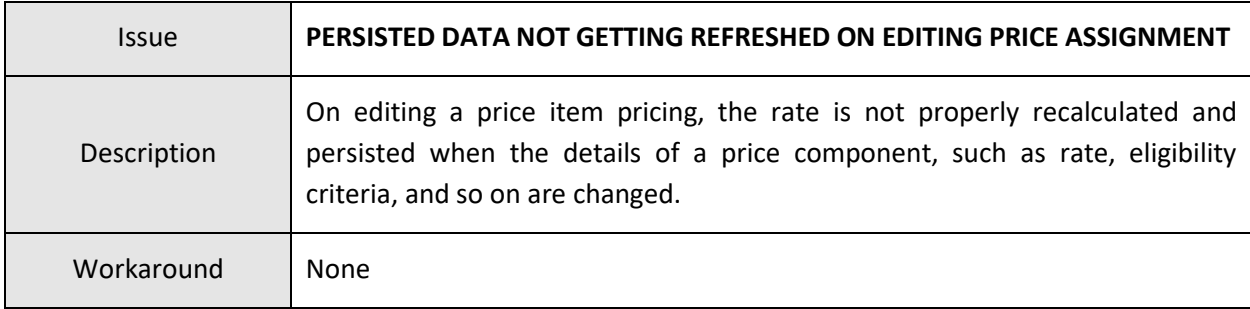

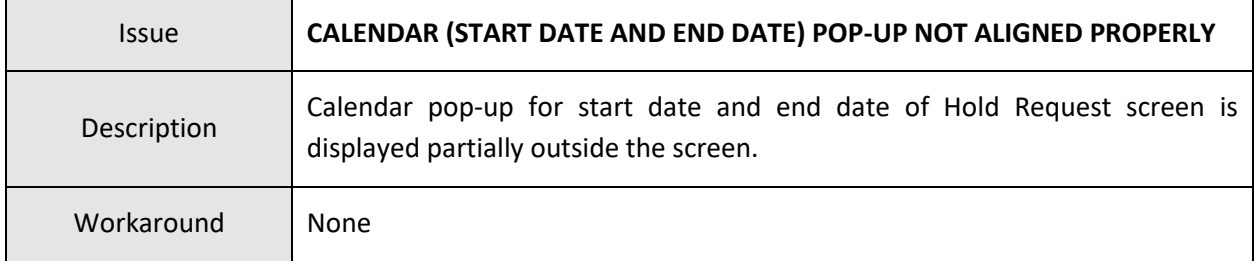

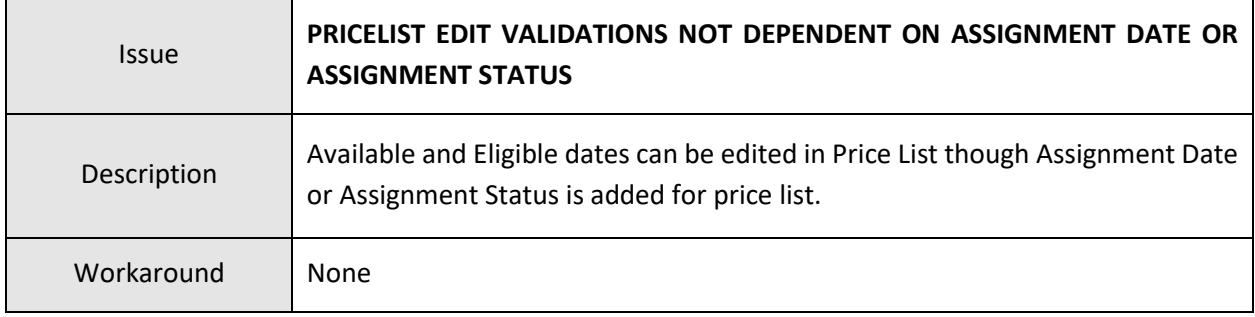

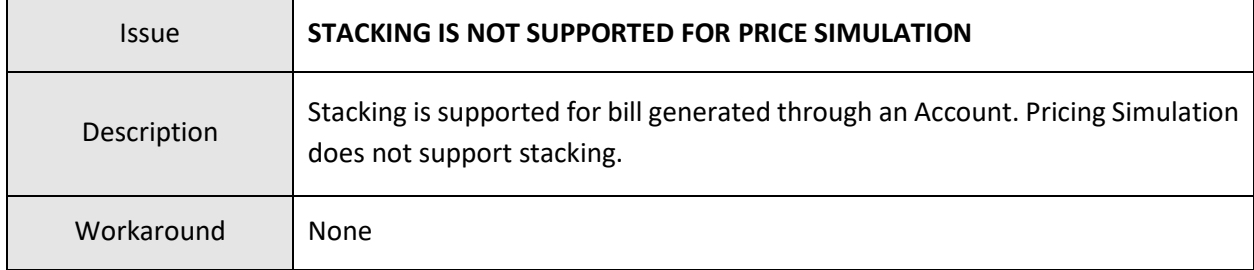

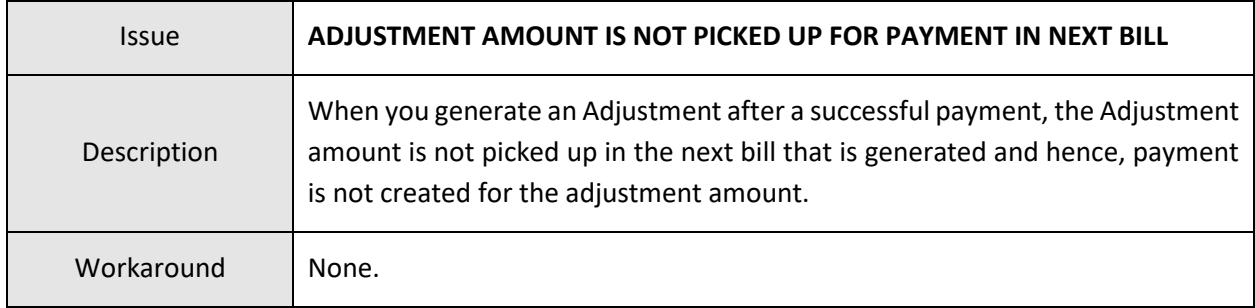

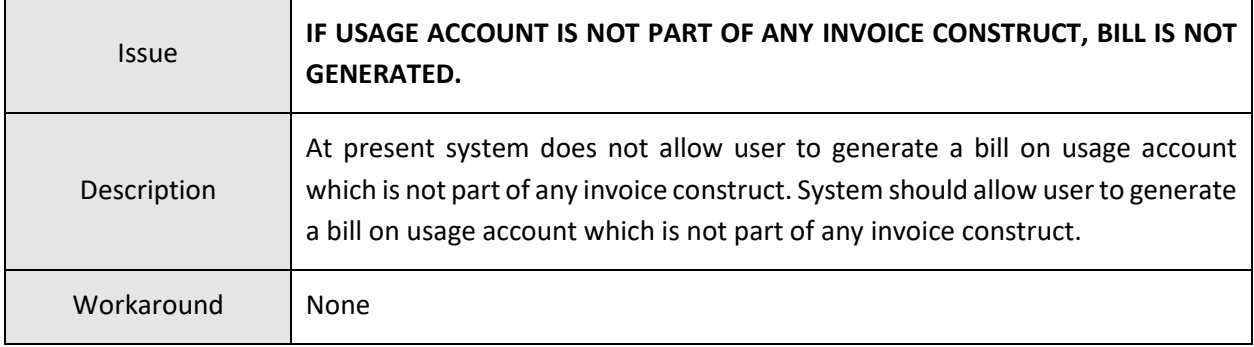

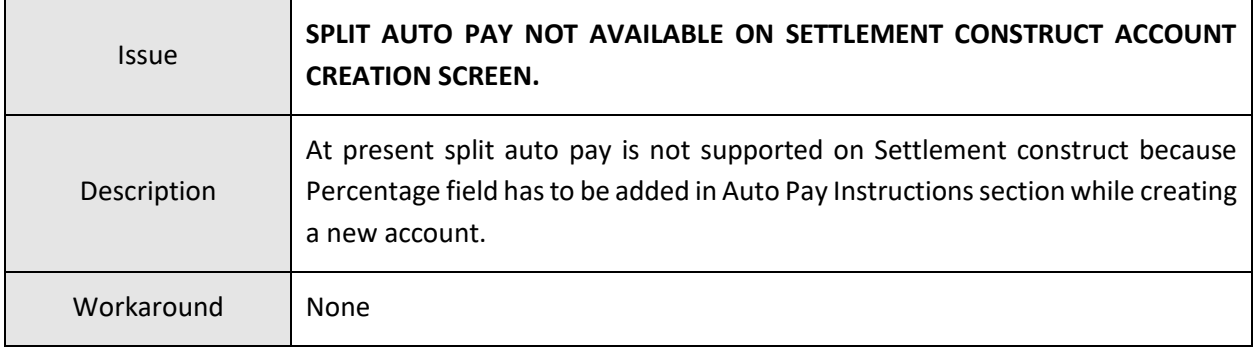

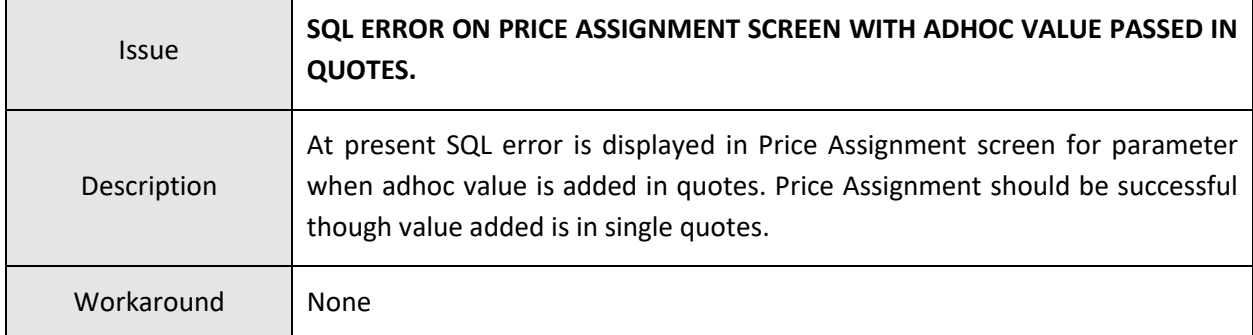

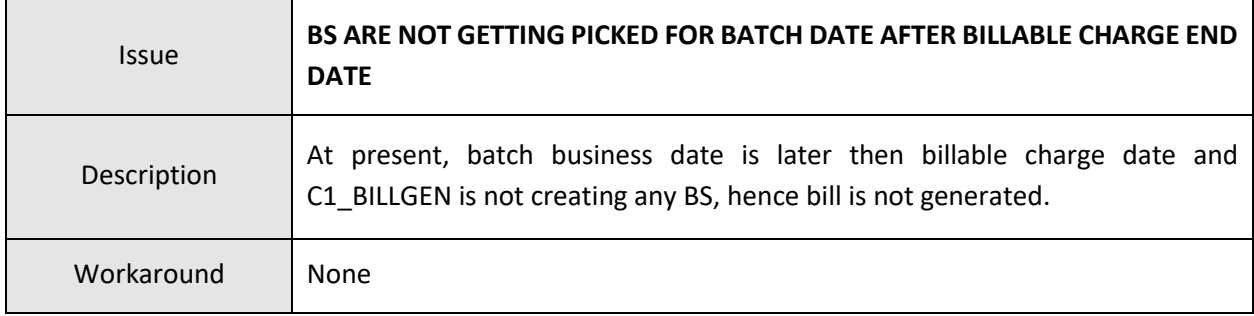

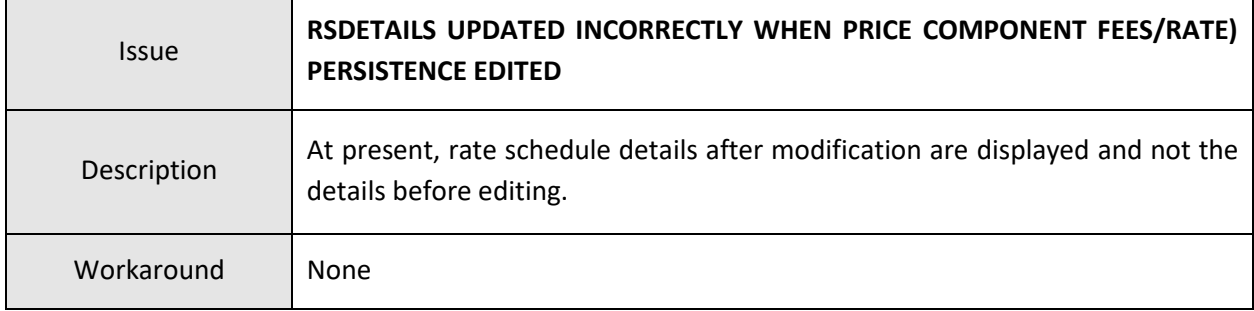

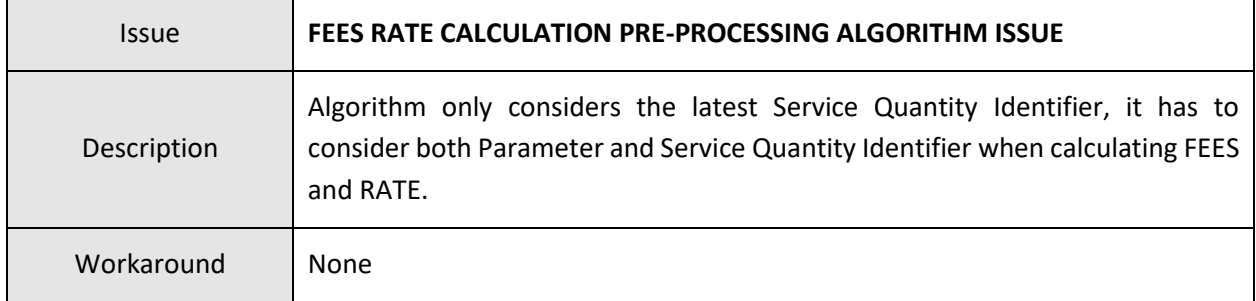

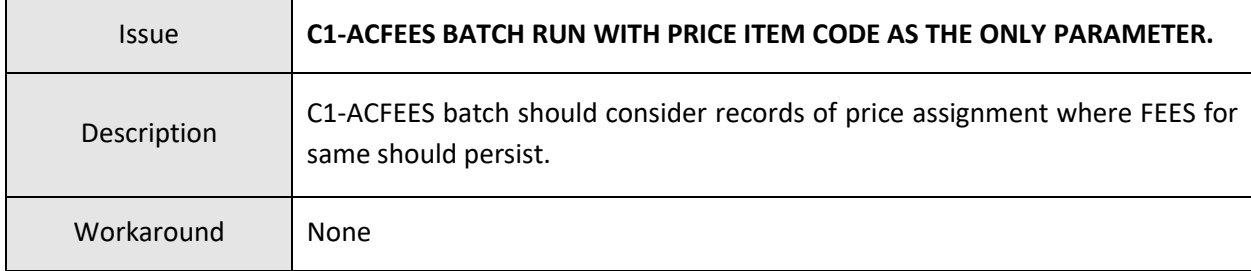

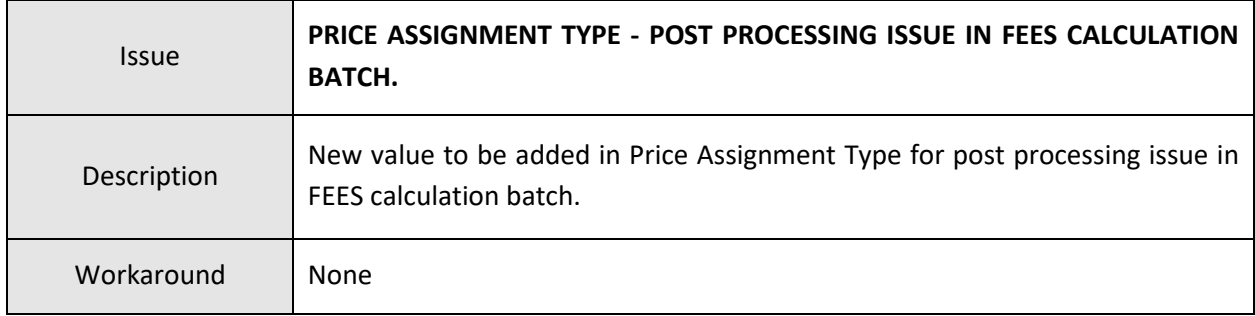

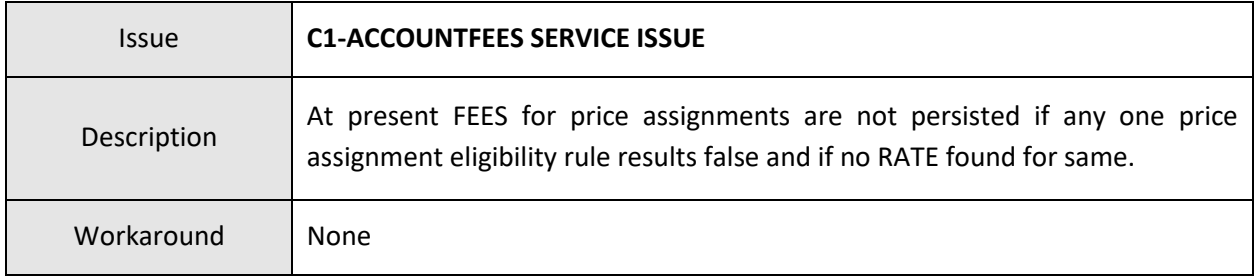

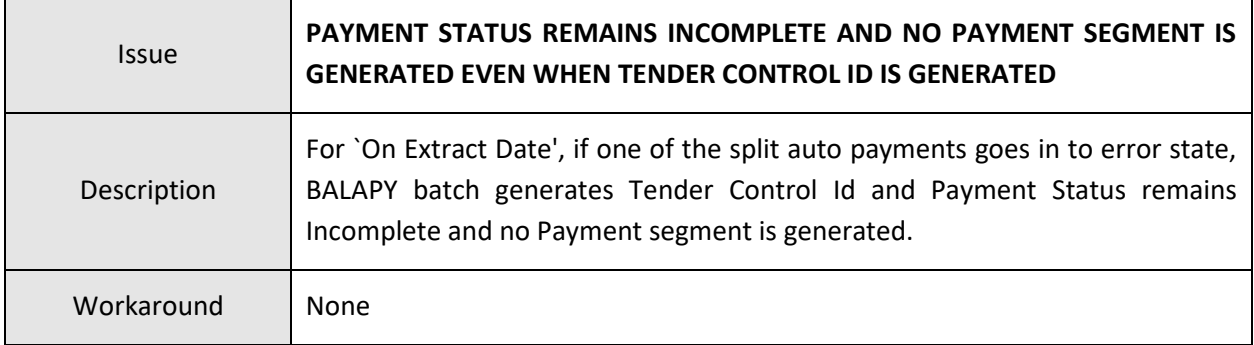

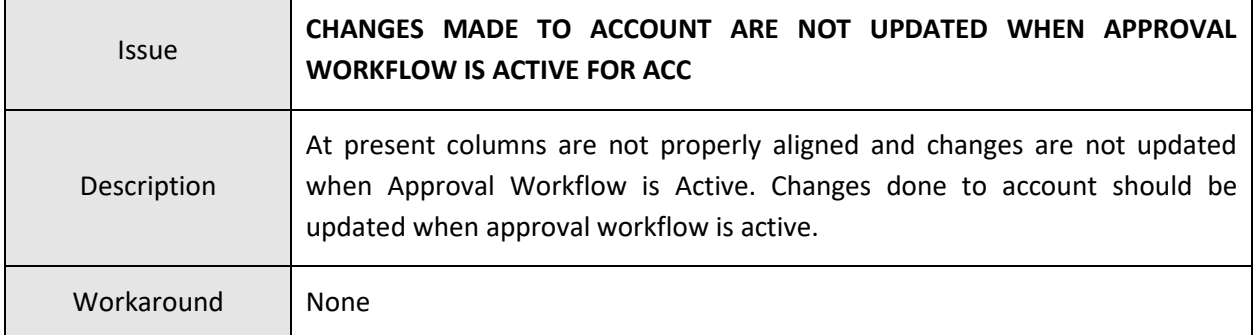

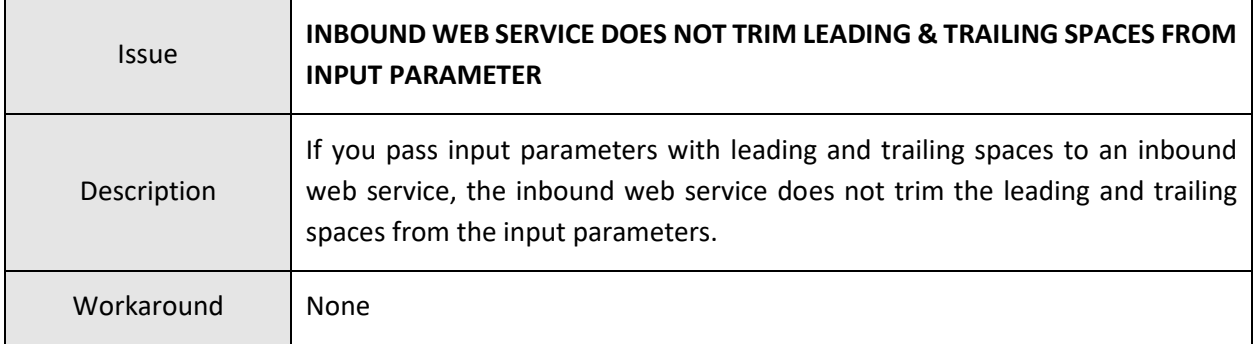

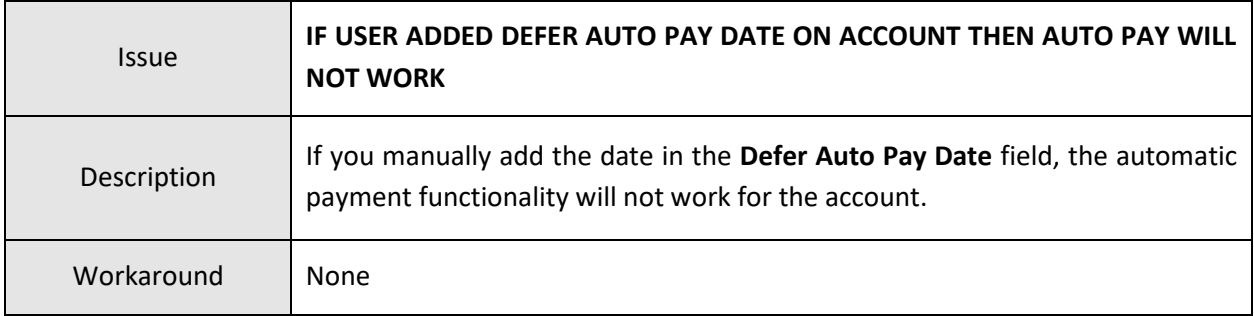

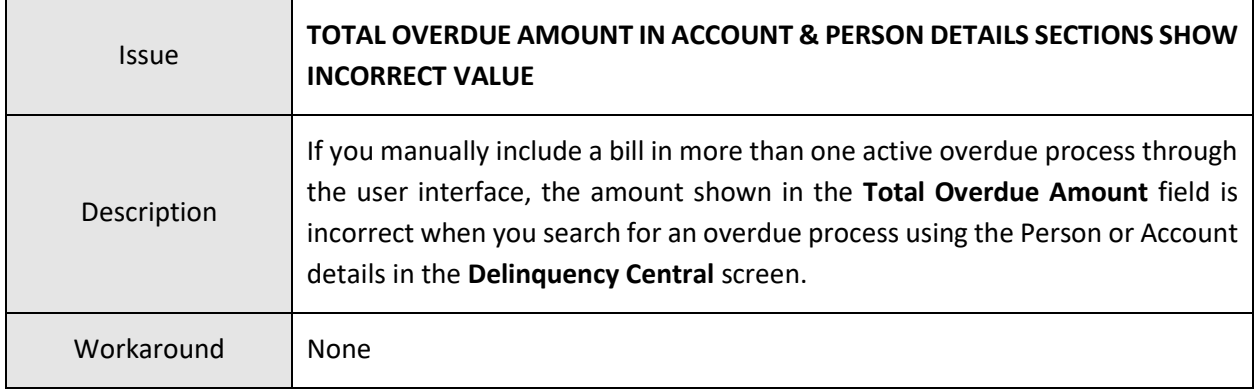

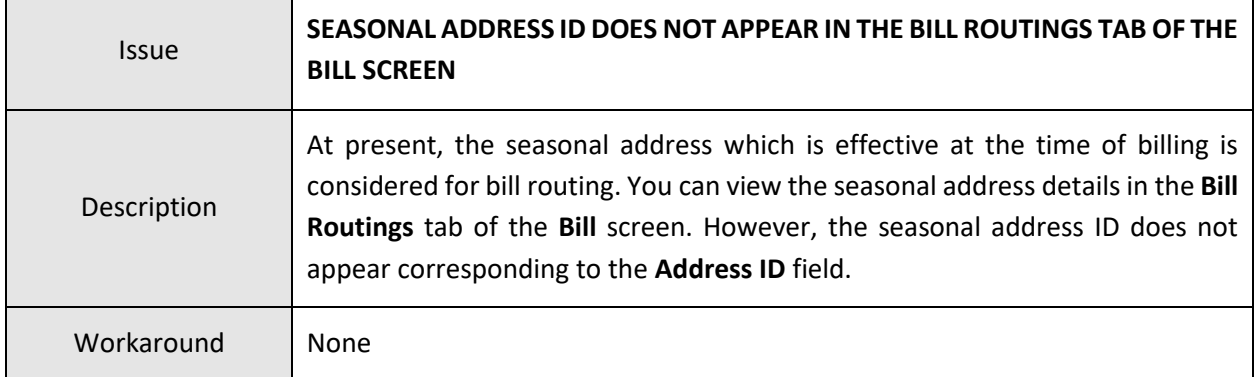

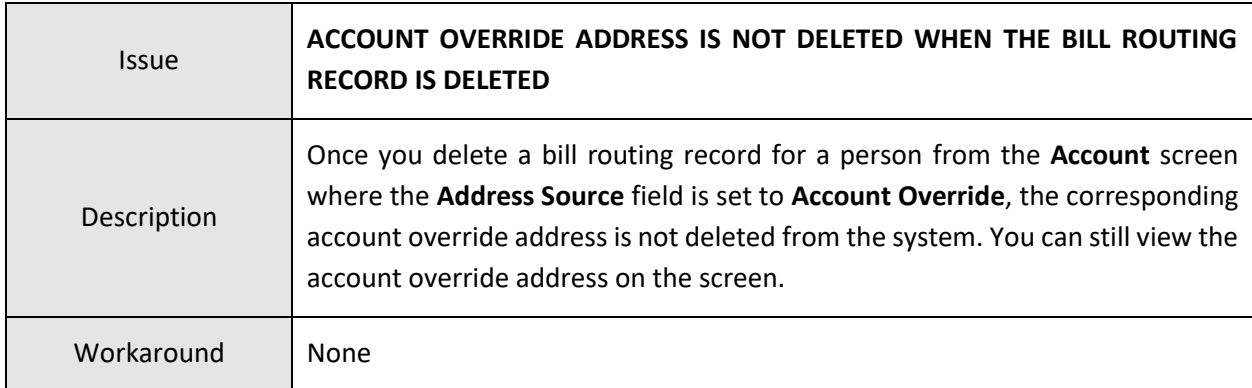

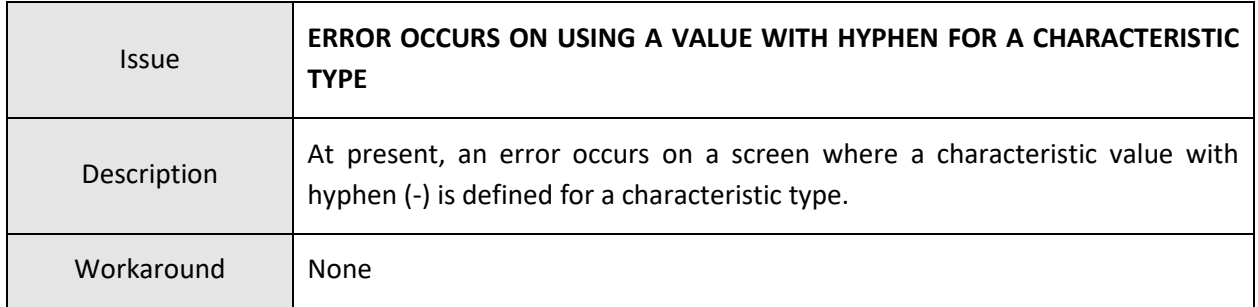

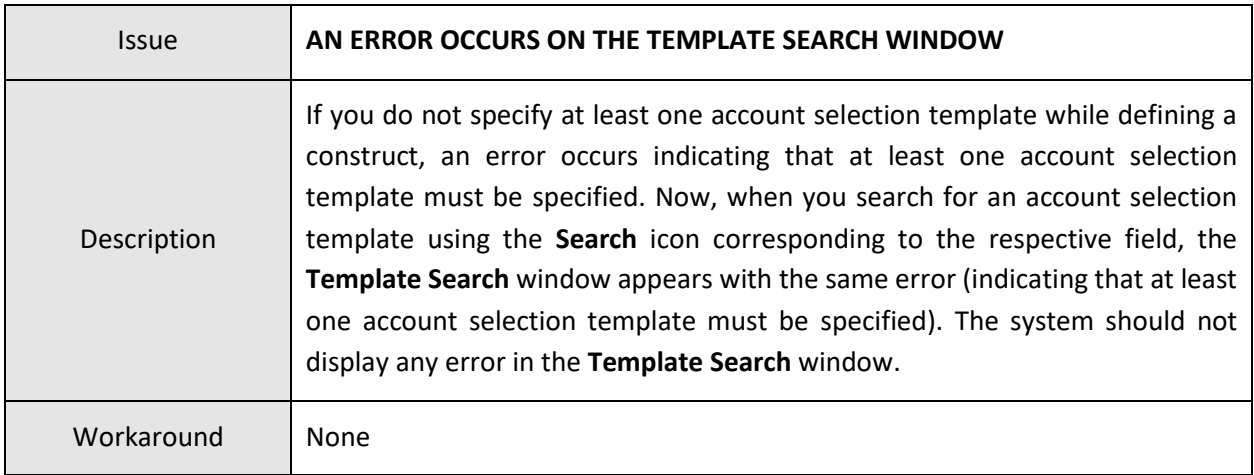

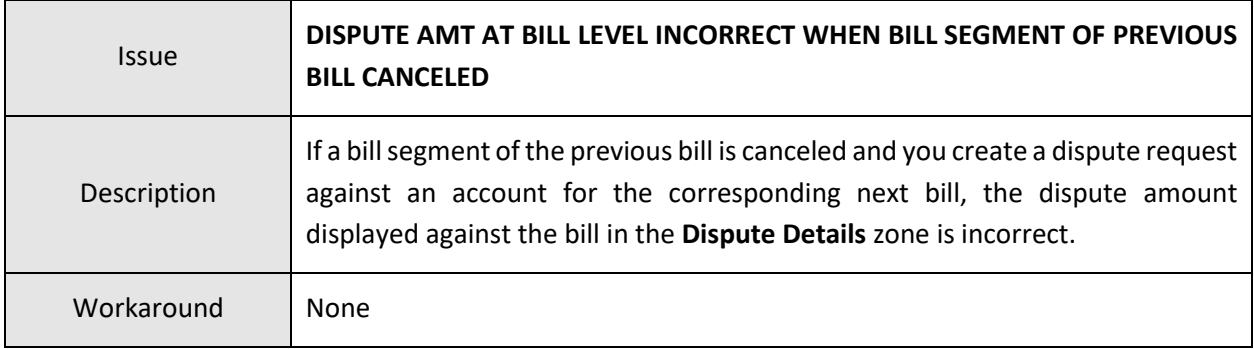

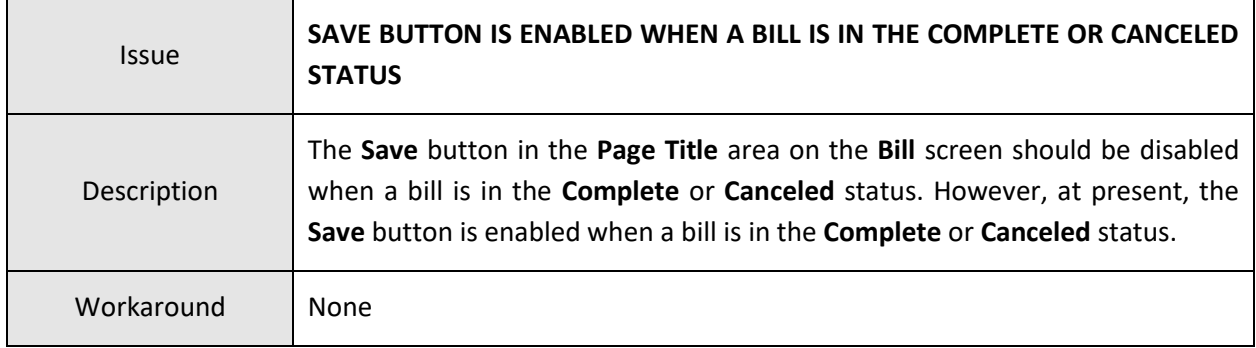

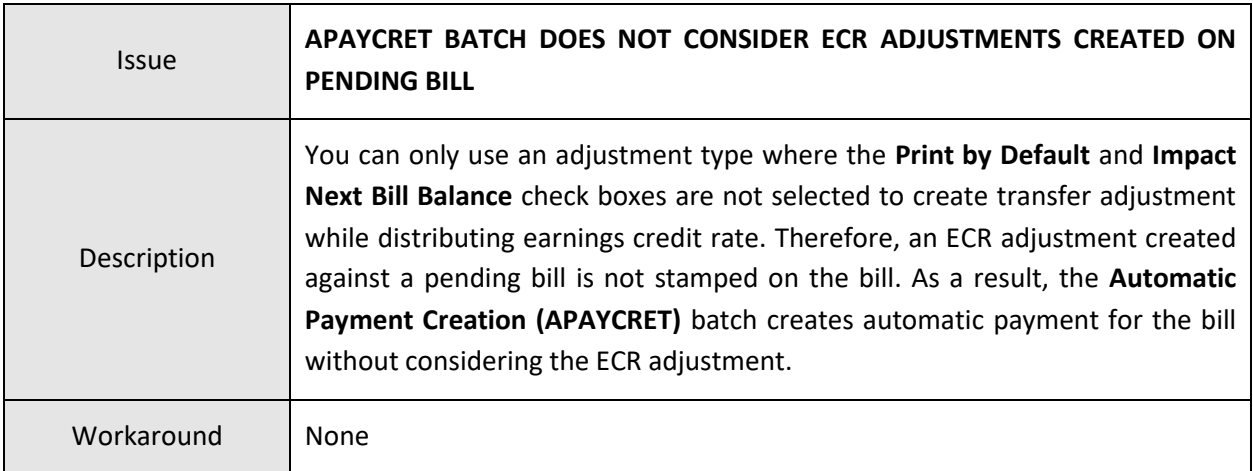

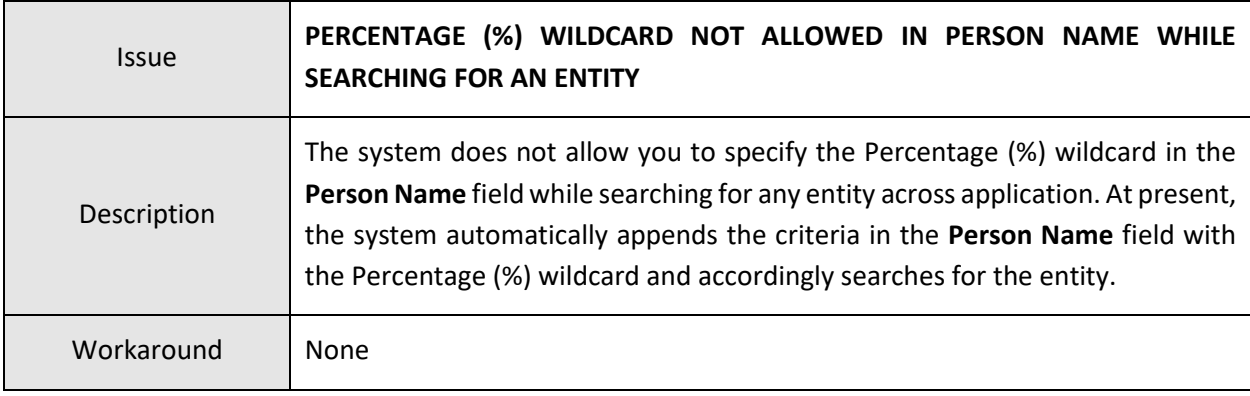

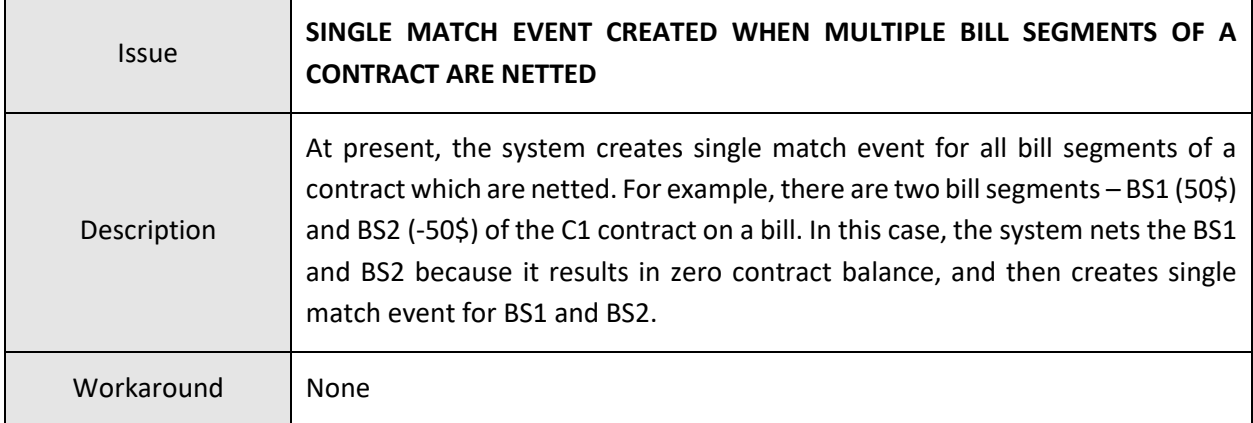

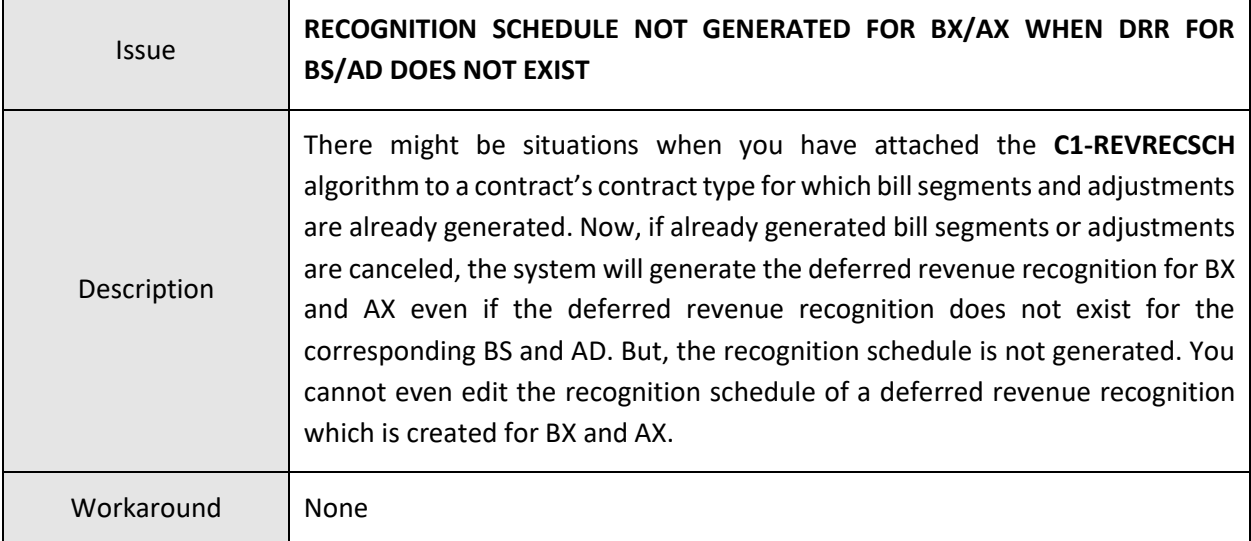

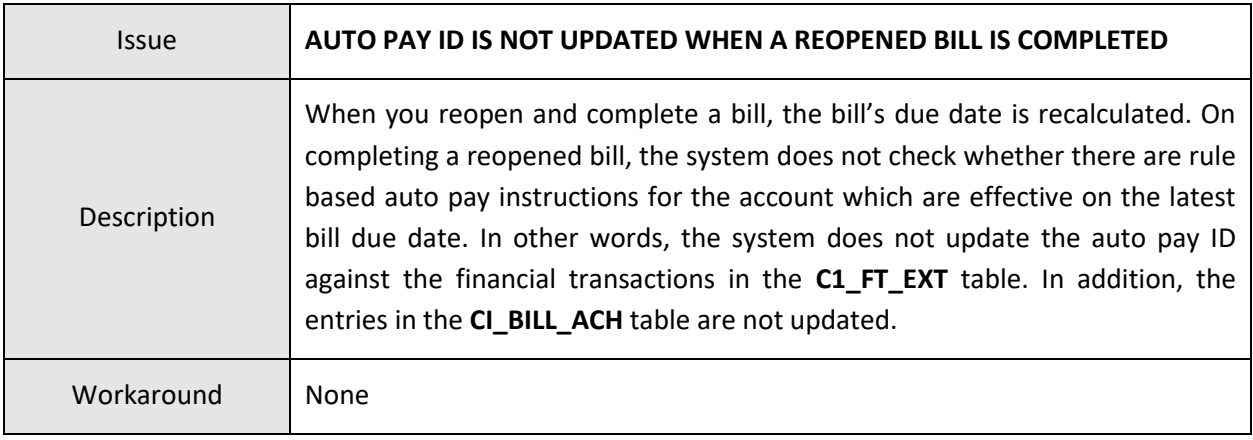

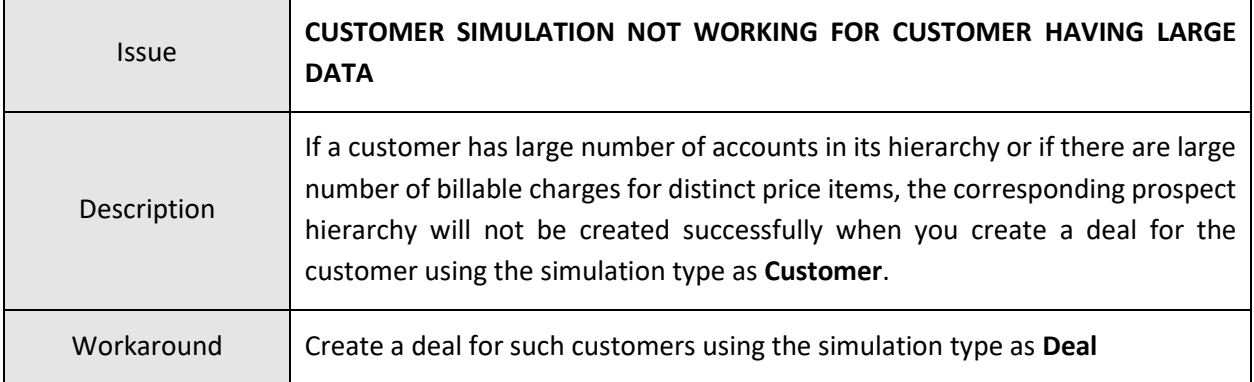

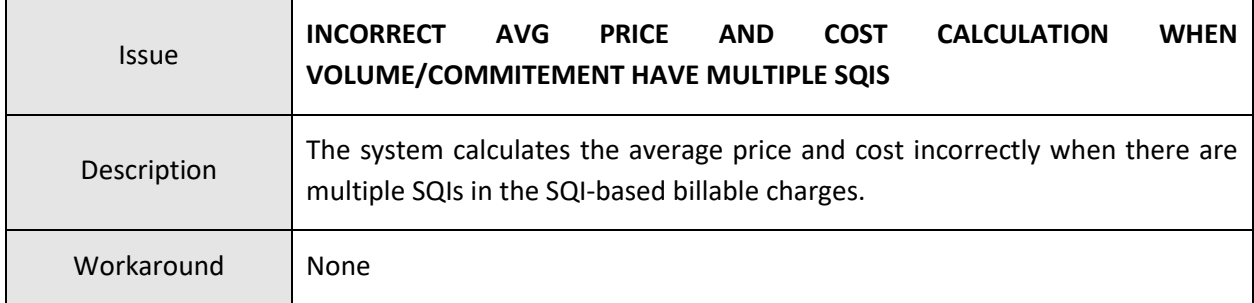

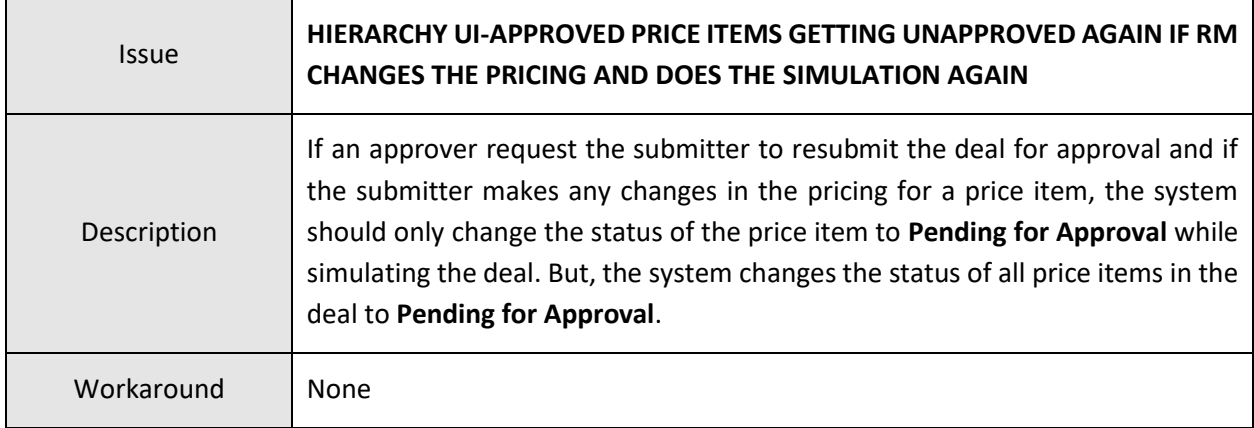

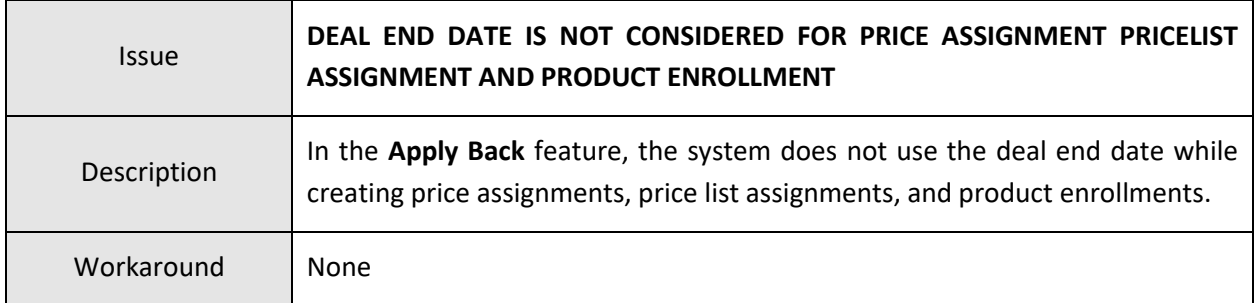

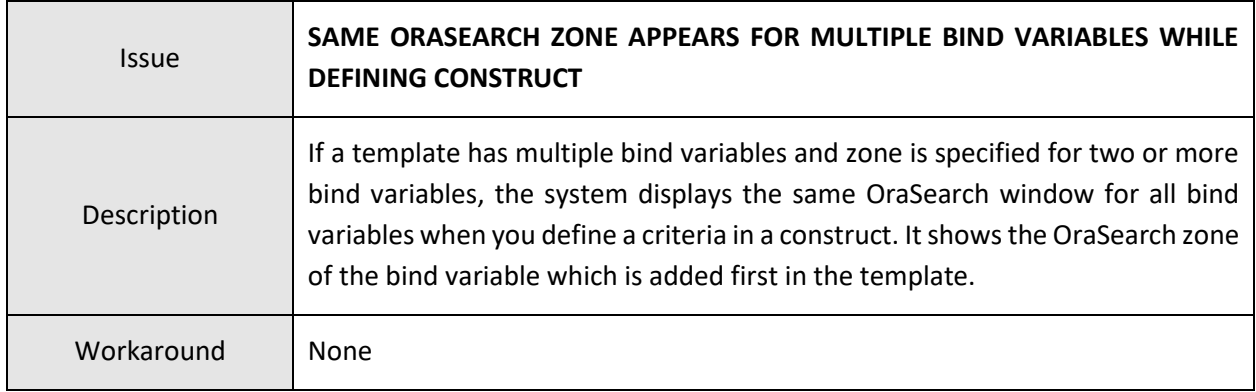

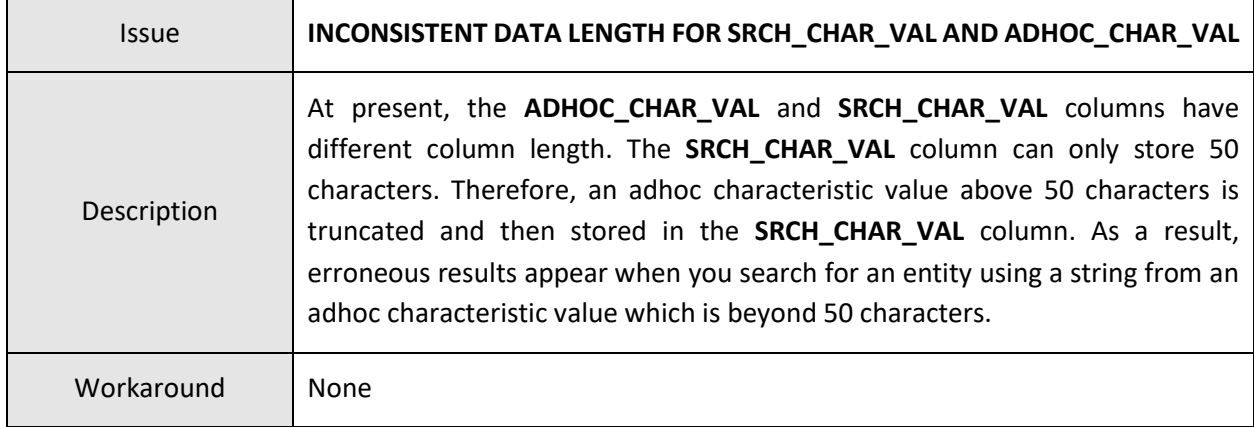

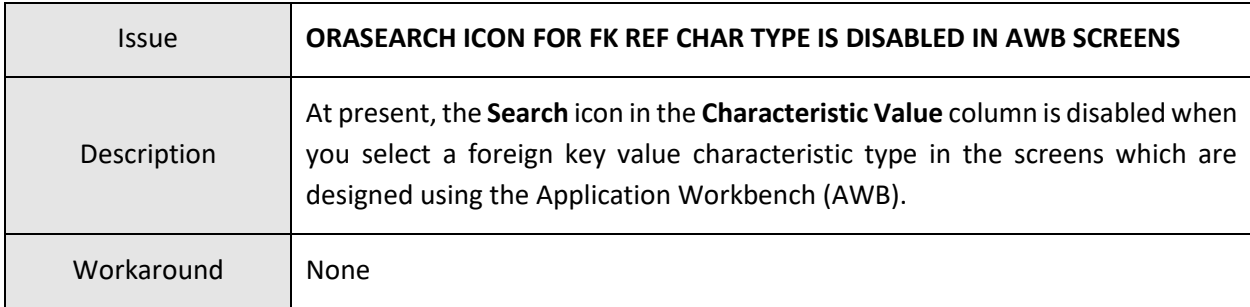

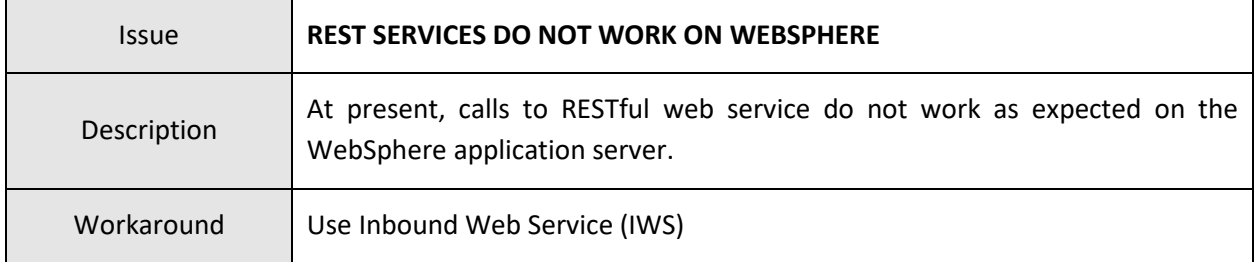

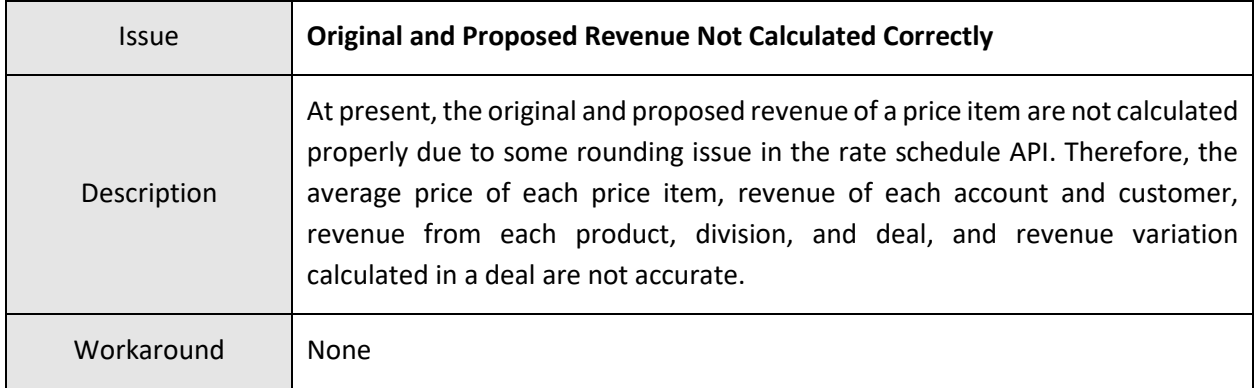

#### <span id="page-103-0"></span>**Insurance**

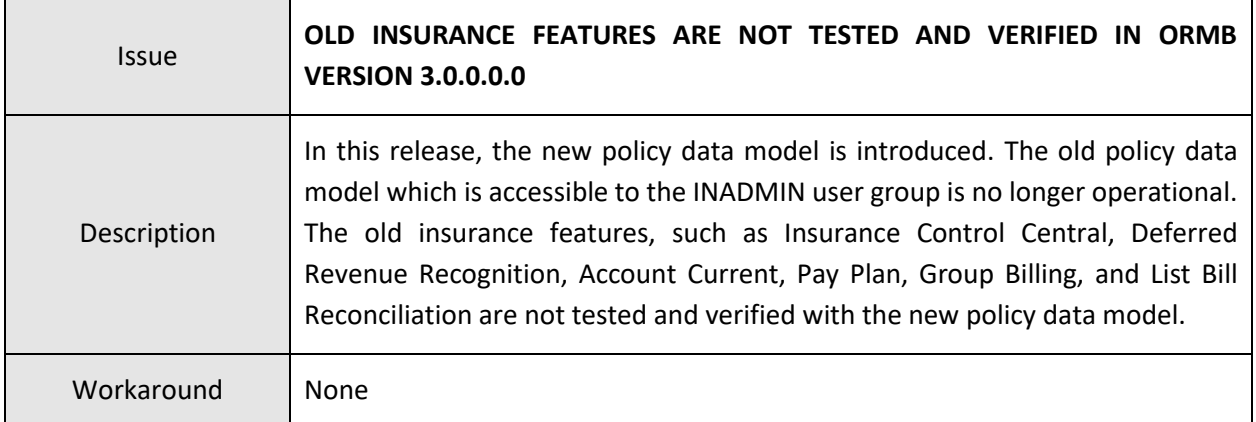

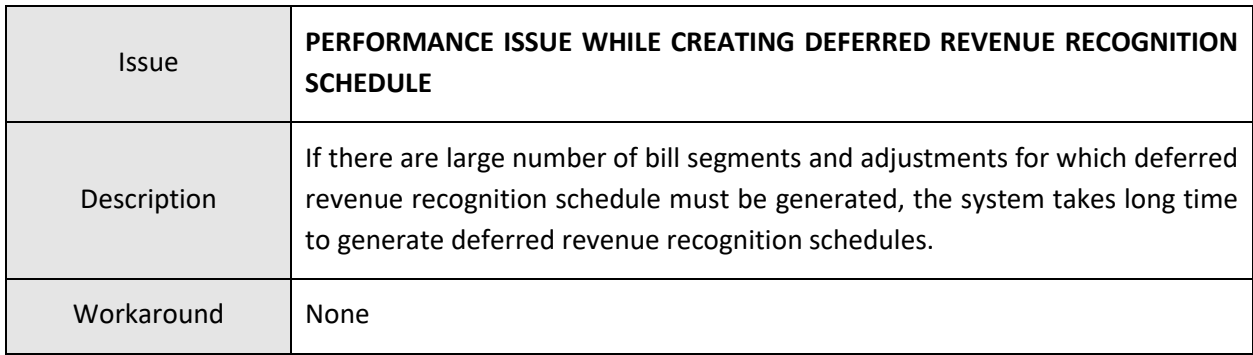

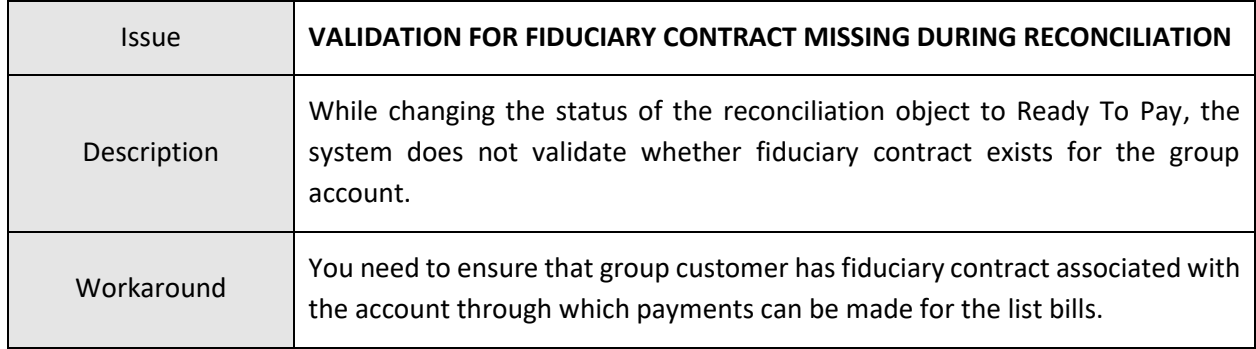

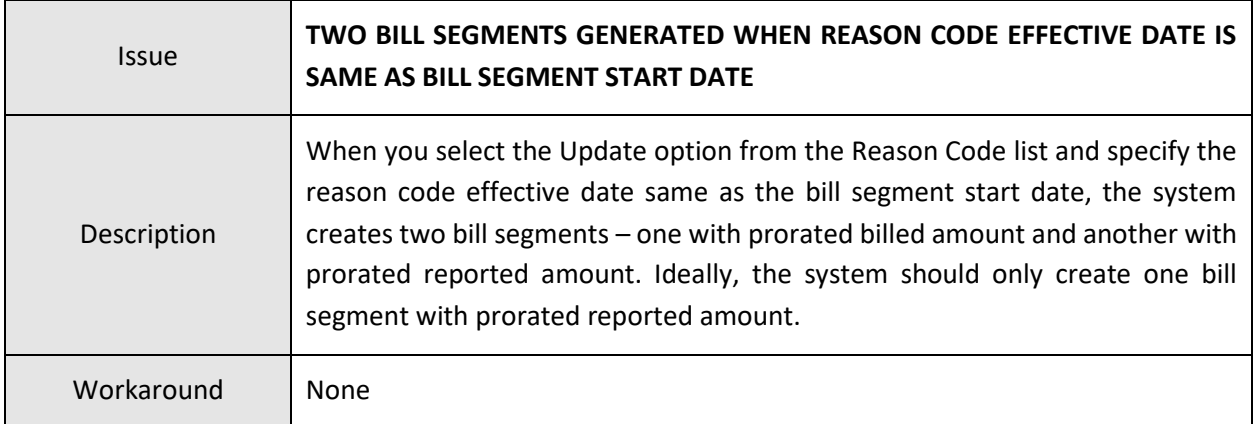

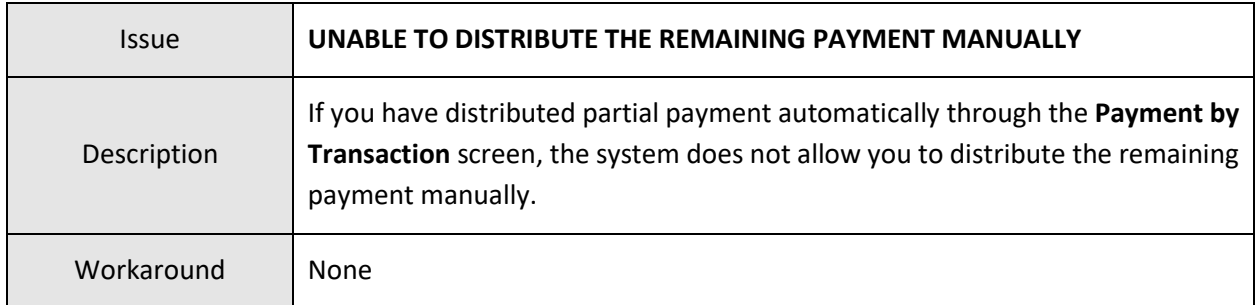

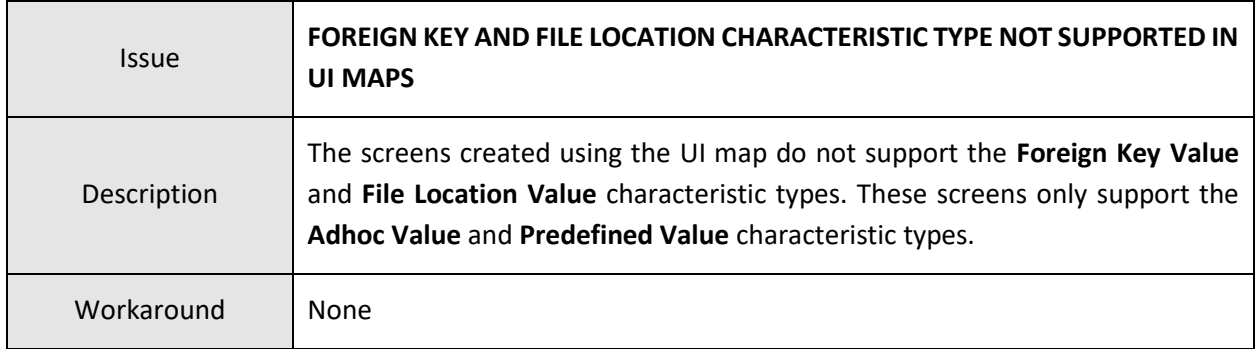

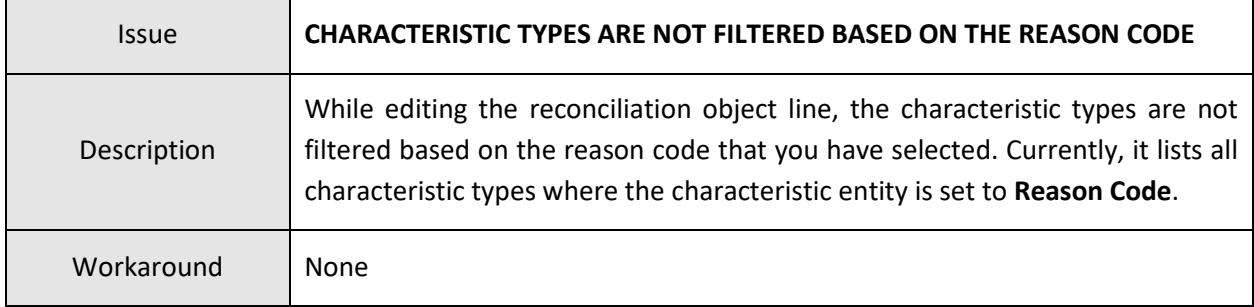

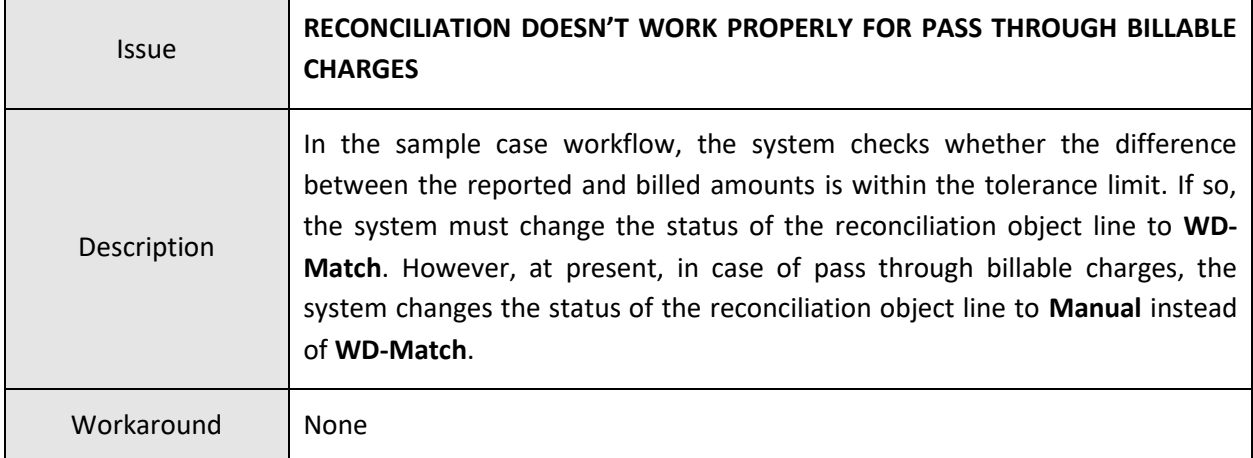

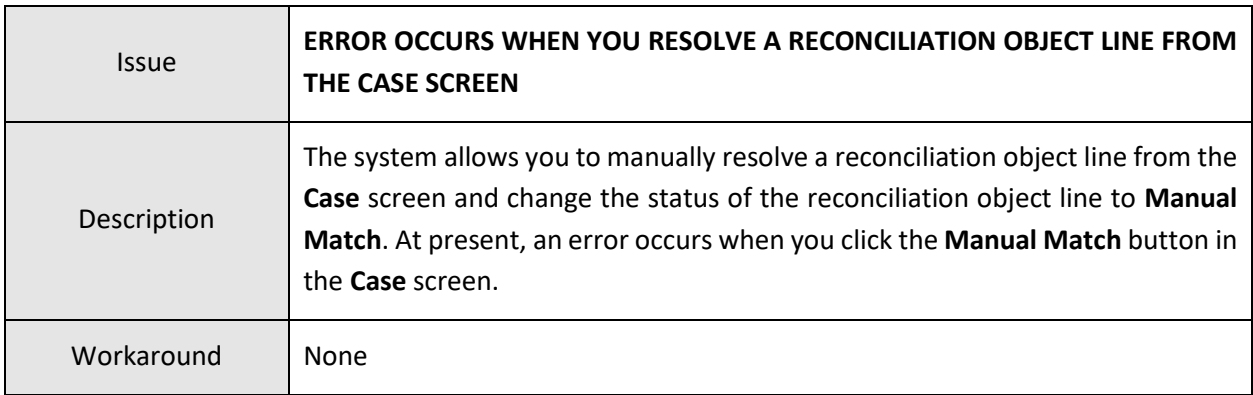

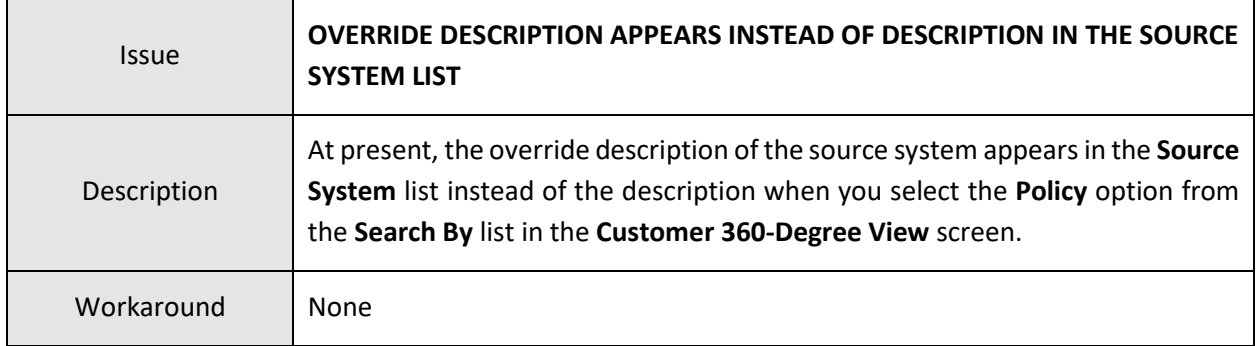

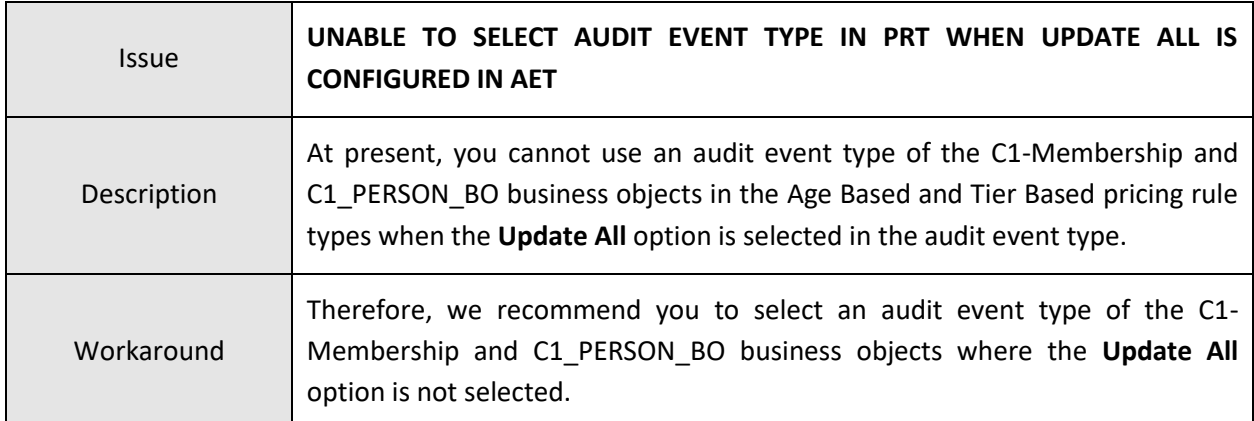

#### <span id="page-106-0"></span>**Documentation**

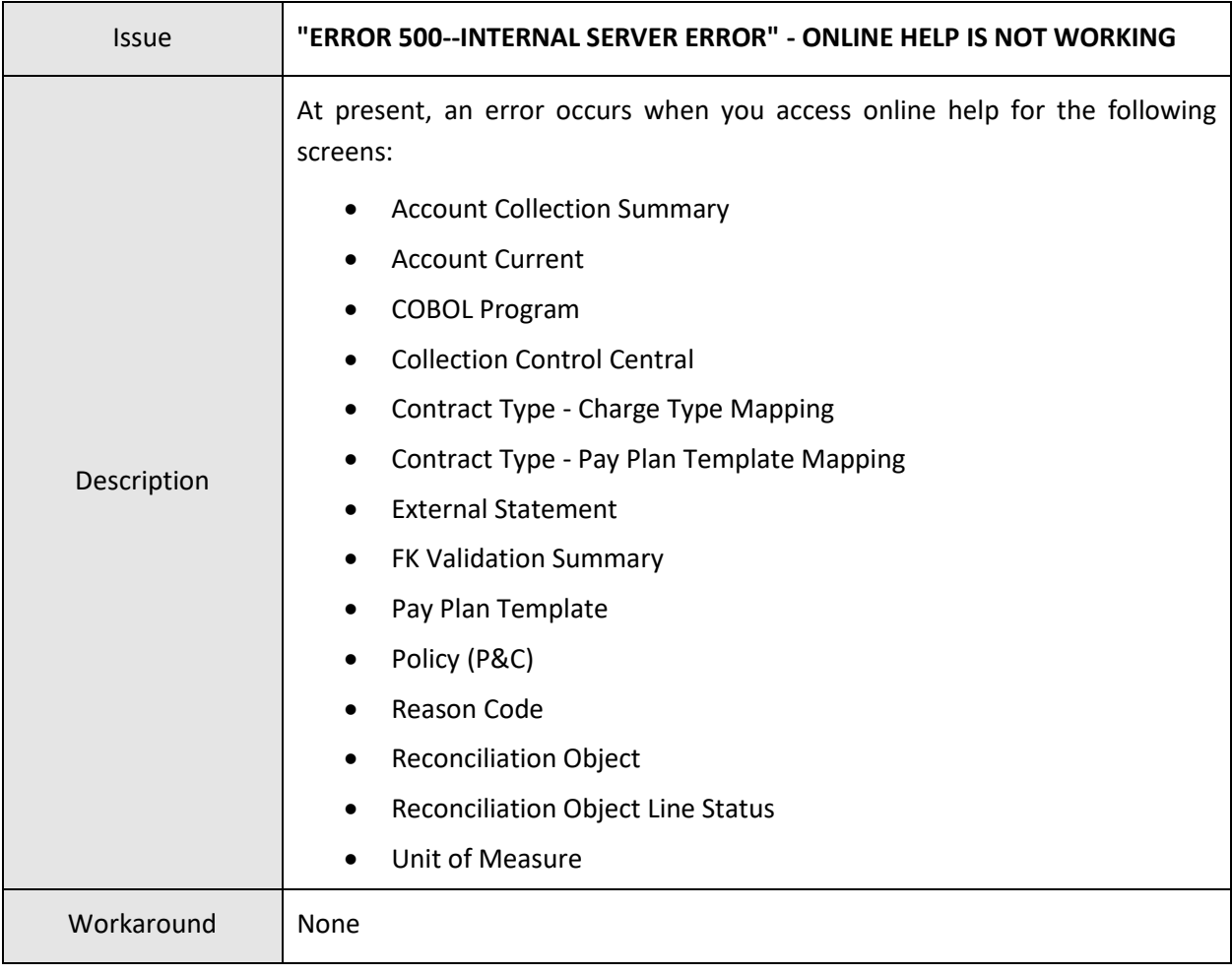

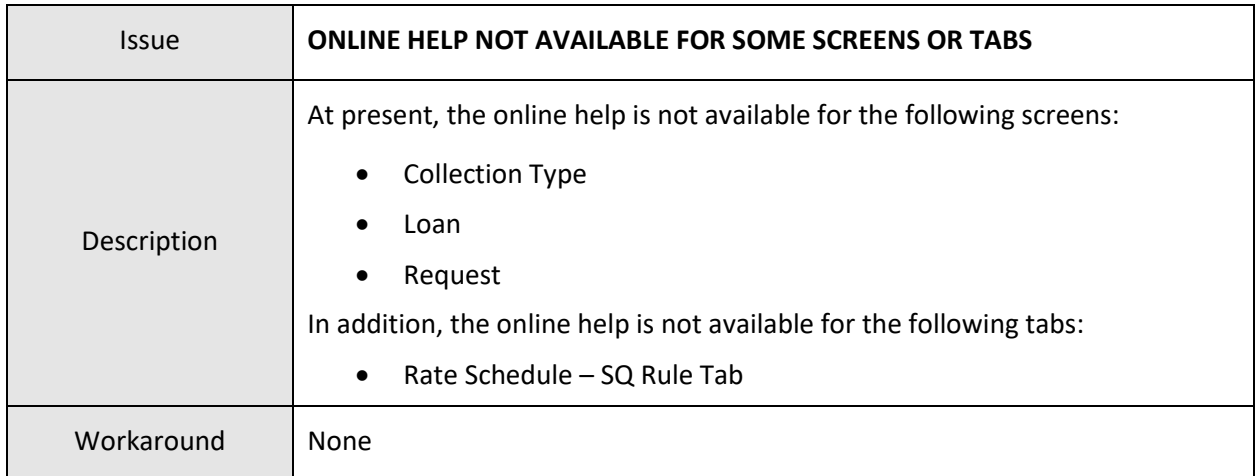

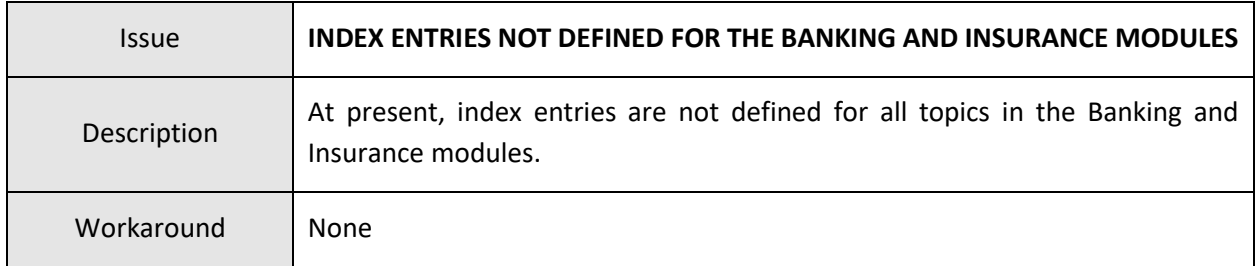

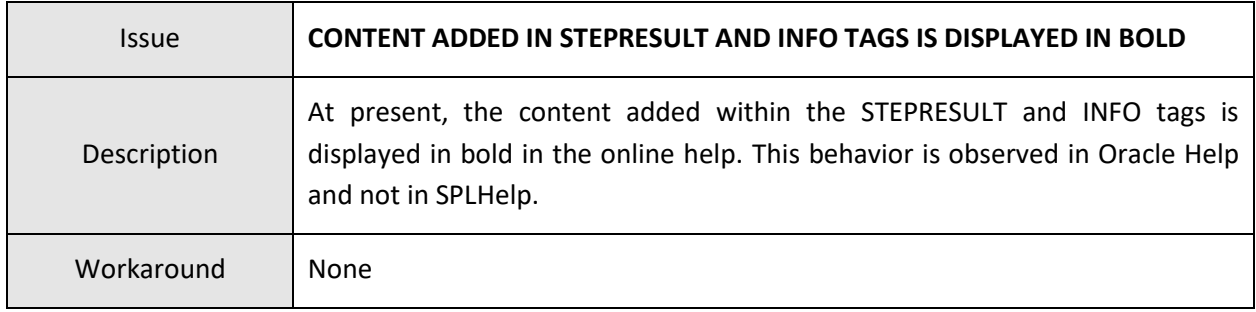

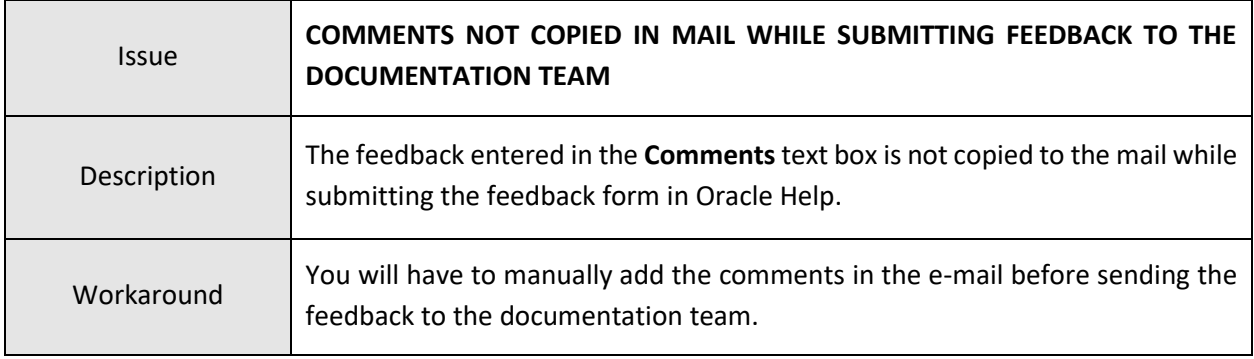
## **Technical Support**

For any technical support, consult with Oracle Support, Oracle Partner, or Oracle Consulting that may be supporting your implementation and upgrade process.